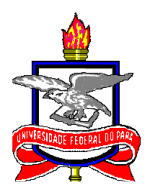

## **UNIVERSIDADE FEDERAL DO PARÁ INSTITUTO DE TECNOLOGIA PROGRAMA DE PÓS-GRADUAÇÃO EM ENGENHARIA NAVAL**

## ANÁLISE ESTRUTURAL PARA OTIMIZAÇÃO DE PONTE MOVEL ARTICULADA DE TERMINAL HIDROVIÁRIO UTILIZANDO MÉTODO DE ELEMENTOS FINITOS.

TIAGO DO NASCIMENTO DIAS

BELÉM - PA 2019

## TIAGO DO NASCIMENTO DIAS

### ANÁLISE ESTRUTURAL PARA OTIMIZAÇÃO DE PONTE MOVEL ARTICULADA PARA TERMINAL HIDROVIÁRIO UTILIZANDO MÉTODO DE ELEMENTOS FINITOS.

Dissertação submetida ao Corpo Docente do Programa de Pós-Graduação em Engenharia Naval da Universidade Federal do Pará. Área de Concentração: Estruturas Navais Orientador: Prof. Dr. Newton Sure Soeiro

BELÉM - PA 2019

## TIAGO DO NASCIMENTO DIAS

## ANÁLISE ESTRUTURAL PARA OTIMIZAÇÃO DE PONTE MOVEL ARTICULADA PARA TERMINAL HIDROVIÁRIO UTILIZANDO MÉTODO DE ELEMENTOS FINITOS.

DISSERTAÇÃO APRESENTADA À UNIVERSIDADE FEDERAL DO PARÁ, INSTITUTO DE TECNOLOGIA, FACULDADE DE ENGENHARIA NAVAL, PROGRAMA DE PÓS-GRADUAÇÃO EM ENGENHARIA NAVAL COMO REQUISITO PARA OBTENÇÃO DO TÍTULO DE MESTRE EM ENGENHARIA NAVAL.

DATA DE AVALIAÇÃO: 13/12/2019

Examinado por:

\_\_\_\_\_\_\_\_\_\_\_\_\_\_\_\_\_\_\_\_\_\_\_\_\_\_\_\_\_\_\_\_\_ Prof. Dr. Newton Sure Soeiro **Orientador** 

> Prof. Dr. Hito Braga de Moraes Membro da Banca Examinadora

\_\_\_\_\_\_\_\_\_\_\_\_\_\_\_\_\_\_\_\_\_\_\_\_\_\_\_\_\_\_\_\_\_

\_\_\_\_\_\_\_\_\_\_\_\_\_\_\_\_\_\_\_\_\_\_\_\_\_\_\_\_\_\_\_\_\_

\_\_\_\_\_\_\_\_\_\_\_\_\_\_\_\_\_\_\_\_\_\_\_\_\_\_\_\_\_\_\_\_\_

Prof. Dr. Said Mounsif Membro da Banca Examinadora

Prof. Dr. Alexandre Luiz Amarante Mesquita Membro externo da Banca Examinadora

BELÉM - PA 2019

#### **AGRADECIMENTOS**

Primeiramente gostaria de agradecer a minha família, Dazivan Cardoso Dias, Maria Leite do Nascimento Dias e Barbara do Nascimento Dias, por sempre acreditarem no meu potencial e me apoiarem independente de qualquer problema, essa conquista vai principalmente para vocês.

A minha avó Constância Leite e meu avô Aloisio do Nascimento, sempre preocupados e atencioso comigo.

Um salve para o grupo dos primos, o melhor grupo de whatsapp de todos os tempos, onde estão aqueles que para mim são irmãos, Eduardo Dias, Fabio Henrique, Gabriel Abadia, José Emilio Cardoso, Lucas Cardoso, Pedro Ivo Cardoso, Pedro Orem, Ricardo Abadia, Brenno Rattes.

Ao Brunno Calaça que além de ser como um irmão mais novo é meu companheiro de profissão na engenharia.

Aos meus amigos dos Los Pep's, que foram de extrema importância para a minha preparação para o vestibular e são amigos que vou levar por toda a vida, Hugo Moreno, Lucas Noronha, Lucas Moura e Sebastian Ponciano.

A família Naval norte, que foi fundamental para meu aprendizado profissional e da qual tenho orgulho de ter feito parte. Evandro Machado (Tintim), Rafael Cabral (Peppa pig), Jorge Germano (meu pato) Rafael Almeida (corpo de poita), Leonardo Guerreiro (corpo de osga), Matheus Barros (Chaves) e Rodrigo Santos Vitelli (corpo de minhoca).

Ao Professor Dr. Newton Sure Soeiro, que confiou em mim e me aceitou como seu orientado, pela paciência e compreensão e que apesar de suas inúmeras atribuições acadêmicas sempre me atendeu de bom grado, sanando todas as minhas dúvidas.

A Gabriela Freire, minha companheira que tem me apoiado nos últimos anos compartilhando de todas as angustias e anseios, sempre acreditando no meu potencial, meu muito obrigado também a toda sua família que me acolheu como parte dela facilitando essa caminhada de uma forma que não tenho como expressar em palavras.

Gostaria de dedicar essa vitória também a duas pessoas extremamente importantes em minha vida, que infelizmente nos deixaram nos últimos anos, a

minha avô Emília Dantas Cardoso, a qual se orgulhava de ter formado 13 dos seus 14 filhos mesmo com todas as dificuldades pela qual passou, sempre incentivando seus netos a estudar, afinal como ela sempre dizia "Estude meu filho, pois a enxada é mais pesada que o livro". E ao meu primo/Irmão que cresceu junto comigo Antônio Carlos Cardoso, que infelizmente partiu muito cedo, mas deixou sua semente conosco para que possamos matar um pouquinho da saudade que é ter você aqui com a gente, você é foda e nunca será esquecido.

## **RESUMO**

Sendo a Amazônia parte da maior dentre as cinco regiões brasileiras, com uma área de aproximadamente 3.659.637 Km², e grande parte desta região abastecida pela bacia Amazônica, que possui uma extensão total de 6.992,06 Km, entende-se de fundamental importância a navegação para que se possa fazer o abastecimento de microrregiões com difícil acesso terrestre. Considerando o exposto há uma grande necessidade na utilização de embarcações para o transporte de passageiros e cargas que utilizam terminais hidroviários para o seu transbordo. Recentemente tanto os Órgãos públicos quanto empresas privadas vêm buscando melhorias nos terminais que são compostos geralmente por flutuantes e rampas/pontes metálicas articuladas atuando como facilitadores no embarque e desembarque de passageiros e carga. Devido a grande diferença de altura entre o cais e o espelho d'água ocasionado também pela considerável variação de maré e níveis pluviométricos ao longo do ano e visando maior conforto, segurança, eficiência e acessibilidade, observa-se cada vez mais a utilização destas rampas/pontes articuladas como meio de ligação entre o cais e o flutuante. Com isto, torna-se fundamental a elaboração de um projeto estrutural adequado que atenda de maneira segura e satisfatória a utilização das mesmas. Visando o aprimoramento, este trabalho desenvolve através do método de elementos finitos (MEF) um projeto otimizado da ponte móvel do terminal que está sendo construído em Santarém-PA. O MEF consiste na discretização do meio continuo que existe na situação física real, é um método que resolve problemas de engenharia de maneira satisfatórios. Esse estudo demonstra uma maneira de otimização estrutural, encontrando problemas pontuais, evitando o superdimensionamento estrutural e garantindo resultados seguros e confiáveis. Portanto, temos como finalidade o dimensionamento, avaliação dos componentes estruturais a fim de garantir a integridade dos mesmos, prevenindo acidentes por falhas nesses componentes e o máximo de redução de custo.

# **PALAVRAS-CHAVE: OTIMIZAÇÃO, MÉTODO DE ELEMENTOS FINITOS, PONTES METÁLICAS.**

## **ABSTRACT**

Being Amazon the gratest of the five brazilian regions, with a broad área of approximately 3.659.637 Km², and in most washed by the Amazonic Basin, which has total extension of 6.992,06 Km, inland is understood as essential in supplying the microregions with difficult terrestrial access. Given the exposed, great necessity arises for the use of boats in passengers and cargo transport, which utilize waterway terminals for its transshipment. Lately, both the Public Institution and private initiative come forth on the search for improvements in those. Due to a great unevenness between the wharf and the water level, caused by a considerable variation in tide over the year, and aiming for better comfort, safety, efficiency, and accessibility, the use of articulated metallic ramps/bridges, as a way of connecting the wharf to the floating structure, is widely noted over the past years. Regarding this matter, great importance is given to a suitable structural design that fulfills the requirement for safety and satisfactory utilization of those. Looking for enhancement, this work has as proposal the development of an optimized project using Finite Element Analysis (FEM). FEM consists in discretizing a real continuous medium, being a method that gives satisfactory solutions for engineering problems. This study has the objective to find an alternative of construction cost reduction of the metallic ramps/broges, searching for punctual problems, avoiding structural super dimensioning, besides of granting safe and reliable results. Therefore, dimensioning and evaluation of the structural members aiming to grant its integrity, preventing accidents by failure and maximum cost reduction is the main purpose of this work.

# **KEY-WORDS: OPTIMIZATION, FINITE ELEMENT ANALYSIS, METALLIC BRIDGES.**

# **LISTA DE FIGURAS**

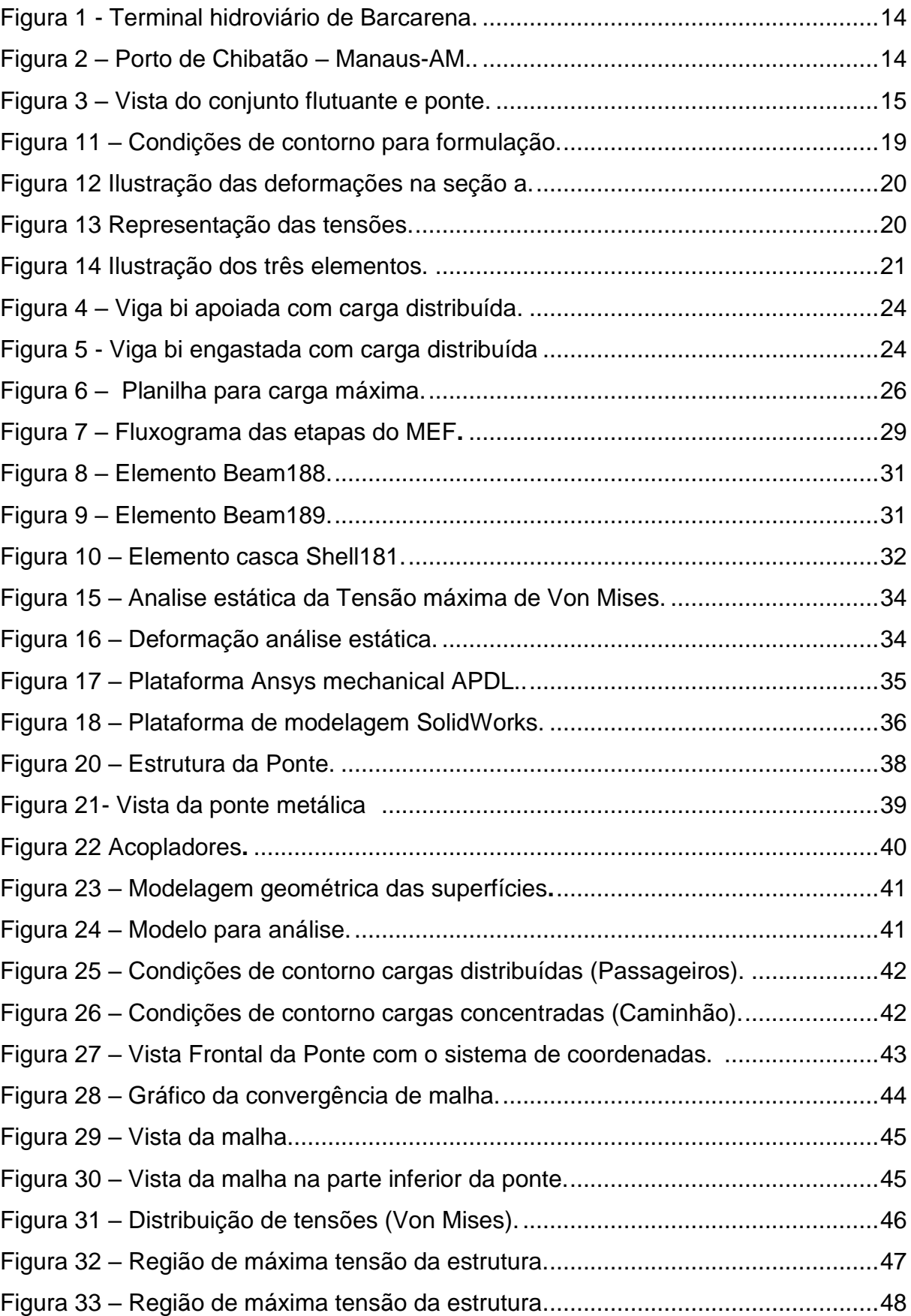

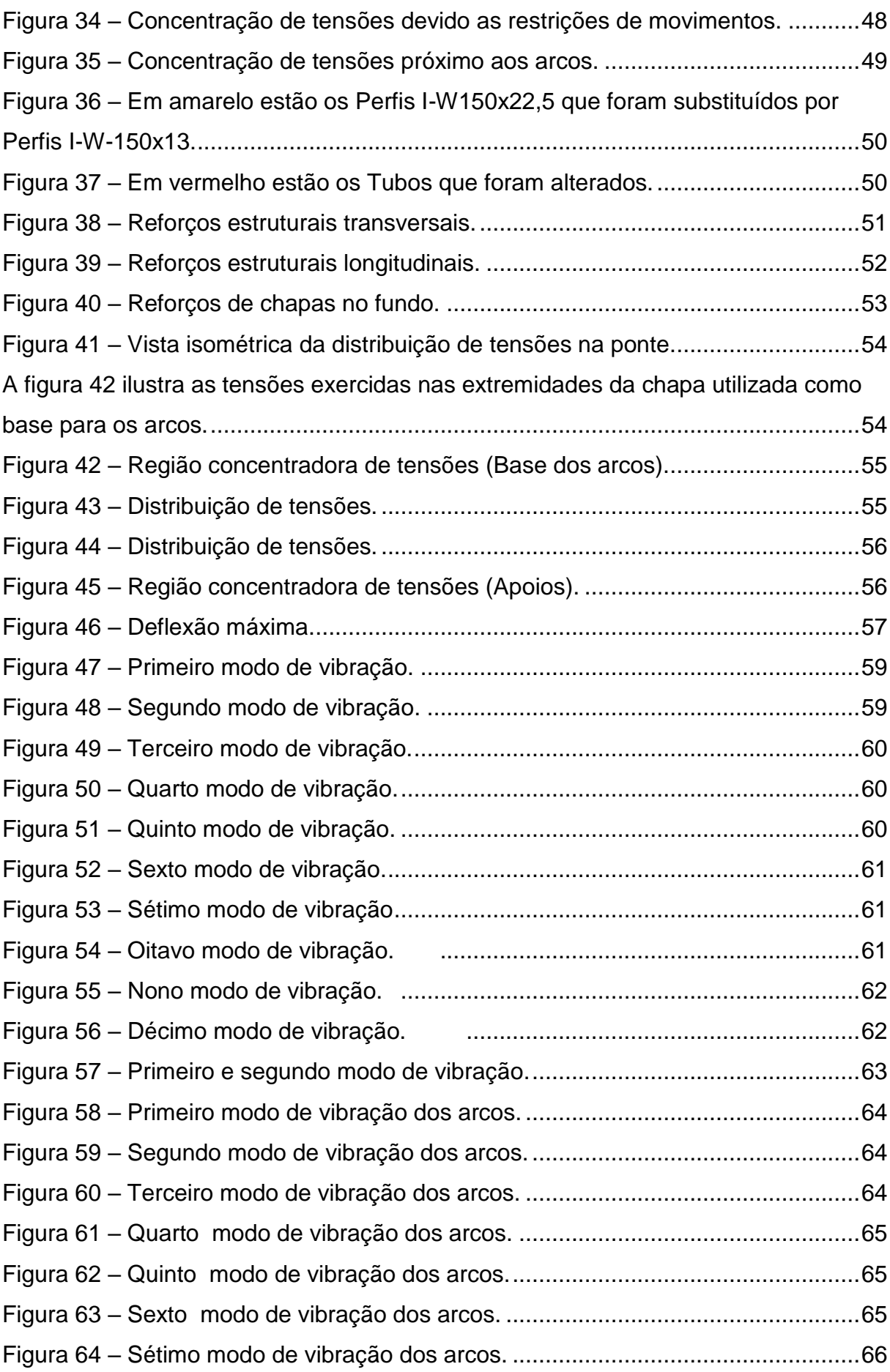

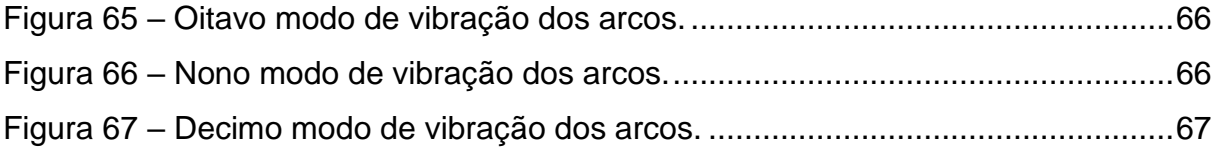

# **LISTA DE TABELAS**

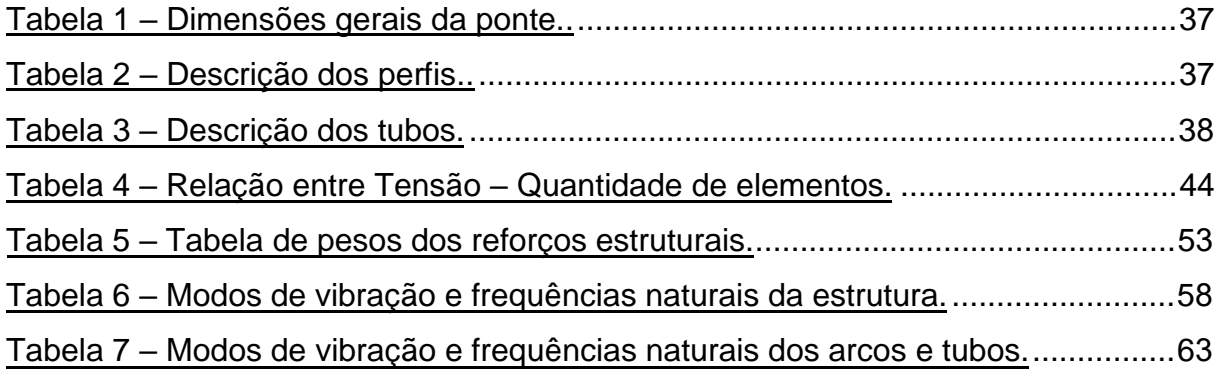

# **SUMÁRIO**

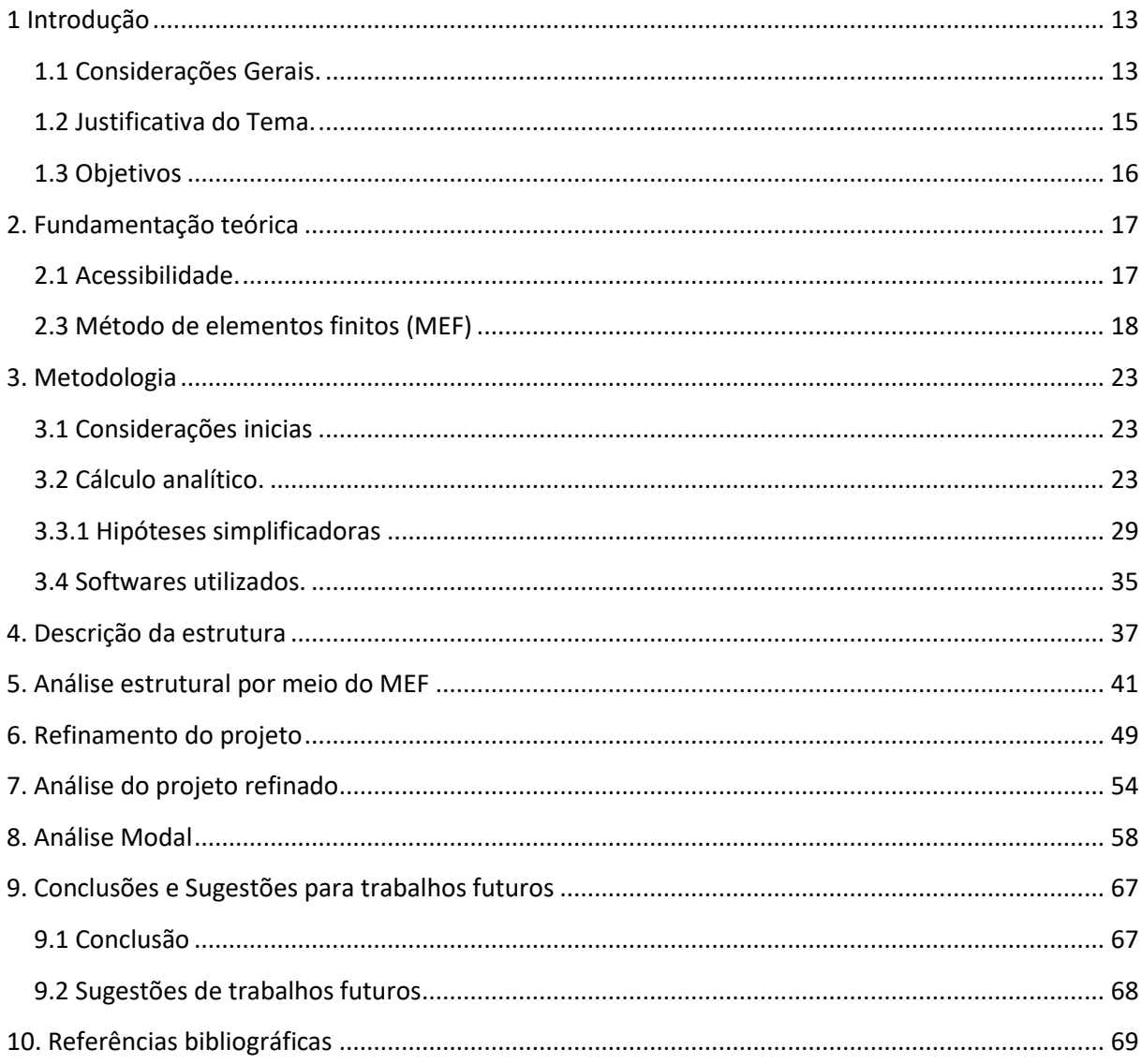

## <span id="page-12-0"></span>**1 Introdução**

<span id="page-12-1"></span>1.1 Considerações Gerais.

O território brasileiro vem passando por um acelerado processo de reestruturação produtiva e reestruturação regional, como resultado de novas estratégias empresariais e governamentais no sentido de intensificar conexões.

Uma das áreas de infraestrutura que teve grande canalização foi o setor hidroviário, proveniente de várias políticas, planos e programas, sobretudo na Amazônia, buscando promover a integração física, aumento dos fluxos de pessoas e mercadorias, desenvolvimento do turismo e a captura de capitais. Os investimentos em transporte hidroviário em vias interiores são motivados não por uma questão meramente geográfica natural, mas sim devido aos custos comparativos dos preços entre modais de transporte, pois o rodoviário chega a ser 20 vezes mais caro que o fluvial (NOTICIAS AGRICOLAS 2009).

Segundo o relatório elaborado pela ANTAQ em 2017, na região amazônica é necessário investimento no modal hidroviário para melhorar a qualidade do serviço ofertado aos usuários, tendo em vista que segundo o estudo o Índice Geral de Qualidade (IGQ) dos terminais de passageiros foi calculado em 0,17, o que pode ser considerado como ruim, levando em conta que o IGQ varia de 0 a 1.

Ainda segundo a ANTAQ em relação as cargas interestaduais da Região Amazônica, no ano de 2017 foram transportadas cerca de 822,4 mil toneladas, sendo a rota Santarém (PA) – Manaus (AM) o trecho com maior transporte de carga, aproximadamente 156,5 mil toneladas de carga, representando 19% da estimativa total no transporte misto interestadual.

Como exemplo destes investimentos observa-se a construção e/ou modernização de portos e terminais hidroviários compostos geralmente por obra civil e naval, onde nesta última tem-se como principais componentes flutuantes e pontes metálicas articuladas, o terminal hidroviário de Barcarena (PA) Figura 1 e o Porto de Chibatão em Manaus (AM) Figura 2 atendem a esse padrão, sendo o primeiro um terminal de passageiros extremamente importante para suprir as necessidades de transporte Barcarena – Belém, e o segundo especializado em containers sendo fundamental para a logística portuária de Manaus.

<span id="page-13-0"></span>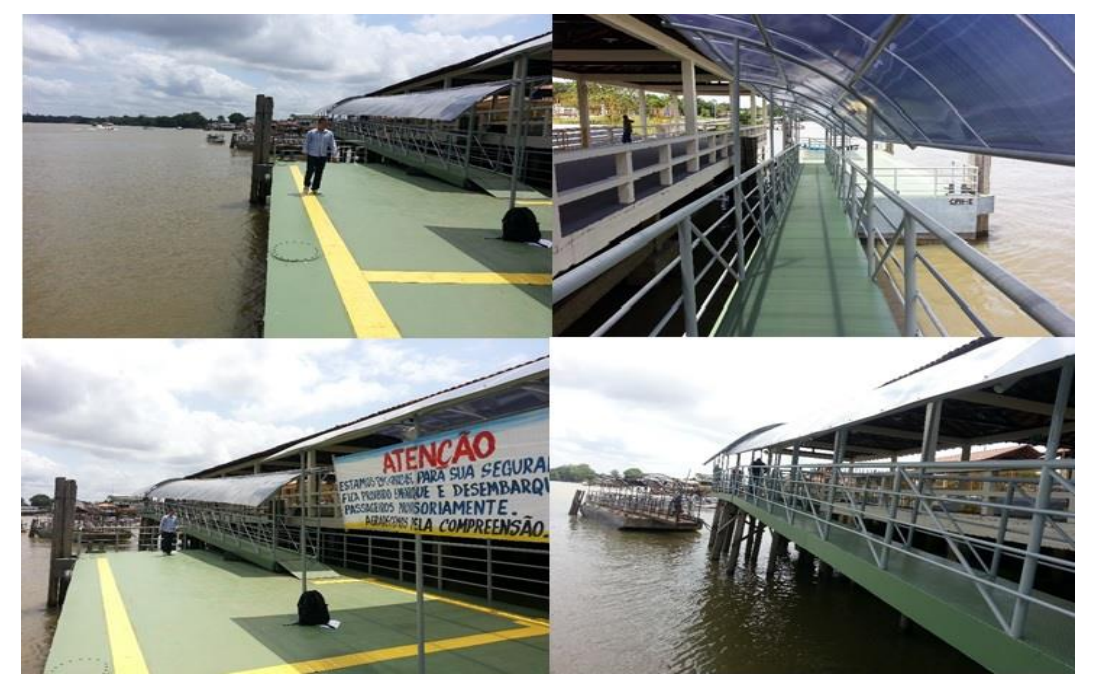

Figura 1 - Terminal hidroviário de Barcarena.

Fonte: Companhia de Portos e Hidrovias do estado do Pará (CPH).

<span id="page-13-1"></span>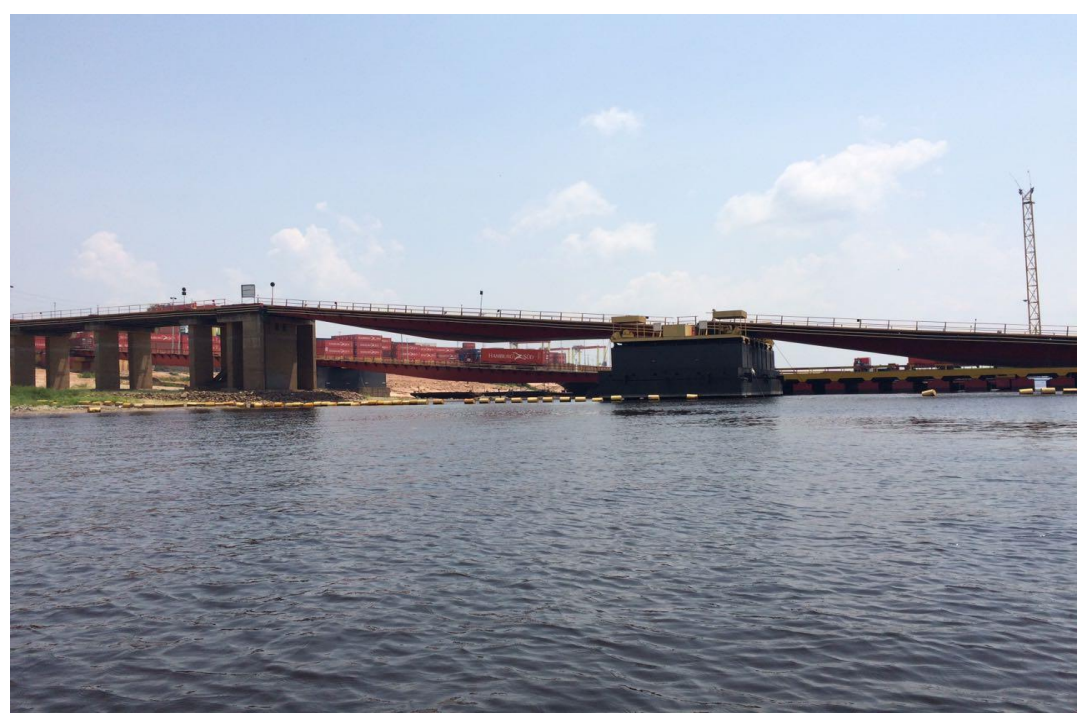

Figura 2 – Porto de Chibatão – Manaus-AM..

Fonte: Companhia de Portos e Hidrovias do estado do Pará (CPH).

#### <span id="page-14-1"></span>1.2 Justificativa do Tema.

Visando um salto de qualidade na prestação de um serviço essencial para a mobilidade das pessoas, maior conforto, segurança, eficiência, acessibilidade e devido a grande diferença de altura entre o cais e o convés do flutuante, observa-se cada vez mais a utilização de pontes articuladas como meio de ligação e facilitador no embarque de cargas e passageiros. Atendendo ao requisito de máxima inclinação de 10% (NBR 15450).

Problemas estruturais pontuais podem ser evitados utilizando o método de elementos finitos (MEF) como ferramenta para a elaboração do projeto, desta forma evitando futuros gastos com manutenção.

O terminal idealizado para este projeto está sendo construído na cidade de Santarém-PA, o mesmo tem por finalidade o transbordo de cargas e passageiros, para melhor entendimento de como ele é, foi realizada uma modelagem geométrica 3D (Figura 3) onde é possível observar a ponte que faz a ligação entre a passarela de concreto e o terminal flutuante.

<span id="page-14-0"></span>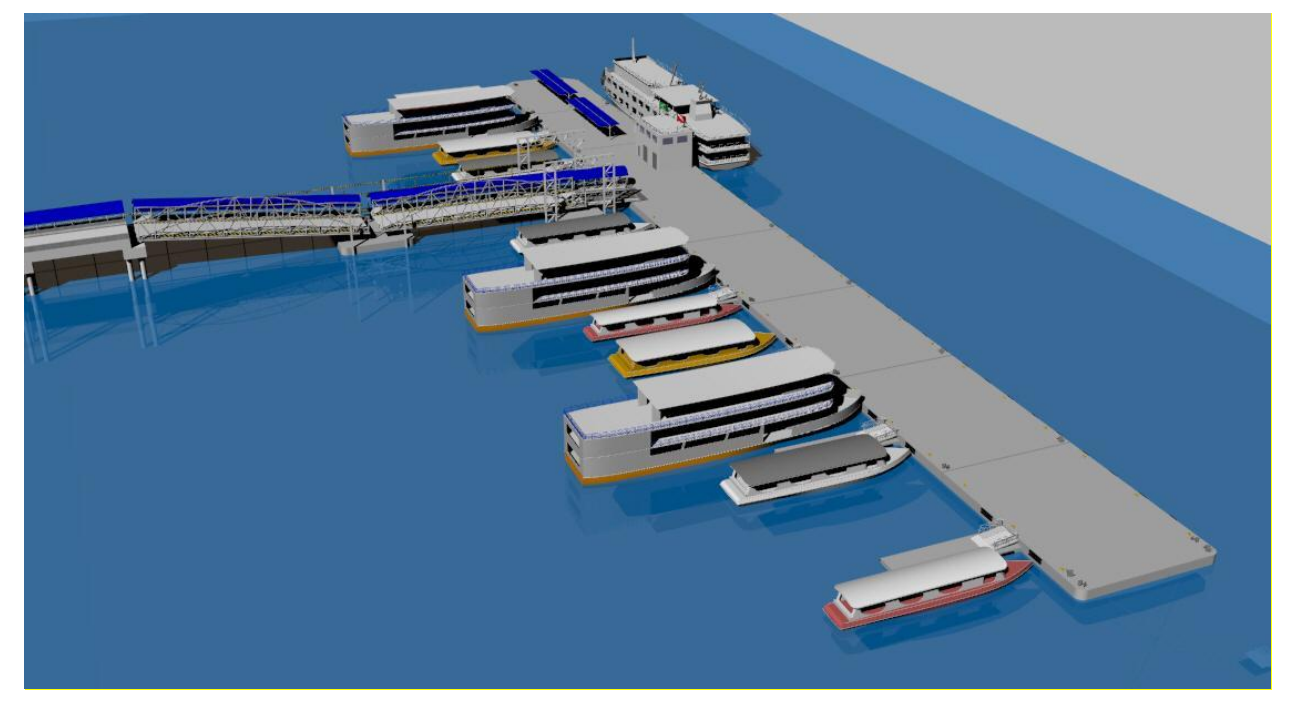

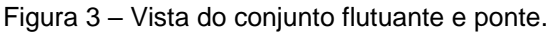

Fonte: Autoria pessoal

## <span id="page-15-0"></span>1.3 Objetivos

#### 1.3.1 Objetivo geral

Otimização estrutural para prevenir possíveis falhas não identificadas através dos métodos de cálculo estrutural analíticos concomitantemente reduzindo os custos de construção da ponte.

#### 1.3.2 Objetivos específicos

Os seguintes objetivos específicos foram definidos como forma de complementar o trabalho.

- Fomentar a utilização do método de elementos finitos na região amazônica para a elaboração de projetos estruturais;

- Identificar regiões concentradoras de tensões;

- Demonstrar um método alternativo para soluções na engenharia naval além da utilização padrão de normas técnicas;

- Identificar problemas estruturais pontuais que podem se repetir em estruturas semelhantes.

## <span id="page-16-0"></span>**2. Fundamentação teórica**

Neste capítulo são apresentados normas e fundamentos que serviram de base para o desenvolvimento do projeto.

#### <span id="page-16-1"></span>2.1 Acessibilidade.

Um dos fatores importantes para a elaboração do presente projeto é a necessidade de se atender os requisitos de acessibilidade fornecidos pela norma ABNT NBR 15450 que aborda a acessibilidade de passageiros no sistema de transporte aquaviário. "No estabelecimento desses critérios e parâmetros técnicos, foram consideradas as diversas condições de mobilidade e de percepção do ambiente pela população, incluindo crianças, adultos, idosos, pessoas com deficiência e pessoas com mobilidade reduzida, com ou sem a ajuda de aparelhos específicos, como: próteses, aparelhos de apoio, cadeiras de rodas, bengalas de rastreamento, sistemas assistivos de audição ou qualquer outro que venha a complementar necessidades individuais" (NBR 15450,2007,p.01). O comprimento da ponte é influenciado diretamente por tal norma, tendo em vista que existe uma inclinação máxima especificada, "O dispositivo de acesso entre o cais ou píer e a plataforma flutuante, para garantir a movimentação segura de passageiros, deve apresentar inclinação máxima de 10%" (NBR 15450, 2007).

#### 2.2 Cargas de projeto

Para o dimensionamento da carga de projeto foi adotado como referência os requisitos de habitabilidade presentes no ANEXO-3M da Normam-02/DPC onde segundo se diz que "O peso de cada passageiro deve ser assumido igual a 75 kg" e "A área mínima requerida para o transporte de passageiros em pé é obtida considerando a concentração de 4 passageiros / m²". Entretanto como critério de segurança foi adotado que cada passageiro possui 100 kg.

Já na área destinada ao transporte de carga geral que possui uma largura útil aproximada de 6,48 m, foi considerado o peso de 74 toneladas, esse peso é o peso máximo de um caminhão informado pelo quadro resumo da legislação de pesos e

dimensões segundo as resoluções 184 e 189 da CONTRAN, dessa forma sendo considerada a situação mais crítica.

#### <span id="page-17-0"></span>2.3 Método de elementos finitos (MEF)

O método de elementos finitos consiste em um método numérico que realiza uma discretização do meio continuo em várias sub-regiões que são conectadas através de nós (formato triangular, quadrilátero, cúbico, etc.), dessa forma possuindo soluções mais simples que as soluções da Mecânica dos meios contínuos. "O Método dos Elementos Finitos (MEF) é seguramente o processo que mais tem sido usado para a discretização de meios contínuos. "(SOEIRO, 2000,p.2).

O MEF tem sido largamente difundido na engenharia, ele possibilita estudo dos deslocamentos, cálculos de tensões, momentos, reações, entre outros. A sua larga utilização devesse ao fato do vasto número de problemas que podem ser solucionados por ele, sendo não apenas problemas estruturais tais como:

- Problemas Não Lineares, Estáticos ou Dinâmicos;
- Mecânica dos Sólidos;
- Mecânica dos Fluidos;
- Eletromagnetismo;
- Transmissão de Calor;
- Filtração de Meios Porosos;
- Campo Elétrico;
- Acústica, etc.

O modelo que se origina da aplicação do MEF apresenta semelhança física com a estrutura real. Assim, o modelo não é uma abstração matemática difícil de ser visualizado. Para a utilização desse método é importante observar o tipo análise, por exemplo, análise dinâmica ou estática, linear ou não linear, e tipo de estrutura (sólida reticulada ou laminar), pois o modo de aplicação do MEF é formulado e aplicado depende das simplificações inerentes a cada tipo de problema.

2.3.1 Montagem do sistema global de equações para cálculos estruturais.

Para demonstrar a equação do MEF será utilizado um caso especifico simplificado, onde a barra será considerada como um conjunto de dois elementos unidimensional, existindo apenas deslocamento axial em qualquer ponto do elemento. As equações são fundamentadas nos conceitos de equilíbrio, a Figura 11 será utilizada para demonstrar essas relações.

<span id="page-18-0"></span>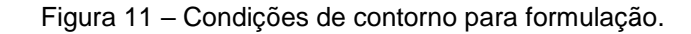

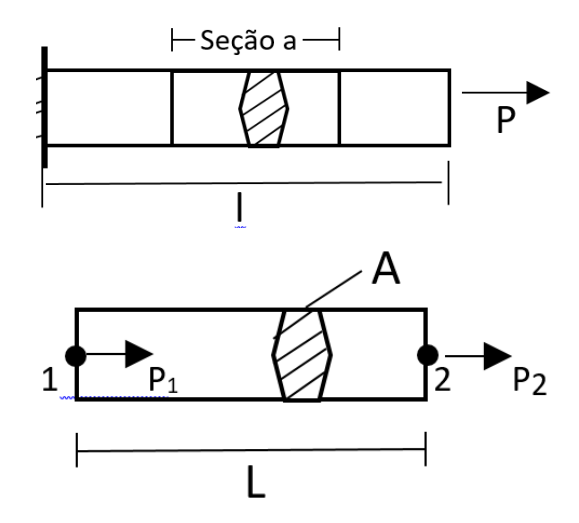

Fonte: Autoria Pessoal.

Equação de equilíbrio:

 $P_2 = -P_1$  Onde  $P_1$  e  $P_2$  representam respectivamente as forças exercitas nos nós 1 e 2.

Equação de Tensão:

$$
\sigma x = E. \varepsilon x \tag{06}
$$

σx  $\rightarrow$  Tensão:

 $E \rightarrow$  Modulo de elasticidade;

 $\epsilon_{x}$   $\rightarrow$  Deformação especifica.

<span id="page-19-0"></span>Equação de Deformação:

Figura 12 Ilustração das deformações na seção a.

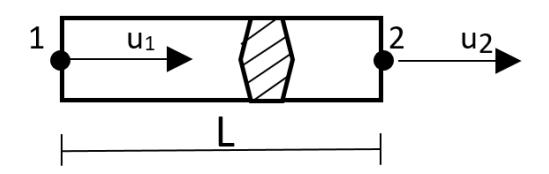

Fonte: Autoria Pessoal.

Onde:

$$
\varepsilon x = \frac{du(x)}{dx} = \frac{\Delta L}{L} = \frac{u^2 - u^2}{L}
$$
 (07)

 $\Delta L \rightarrow$  Variação do comprimento;

 $L \rightarrow$  Distância entre nós;

u<sub>2</sub> → Localização do nó 2;

 $u_1 \rightarrow$  Localização do nó 1.

<span id="page-19-1"></span>Equilíbrio nos nós 1 e 2:

Figura 13 Representação das tensões.

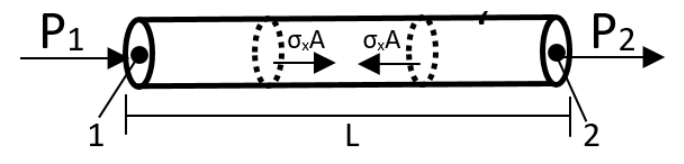

Fonte: Autoria Pessoal.

$$
P1 = -\sigma xA
$$
 (08)  

$$
P2 = \sigma xA
$$
 (09)

Substituindo as equações de tensão e deformação na equação acima:

$$
P1 = -\frac{EA}{L} (u2 - u1) \tag{10}
$$

$$
P2 = \frac{EA}{L} (u2 - u1) \tag{11}
$$

Transformando para a sua forma matricial:

$$
\frac{EA}{L} \begin{bmatrix} 1 & -1 \\ -1 & 1 \end{bmatrix} \begin{pmatrix} u_1 \\ u_2 \end{pmatrix} = \begin{pmatrix} P_1 \\ P_2 \end{pmatrix}
$$
 (12)

Essa equação encontrada pode ser especificada da seguinte forma:

 $[Ke] = \frac{EA}{I}$  $\frac{\mathbb{E}A}{L}\begin{bmatrix} 1 & -1 \\ -1 & 1 \end{bmatrix}$  $\begin{bmatrix} 1 & -1 \\ -1 & 1 \end{bmatrix}$   $\rightarrow$  Matriz de rigidez do elemento;  ${ue} = \frac{u_1}{u_2}$  $\frac{u_1}{u_2}$   $\rightarrow$  Vetor de deslocamentos nodais;  ${P e} = \frac{P1}{P2}$  $\left\{\frac{P_1}{P_2}\right\} \rightarrow$  Vetor de carga do elemento;  ${P e} = [Ke]{ue} \rightarrow Equa$ ção geral, formulação direta.

Após encontrar a matriz de rigidez do elemento, é necessário realizar a discretização do meio continuo para que seja possível montar a matriz de rigidez global. Primeiro serão discriminadas as matrizes de rigidez para cada elemento no sistema discretizado, e a partir delas será criada a matriz de rigidez global. Na Figura 14 está demonstrado como foi realizada a discretização, especificando também os nós de cada elemento.

Figura 14 Ilustração dos três elementos.

<span id="page-20-0"></span>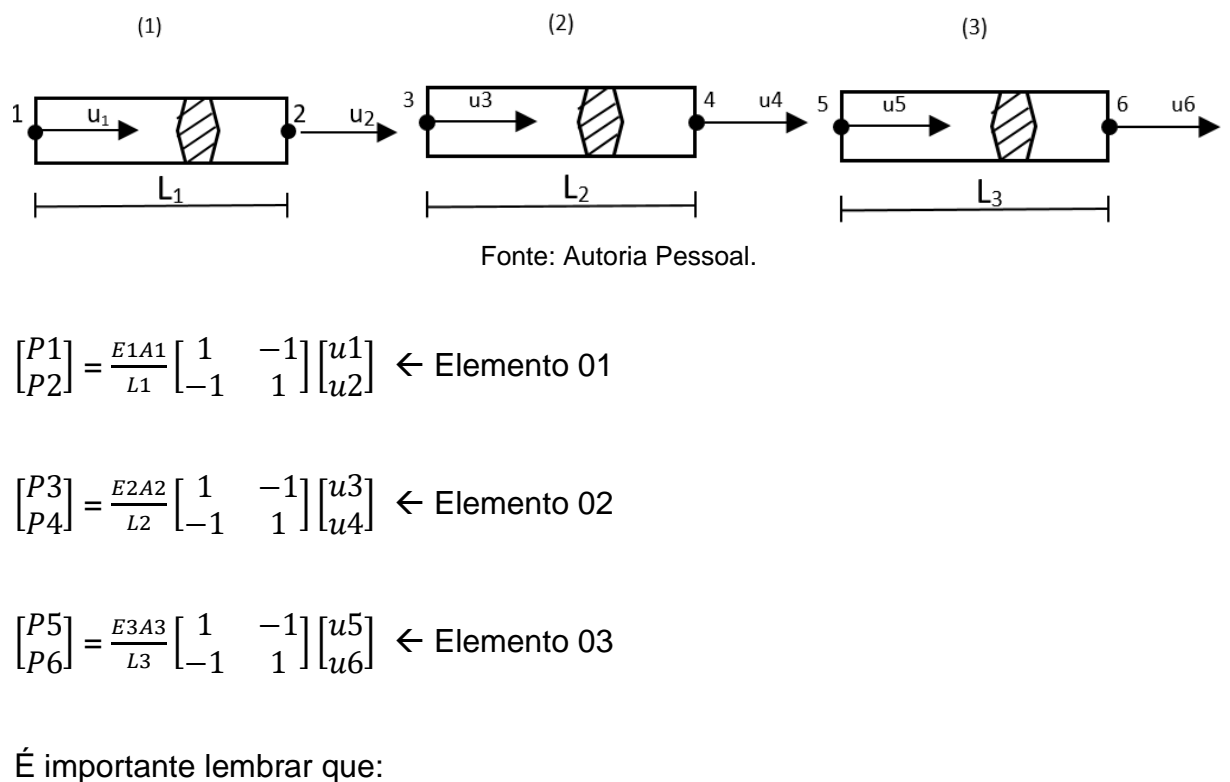

 $N6 2 = N6 3;$ 

 $N64 = N65$ .

Eles foram demonstrados de formas diferentes apenas para facilitar o entendimento do processo.

Criação da matriz para superposição:

$$
\begin{bmatrix} P1 \\ P2 \\ 0 \\ 0 \end{bmatrix} = \frac{E_{1A1}}{L1} \begin{bmatrix} 1 & -1 & 0 & 0 \\ -1 & 1 & 0 & 0 \\ 0 & 0 & 0 & 0 \\ 0 & 0 & 0 & 0 \end{bmatrix} \begin{bmatrix} u1 \\ u2 \\ u4 \\ u6 \end{bmatrix} \in \text{Elemento 01}
$$
  

$$
\begin{bmatrix} 0 \\ P3 \\ P4 \\ 0 \end{bmatrix} = \frac{E_{2A2}}{L2} \begin{bmatrix} 0 & 0 & 0 & 0 \\ 0 & 1 & -1 & 0 \\ 0 & -1 & 1 & 0 \\ 0 & 0 & 0 & 0 \end{bmatrix} \begin{bmatrix} u1 \\ u2 \\ u4 \\ u6 \end{bmatrix} \in \text{Elemento 02}
$$
  

$$
\begin{bmatrix} 0 \\ P5 \\ P5 \\ P6 \end{bmatrix} = \frac{E_{3A3}}{L3} \begin{bmatrix} 0 & 0 & 0 & 0 \\ 0 & 0 & 0 & 0 \\ 0 & 0 & 1 & -1 \\ 0 & 0 & -1 & 1 \end{bmatrix} \begin{bmatrix} u1 \\ u2 \\ u4 \\ u4 \end{bmatrix} \in \text{Elemento 03}
$$

Após discriminar as matrizes de cada elemento, é possível criar a matriz global realizando a soma dessas matrizes, que resultará na matriz abaixo:

$$
\begin{bmatrix} P1 \\ P2 + P3 \\ P4 + P5 \\ P6 \end{bmatrix} = \begin{bmatrix} \frac{E1A1}{L1} & -\frac{E1A1}{L1} & 0 & 0 \\ -\frac{E1A1}{L1} & \frac{E1A1}{L1} + \frac{E2A2}{L2} & -\frac{E2A2}{L2} & 0 \\ 0 & -\frac{E2A2}{L2} & \frac{E2A2}{L2} + \frac{E3A3}{L3} & -\frac{E3A3}{L3} \\ 0 & 0 & -\frac{E3A3}{L3} & \frac{E3A3}{L3} \end{bmatrix} \begin{bmatrix} u1 \\ u2 \\ u4 \\ u6 \end{bmatrix} \tag{13}
$$

Dessa forma:

$$
\begin{bmatrix} P1 \\ P2 + P3 \\ P4 + P5 \\ P6 \end{bmatrix}
$$
  $\leftarrow$  Vector global de carga

$$
\begin{bmatrix}\n\frac{E1A1}{L1} & -\frac{E1A1}{L1} & 0 & 0 \\
-\frac{E1A1}{L1} & \frac{E1A1}{L1} + \frac{E2A2}{L2} & -\frac{E2A2}{L2} & 0 \\
0 & -\frac{E2A2}{L2} & \frac{E2A2}{L2} + \frac{E3A3}{L3} & -\frac{E3A3}{L3} \\
0 & 0 & -\frac{E3A3}{L3} & \frac{E3A3}{L3}\n\end{bmatrix}
$$

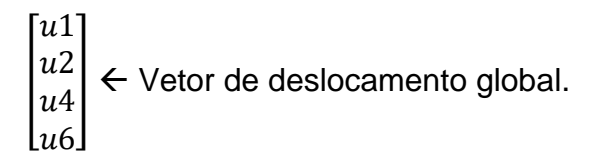

## <span id="page-22-0"></span>**3. Metodologia**

#### <span id="page-22-1"></span>3.1 Considerações inicias

O desenvolvimento teórico do presente trabalho se divide basicamente em três vertentes fundamentais, mecânica dos sólidos, estruturas navais e método de elementos finitos (MEF). Os três tópicos citados se complementam na busca de um projeto que atenda às necessidades de segurança e confiabilidade.

Para o dimensionamento inicial e como parâmetro de comparação, foram realizados cálculos estruturais analíticos com fundamentação em mecânica dos sólidos. A partir desses resultados foi iniciada a modelagem geométrica para a realização da análise através do MEF.

Um modelo é a representação simplificada de uma situação real existente, portanto é necessário cuidado para que o resultado final se aproxime da realidade, pois o modelo é extremamente sensível ao refinamento da malha e aos tipos de elementos utilizados.

#### <span id="page-22-2"></span>3.2 Cálculo analítico.

Tanto a análise quanto o projeto de uma dada estrutura, envolvem as determinações das tensões e deformações. Neste trabalho foi abordado o cálculo analítico apenas para a tensão, tendo em vista que o foco do estudo é a analise através do MEF.

O cálculo realizado analiticamente foi puramente estático.

Para que a ponte fique em equilíbrio sob a ação de um sistema de forças são necessárias algumas restrições de movimento, que no presente trabalho foram realizadas através de olhais e roletes (Pinos e apoios), entretanto no cálculo analítico foram consideradas duas situações, primeiro bi apoiada (Figura 4) e segundo bi engastada (Figura 5), obtendo uma média dos dois resultados, essa metodologia é comumente utilizada para a realização do cálculo de carga máxima no convés da embarcação.

<span id="page-23-0"></span>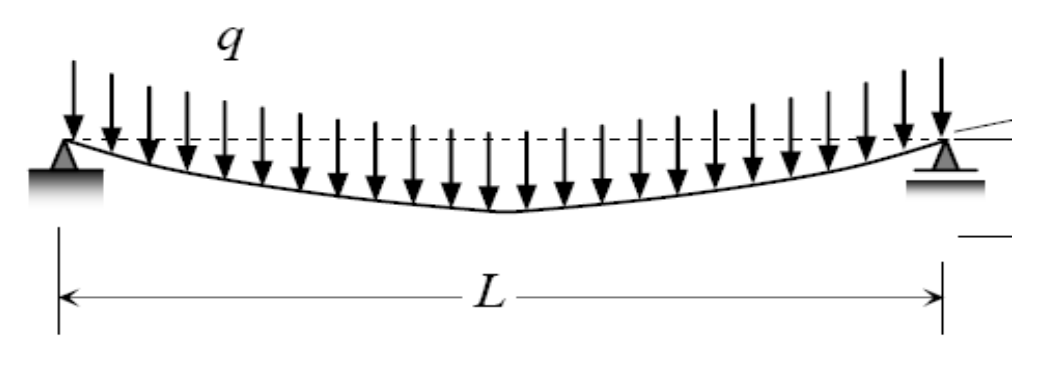

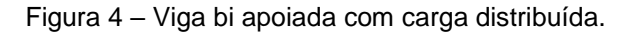

Fonte: Autoria Pessoal

Onde q = Carga distribuída

<span id="page-23-1"></span>L = Comprimento da viga ou a distância entre os apoios

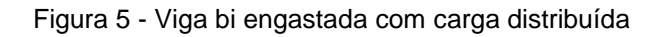

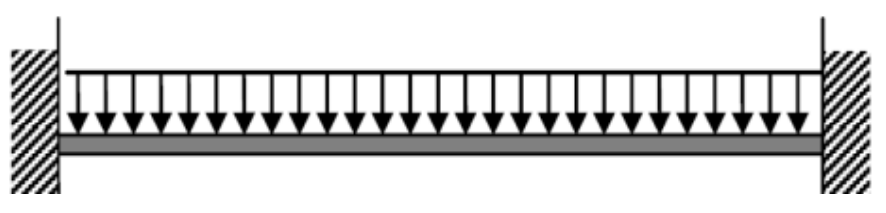

Fonte: Autoria Pessoal

Foi analisado a flexão da ponte, que é constituída de cargas transversais ao longo do eixo longitudinal, desenvolvendo esforços de momento fletor e esforço cortante.

Foi necessário também o cálculo do módulo de seção, necessário para calcular o quanto a estrutura ira resistir, chama-se Módulo de Seção o conjunto básico de elementos resistentes aos esforços que a estrutura será submetida. O módulo de seção é uma característica geométrica do corpo estrutural, variando de acordo com as dimensões dos elementos estruturais, e suas disposições no espaço que ocupam em relação a direção do esforço.

Como forma de facilitar o cálculo foi desenvolvida uma planilha, mostrada na Figura 6, as estruturas inicias utilizadas foram escolhidas através da análise de

pontes semelhantes e alteradas conforme a necessidade de aumentar ou reduzir a resistência da ponte, utilizando como principal parâmetro a tensão.

<span id="page-25-0"></span>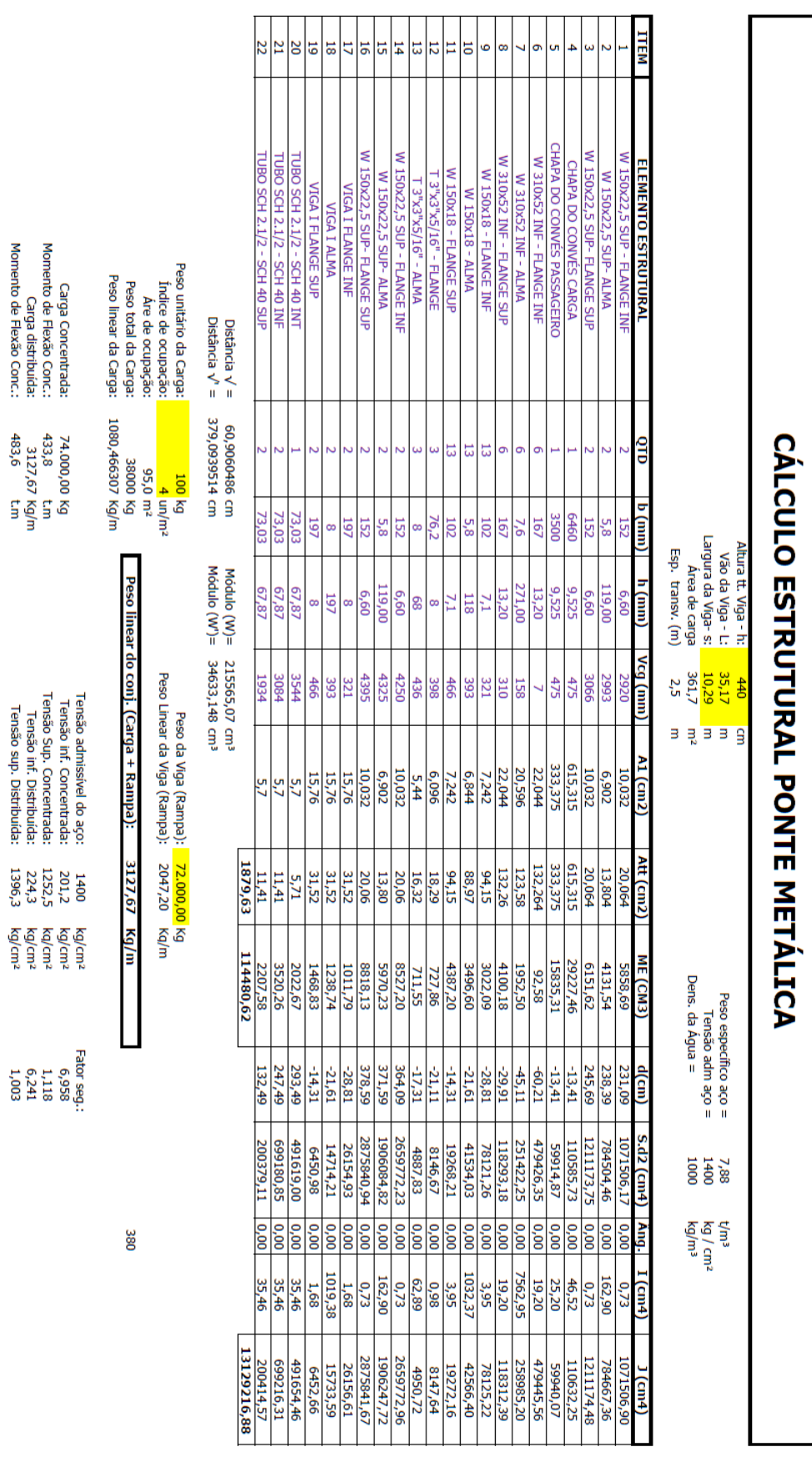

## Figura 6 – Planilha para carga máxima.

Garga distribuída:<br>Momento de Flexão Conc.:

Fonte: Autoria Pessoal

26

Especificação de variáveis e equações utilizadas no cálculo analítico e especificados na planilha.

 $b \rightarrow$  Representa a base do elemento estrutural;

 $h \rightarrow$  Representa a altura do elemento estrutural;

Vcg  $\rightarrow$  Consiste na linha neutra que é uma linha paralela à linha de base e passa pelo centro geométrico;

 $A1 \rightarrow \hat{A}$ rea de um elemento estrutural;

Att $\rightarrow$  Área total de geometrias semelhantes em localizações de mesma influencia;

 $ME \rightarrow O$  momento estático de um elemento de superfície é definido através do produto entre a área do elemento e a distância que o separa do eixo de referência.

 $S.d^2 \rightarrow O$  momento de inércia de uma superfície plana em relação a um eixo de referência, é definido através da integral de área dos produtos entre os infinitésimos da área que compõem a superfície e suas respectivas distâncias ao eixo de referência elevadas ao quadrado.

 $\nu \rightarrow$  Linha neutra vertical de toda a estrutura

d → Distância vertical do centro geométrico de A1 à linha neutra da seção v.

 $I \rightarrow M$ omento de inercia

 $J \rightarrow$  Momento polar

 $W \rightarrow$  Define-se módulo de seção de uma superfície plana em relação aos eixos baricentros x e y, como sendo a relação entre o momento de inércia relativo ao eixo baricentro e a distância máxima entre o eixo e a extremidade da secção transversal estudada.

Momento estático

\n
$$
ME = \sum_{i=1}^{n} A1Vcg
$$
\n(01)

Momento de inércia

\n
$$
I = \frac{bh(b^{2}sen^{2}\theta + h^{2}cos^{2}\theta)}{12}
$$
\n(para perfis de seção retangular)

\n
$$
I = \frac{\pi(D^{4}-d^{4})}{64}
$$
\n(Para perfis de seção circular)

Módulo de seção 
$$
W = \frac{J}{\nu}
$$
 (03)

Momento Polar

\n
$$
J = Attd^2 + I
$$
\n(04)

Tensão máxima 
$$
\sigma = \frac{M}{W}
$$
 (05)

Visando atender aos requisitos de acessibilidade, conforto e segurança o modelo proposto possui 35,20 metros de comprimento e 2,7 metros de largura útil dedicados para o transporte de passageiros 95 m² totalizando 380 passageiros distribuídos ao longo da mesma, resultando uma pressão de 3924 N/m².

É importante deixar claro que o cálculo analítico é realizado para a condição estática, portanto não leva em consideração as frequências naturais da ponte.

3.3 Etapas básicas no MEF.

As etapas básicas envolvidas em qualquer análise feita a partir do MEF são as seguintes:

Fase de Pré-processamento:

- 1) Criar o domínio de solução e, em seguida, discretizá-lo em elementos finitos, isto é, subdividir o problema em nós e elementos;
- 2) Assumir uma função de forma para representar o comportamento físico de um elemento, isto é, uma função contínua é assumida de modo a representar a solução aproximada de um elemento;
- 3) Desenvolver as equações para um elemento;
- 4) Juntar os elementos para representar o problema inteiro e construir a matriz de rigidez global;
- 5) Aplicar as condições de contorno, condições inicias e o carregamento.

Fase de Solução:

6) Resolver um conjunto de equações algébricas lineares ou não-lineares simultaneamente para obter resultados nos nós, tais como, por exemplo, valores de deslocamento em um problema de mecânica dos sólidos ou valores de temperatura em um problema de transferência de calor.

Fase de Pós-Processamento:

7) Obter outras informações importantes. Neste ponto, o interesse pode ser a determinação dos valores de tensões principais, fluxos de calor, etc.

As etapas estão simplificadas na Figura 10, seguindo a sequência comumente adotada para a modelagem.

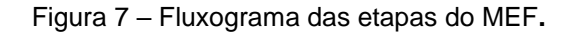

<span id="page-28-0"></span>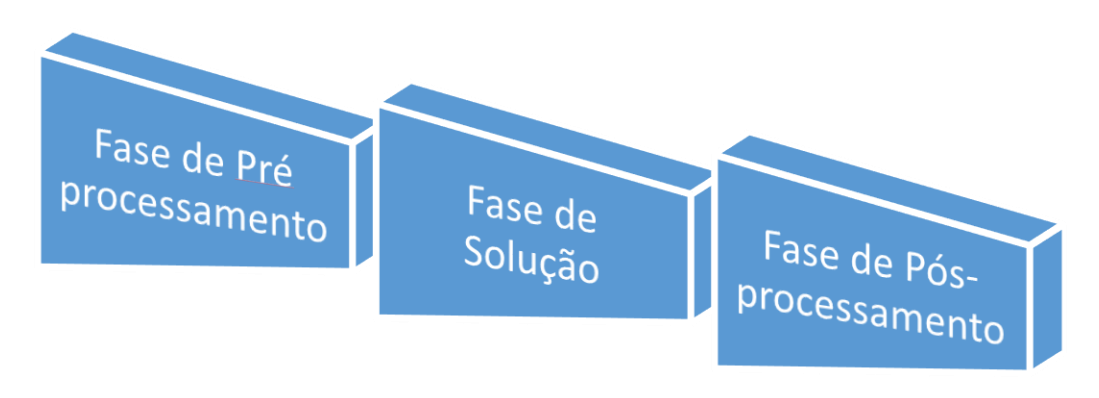

Fonte: Autoria Pessoal.

#### <span id="page-28-1"></span>3.3.1 Hipóteses simplificadoras

Para a análise pelo MEF é necessário adotar hipóteses simplificadoras para representar o meio real de forma mais simples, porém sem comprometer os resultados obtidos. Foram desconsideras as inclinações que a ponte sofrerá ao acompanhar a variação pluviométrica do rio ao longo do ano e a variação de maré em locais que sofram influência desse fenômeno, como no caso do terminal do Vero-Peso, desta forma analisando a ponte sem inclinações para que a modelagem seja realizada de maneira mais fácil e rápida.

A condição de carregamento utilizada foi a de carregamento máximo, atendendo os requisitos de habitabilidade presentes no ANEXO-3M da Normam-02/DPC e ao quadro resumo da legislação de pesos e dimensões segundo as resoluções 184 e 189.

No estudo foi realizada uma análise estrutural estática e modal.

Os equipamentos de acoplagem (olhais e roletes) foram também desconsiderados no modelo, tendo em vista que não é objetivo do estudo analisar o comportamento estrutural de tais acessórios.

Inicialmente o objetivo era realizar a análise utilizando três tipos de elementos sólido, casca e viga entretanto observaram-se dois problemas, primeiro que apenas com a geometria importada para o Ansys o esforço computacional já era consideravelmente alto, e segundo na estrutura como um todo os comprimentos e alturas das estruturas são bem maiores que suas espessuras portanto o aconselhável é que seja realizado uma análise utilizando elementos de casca e/ou viga, então como meio de reduzir o esforço computacional, e concomitantemente reduzir o tempo de solução da análise foram utilizados elementos de viga e casca, dispensando a necessidade de se trabalhar com uma geometria que possui as três dimensões. Dessa forma o chapeamento da ponte e seus enrijecedores foram modelados como superfície para a utilização do elemento casca, já os tubos e arcos foram modelados como linhas para que fossem utilizados elementos de viga.

#### 3.3.2 Elementos de Viga

A hipótese da teoria de vigas se aplica para casos em que uma das dimensões é muito maior que as outras duas. No caso em questão é ideal para a modelagem dos tubos longitudinais e dos arcos transversais, tendo em vista que seus comprimentos estão consideravelmente maiores que suas alturas e espessuras. Desta forma foram escolhidos dois tipos de elementos viga, o Beam188 e o Beam189.

Beam188 (Figura 7): É um elemento estrutural e é baseado na teoria de vigas de Timoshenko e inclui efeitos de cisalhamento-deformação. É um elemento linear que possui 2 nós e 3-D. Ele possui seis graus de liberdade em cada nó, Incluindo translação nas direções x,y e z e rotação nos eixos x,y e z. Esse elemento é bem adequado para estruturas lineares, com grande rotação, aplicações não lineares ou com grandes tensões. Suporta materiais elásticos, plásticos e outros materiais não lineares também são suportados. Foi utilizado nos tubos pois como possui apenas dois nós consegue se conformar de forma adequada e com menor esforço computacional quando comparado com o Beam189 (Help Ansys).

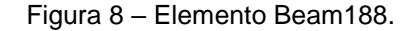

<span id="page-30-0"></span>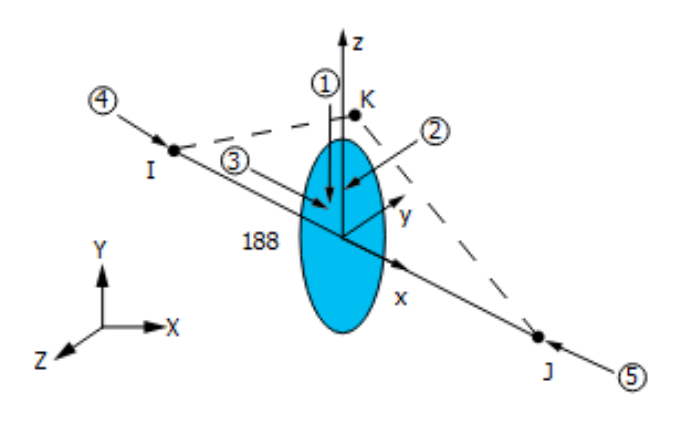

Fonte: Help ansys

Beam189 (Figura 8): Assim como o beam188 é um elemento estrutural e é baseado na teoria de vigas de Timoshenko e inclui efeitos de cisalhamentodeformação. É um elemento quadrático com 3 nós e 3-D. Possui seis graus de liberdade em cada nó, sendo eles translação nas direções eixos x,y e z e rotação nos eixos x,y e z. Esse elemento é adequado para estruturas lineares , com altas rotações, grandes tensões e para aplicações não lineares. Foi utilizado nos arcos transversais, pois como possui três nós, se adequa melhor ao formato de arco da estrutura, entretanto gera maior esforço computacional.

#### Figura 9 – Elemento Beam189.

<span id="page-30-1"></span>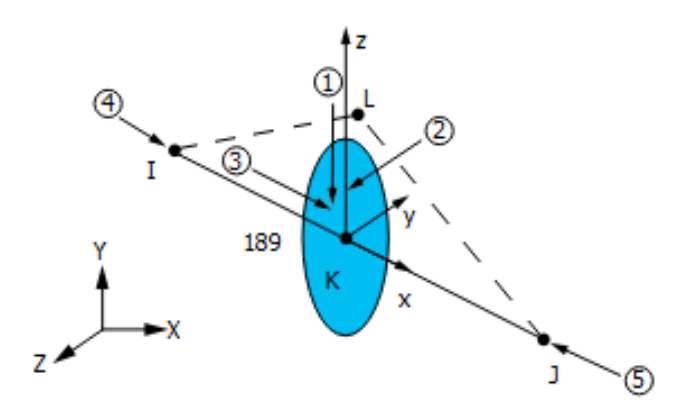

Fonte: Help Ansys

#### 3.3.4 Elemento Casca

O elemento casca utilizado é um elemento estrutural com seis graus de liberdade e quatro nós, foi utilizado para modelar as chapas da ponte e as estruturas responsáveis por enrijecer a chapa do piso. São normalmente utilizados para elementos que possuem duas dimensões consideravelmente maiores que a terceira dimensão. É um elemento que possui consideravel redução na quantidade de nós quando comparado ao elemento solido, portanto gera menor esforço computacional, e é ideal para as chapas da estrutura e os enrijecedores do chapeamento da mesma. O elemento escolhido foi o Shell181 (Figura 9).

Shell181: É um elemento estrutural com seis graus de liberdade em cada nó, são eles translação nas direções x,y e z e rotação nos eixos x,y e z. É adequado para grandes rotações, e altas aplicações de tensões não lineares.

<span id="page-31-0"></span>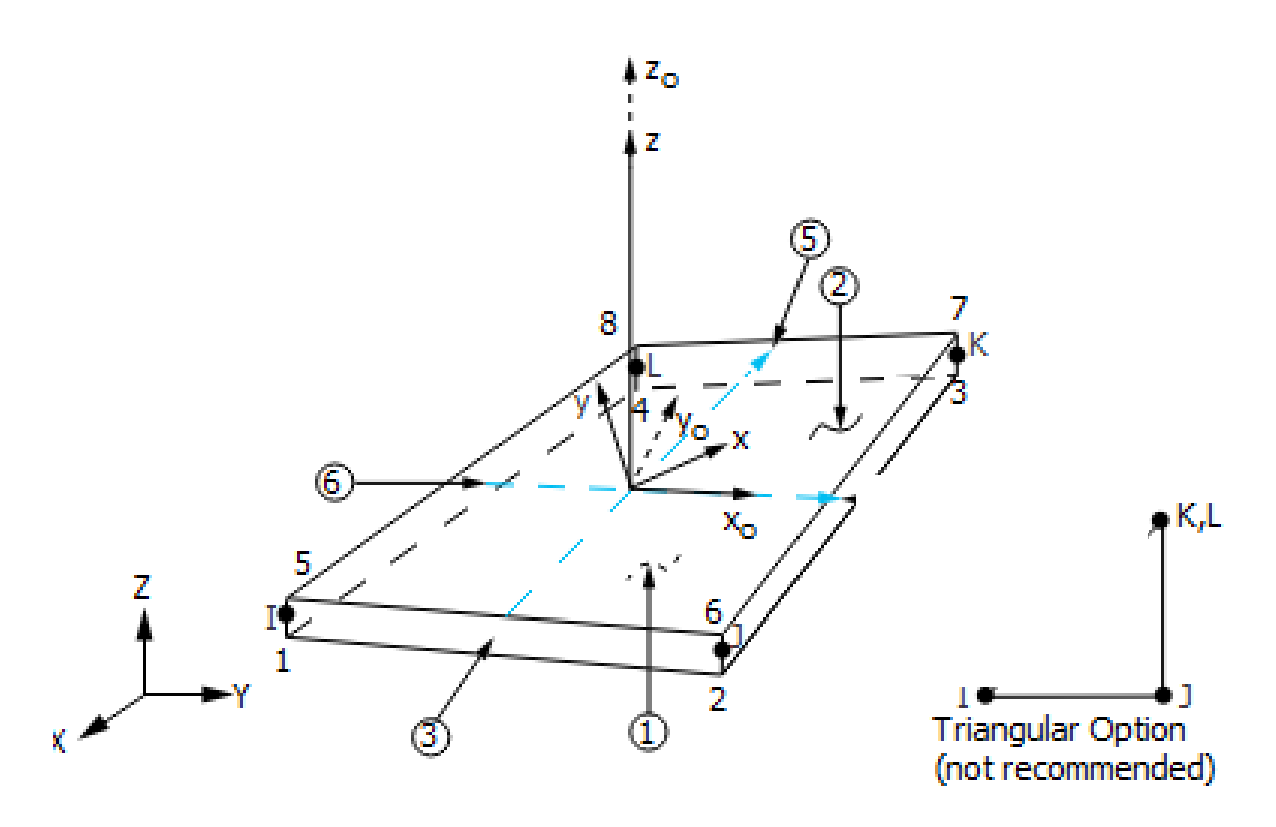

Figura 10 – Elemento casca Shell181.

Fonte: Help Ansys

3.3.5. Analise estática.

A análise estática estuda o comportamento de uma estrutura sob o efeito de carregamentos estáveis, ignorando efeitos como inércia e amortecimento pois esses são calculados a partir da variação de carregamento ao longo do tempo. Entretanto tal analise também pode levar em consideração efeitos de inercia estáveis, como gravidade e velocidade de rotação. Através da análise estática é possível obter deformações, tensões e forças na estrutura e componentes, causados pelo carregamento. Os tipos de carregamentos que podem ser aplicados nesse tipo de análise são basicamente, na Figura 15 é possível observar a janela de informações que o software Ansys fornece ao se realizar uma análise estática, nela vemos um gráfico da tensão de Von Misses, na tela gráfica são dadas algumas informações, no caso desse tipo de análise as mais relevantes são DMX (Máxima deformação), SMN (Mínima Tensão) e SMX (Tensão Máxima). Já na Figura 16 a tela gráfica está representando as deformações da mesma análise, onde DMX é a máxima deformação.

- Aplicação de forças e pressões externas;
- Estado de inercia estáveis como gravidade e velocidade de rotação;
- Deslocamentos iniciais;
- Temperaturas.

<span id="page-33-0"></span>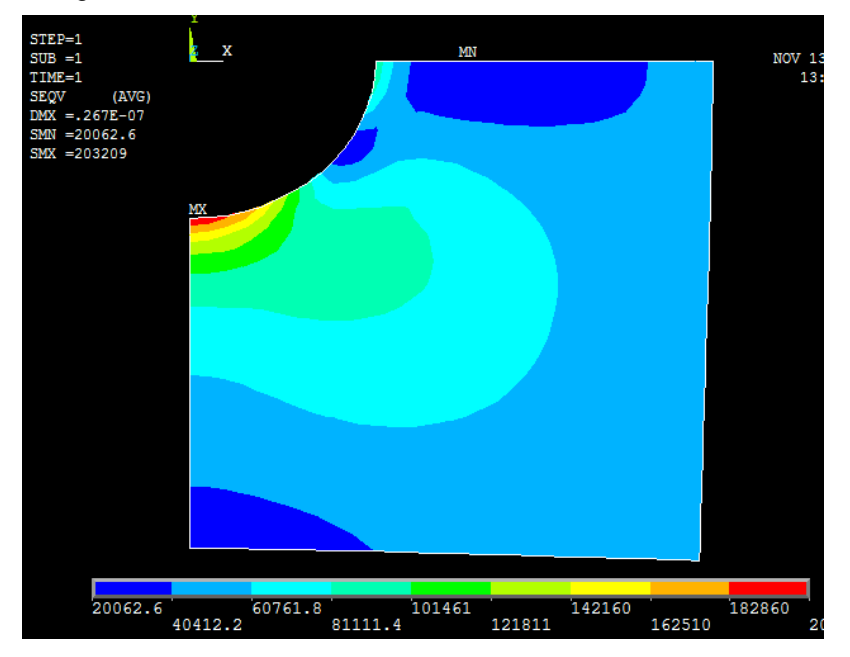

Figura 15 – Analise estática da Tensão máxima de Von Mises.

Fonte: Autoria Pessoal.

Figura 16 – Deformação análise estática.

<span id="page-33-1"></span>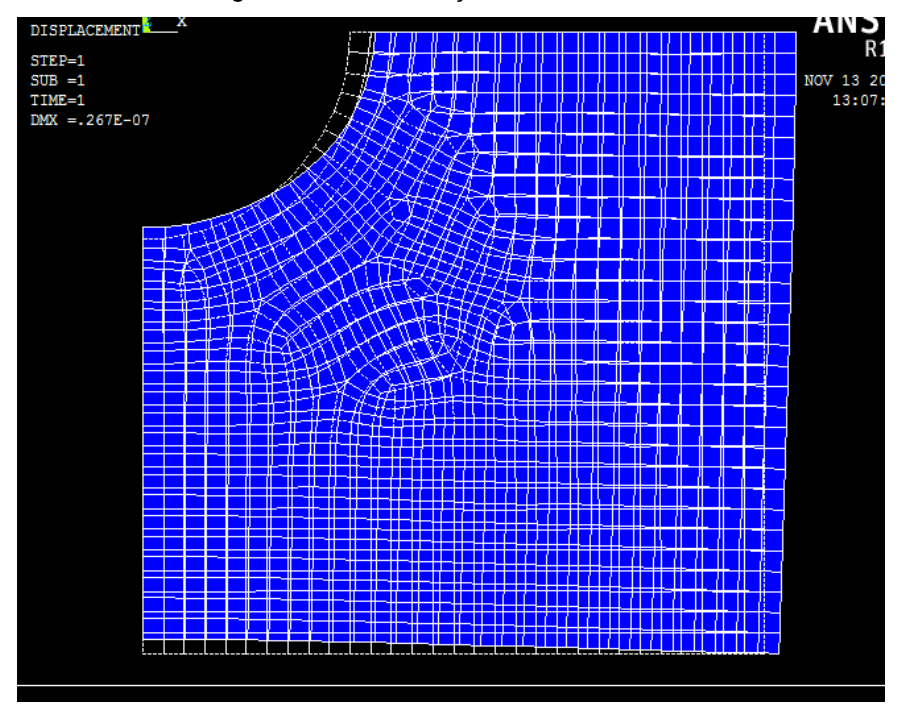

Fonte: Autoria Pessoal.

3.3.6. Analise modal.

A análise modal é a forma de calcular as frequências naturais e os modos de vibração da estrutura, é uma forma de estudar o comportamento da estrutura sob o

efeito de carregamentos dinâmicos, prevenindo dessa forma que a estrutura possa futuramente entrar em colapso. Nesse tipo de analise os carregamentos externos como o peso dos caminhos e dos passageiros são desconsiderados, sendo assim, as características apresentadas são características da estrutura em si.

<span id="page-34-1"></span>3.4 Softwares utilizados.

3.4.1. Ansys.

O software comercial Ansys (Figura 17) realiza simulações utilizando o método de elementos finitos, no mercado de trabalho atual é uma das ferramentas mais utilizadas e mais bem-conceituadas na engenharia. Em sua biblioteca, podemse encontrar as funções de forma que geram as matrizes de Massa e Rigidez do elemento escolhido para a modelagem da estrutura a ser analisada.

Ele disponibiliza uma grande variedade de elementos em sua biblioteca, dessa forma é possível utilizar o que melhor se adapta para cada simulação realizada. Além de uma ferramenta de análise ele também disponibilizada ferramentas de modelagem e de geração de malhas dentro de sua plataforma. Caso seja preferível a utilização de outros softwares para a modelagem, existe alguns com excelente compatibilidade como SolidWorks, Inventor, Catia, SolidEdge, dentre outros.

<span id="page-34-0"></span>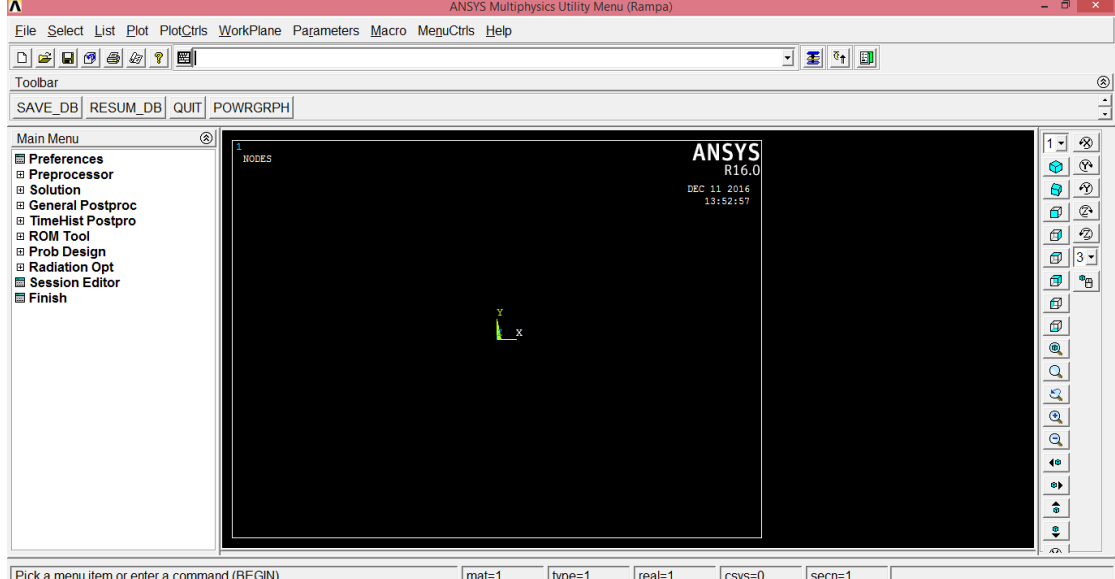

Figura 17 – Plataforma Ansys mechanical APDL..

#### Fonte: Autoria Pessoal.

### 3.4.2. SolidWorks

O software SolidWorks (Figura 18) possui uma plataforma de modelagem 3D extremamente pratica, disponibilizando ainda, simulações, comunicação e gerenciamento de dados.

O SolidWorks baseia-se em [computação paramétrica,](https://pt.wikipedia.org/w/index.php?title=Computa%C3%A7%C3%A3o_param%C3%A9trica&action=edit&redlink=1) criando formas tridimensionais a partir de formas geométricas elementares. No ambiente do programa, a criação de um [sólido](https://pt.wikipedia.org/wiki/S%C3%B3lido) ou [superfície](https://pt.wikipedia.org/wiki/Superf%C3%ADcie) tipicamente começa com a definição de [topologia](https://pt.wikipedia.org/wiki/Topologia) em um esboço [2D](https://pt.wikipedia.org/wiki/Dimens%C3%A3o_(matem%C3%A1tica)) ou [3D.](https://pt.wikipedia.org/wiki/3D) A topologia define a conectividade e certos relacionamentos geométricos entre [vértices](https://pt.wikipedia.org/wiki/V%C3%A9rtice) e [curvas,](https://pt.wikipedia.org/wiki/Curva) no esboço e externos ao esboço.

<span id="page-35-0"></span>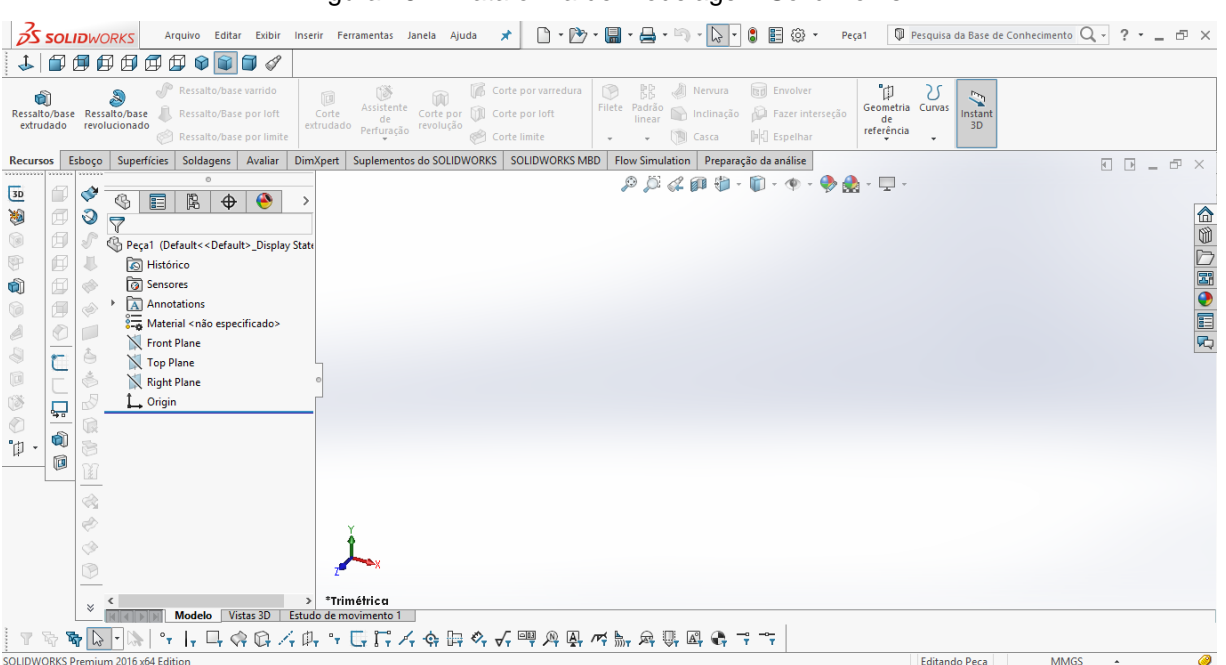

Figura 18 – Plataforma de modelagem SolidWorks.

Fonte: Autoria Pessoal.

## 3.4.3. Microsoft Excel

É um editor de planilhas produzido pela Microsoft. Seus recursos possuem capacitadas ferramentas de cálculo e de construção de gráficos, sendo uma planilha eletrônica comumente utilizada no mercado.

## <span id="page-36-0"></span>**4. Descrição da estrutura**

Visando atender aos requisitos de acessibilidade, conforto e segurança o modelo proposto possui aproximadamente 35 metros de comprimento e 10 metros de largura útil, material aço ASTM A-36, possui cobertura em ACM (Alumínio composto) na área destinada a passagem de passageiros, articulações na extremidade ligada a passarela em concreto olhal do tipo macho que possui a sua rotação para acompanhar a variação do rio ou da maré e possui roletes na extremidade ligada ao flutuante para deslizar no mesmo com a variação. Nesta mesma extremidade é composta também por um flap para vencer o desnível entre o piso da ponte e do flutuante. Na Figura 20 é possível observar o detalhamento estrutural da ponte.

A ponte apresentada na Figura 21 é composta por uma área destinada ao transporte de carga e outra ao transporte de passageiros, a área destinada a passageiros é composta basicamente por perfis longitudinais do tipo "T" sob o piso, perfis longitudinais do tipo "I" nas laterais, perfis do tipo "I" nas transversais com espaçamento máximo de 2,5 metros, tubos ao longo dos arcos, e perfis do tipo "I" que foram utilizados para formar os arcos. Na Tabela 2 e 3 se encontram as descrições dos perfis e tubos, ao passo que na Tabela 1 as principais dimensões da ponte.

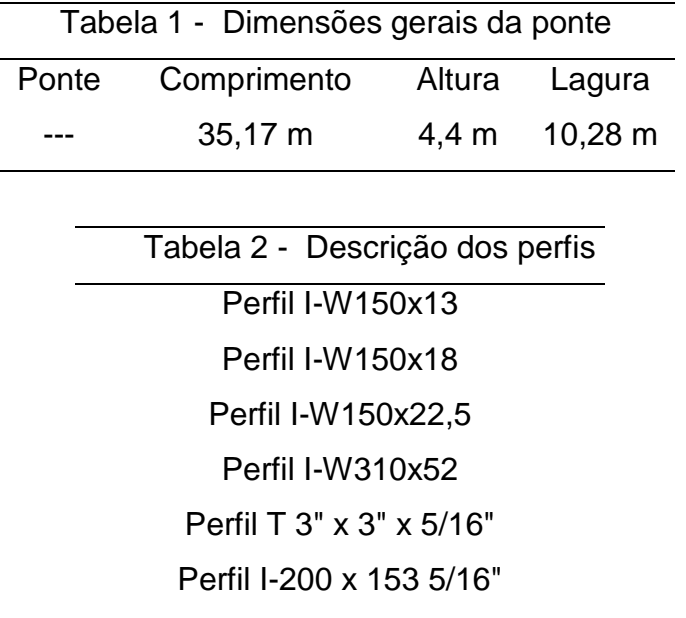

|                      | Tabela 3 - Descrição dos Tubos |
|----------------------|--------------------------------|
| SCH <sub>40</sub>    | $3"$ (DN)                      |
| SCH <sub>40</sub>    | $2"$ (DN)                      |
| SCH <sub>40</sub>    | $1/2$ " (DN)                   |
| <b>Tubo Quadrado</b> | 150 x 150 x 4,25 mm            |

Figura 20 – Estrutura da Ponte.

<span id="page-37-0"></span>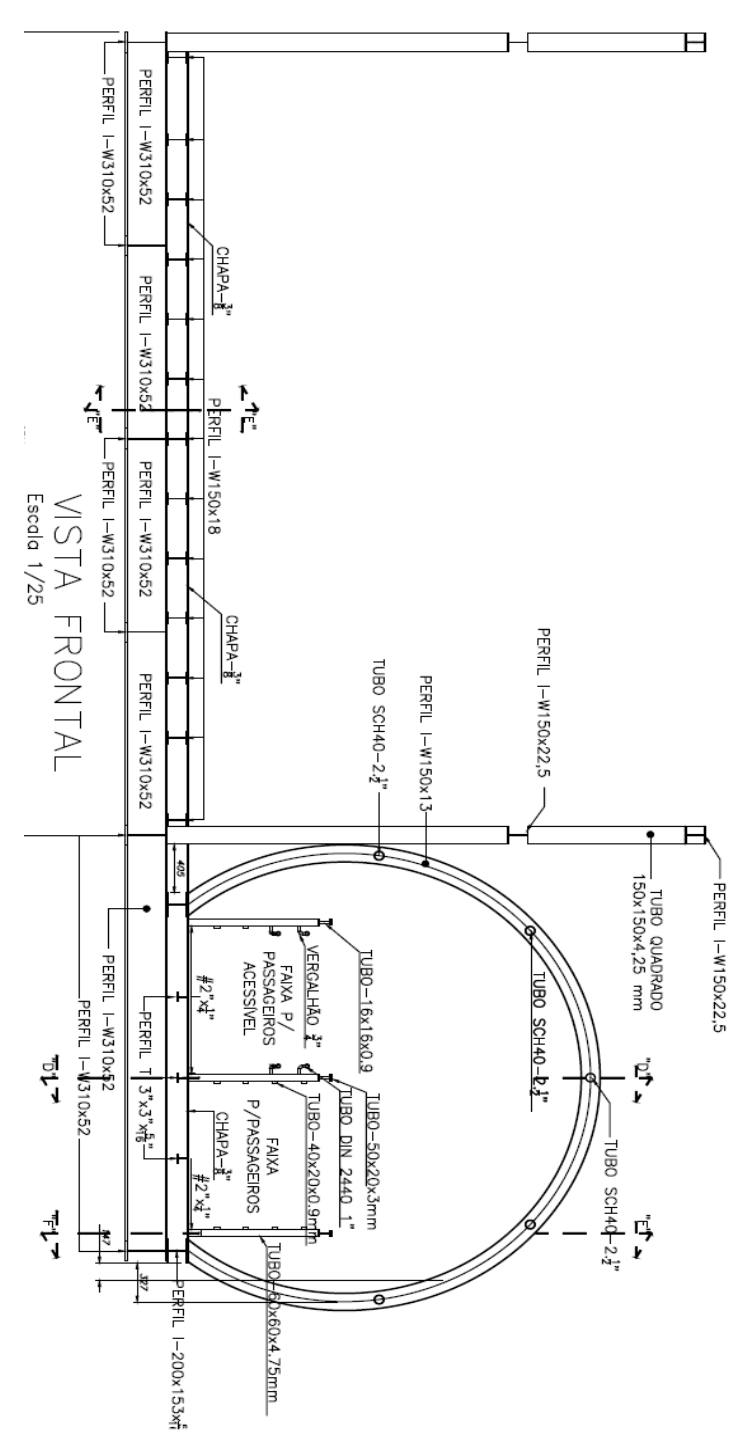

Fonte: Autoria Pessoal.

Com todas as estruturas da ponte especificadas, uma modelagem geométrica 3D foi criada para melhor visualização (Figura 21).

<span id="page-38-0"></span>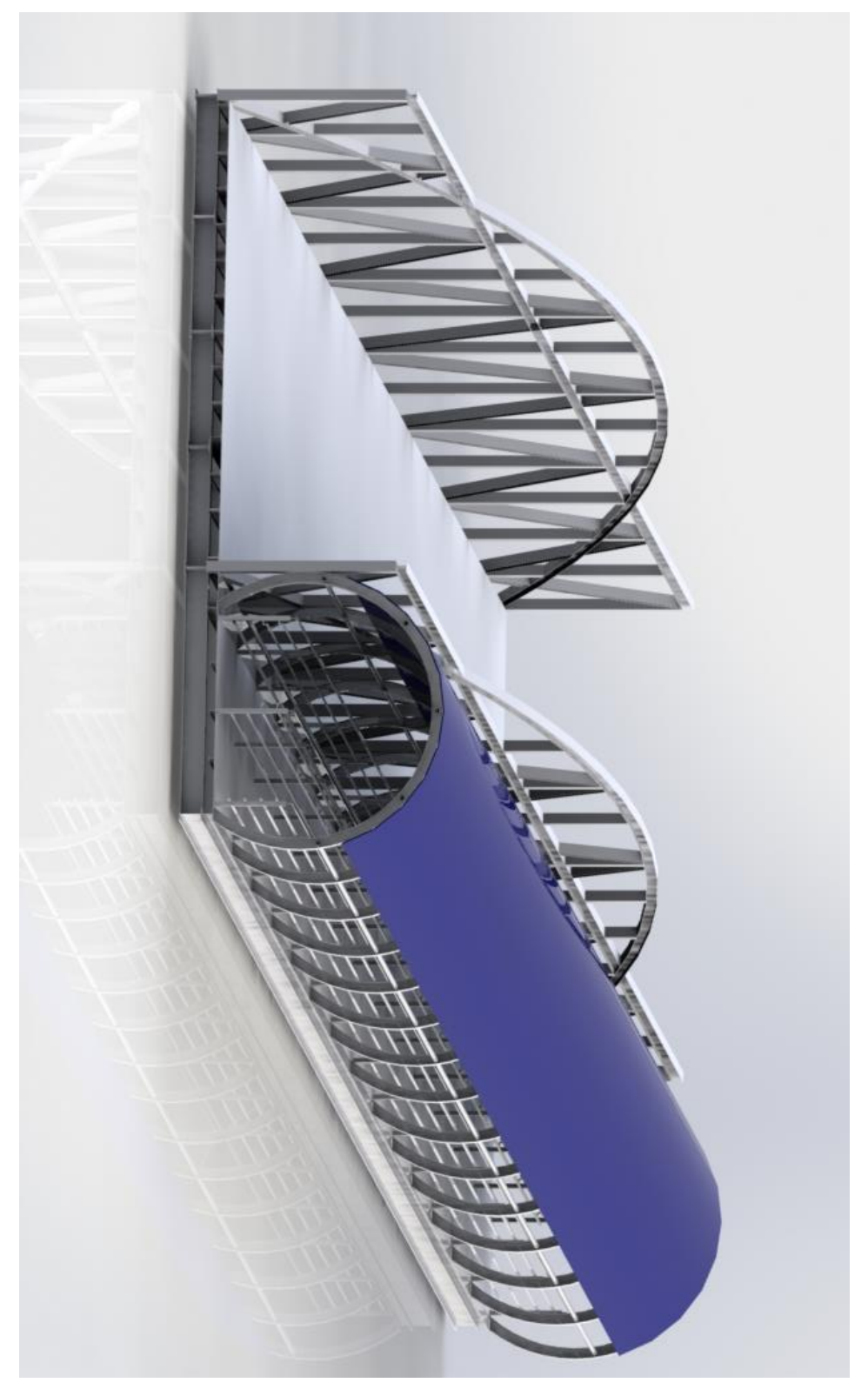

Figura 21- Vista da ponte metálica

Fonte: Autoria Pessoal

Mesmo que neste estudo as estruturas dos olhais e roletes (Figura 22) tenham sido desconsideradas na modelagem geométrica, eles foram representados na modelagem através de condições de contorno, restringindo cinco graus de liberdade onde se encontram os olhais (UX,UY,UZ,ROTY,ROTZ) e restringindo um grau de liberdade onde se encontram os roletes (UY).

<span id="page-39-0"></span>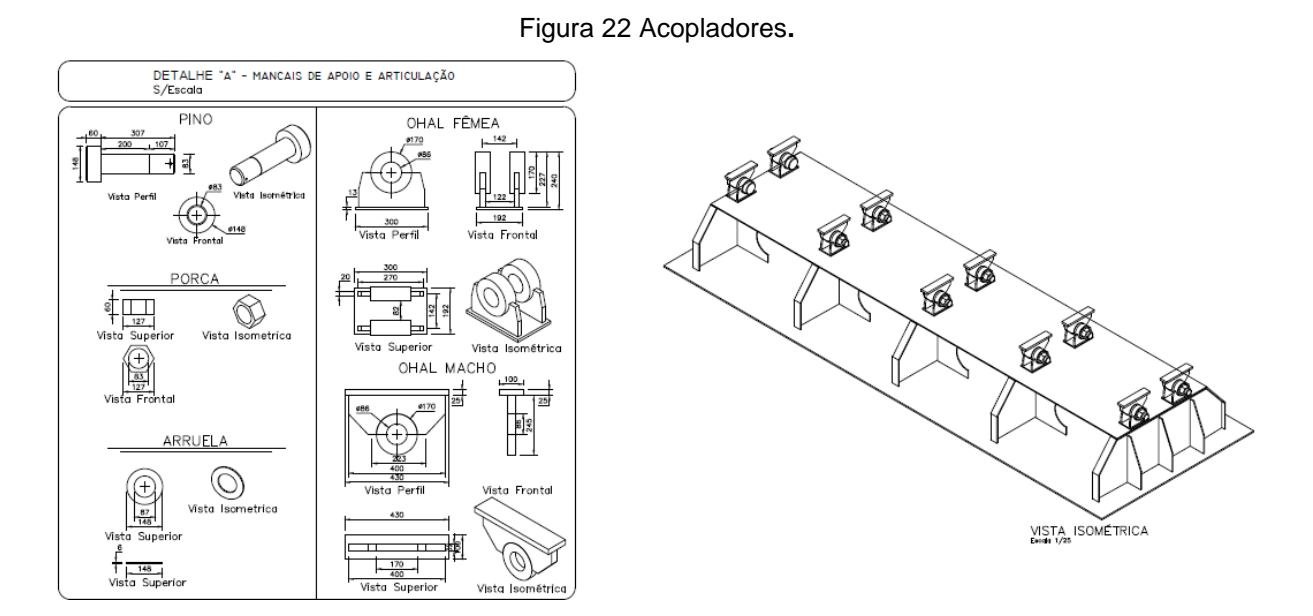

Fonte: Autoria Pessoal

# <span id="page-40-2"></span>**5. Análise estrutural por meio do MEF**

Como o processo de desenvolvimento da geometria no software Ansys é um pouco mais trabalhoso, a modelagem geométrica das superfícies foi realizada no software SolidWorks e então exportadas para o Ansys (Figura 23).

<span id="page-40-0"></span>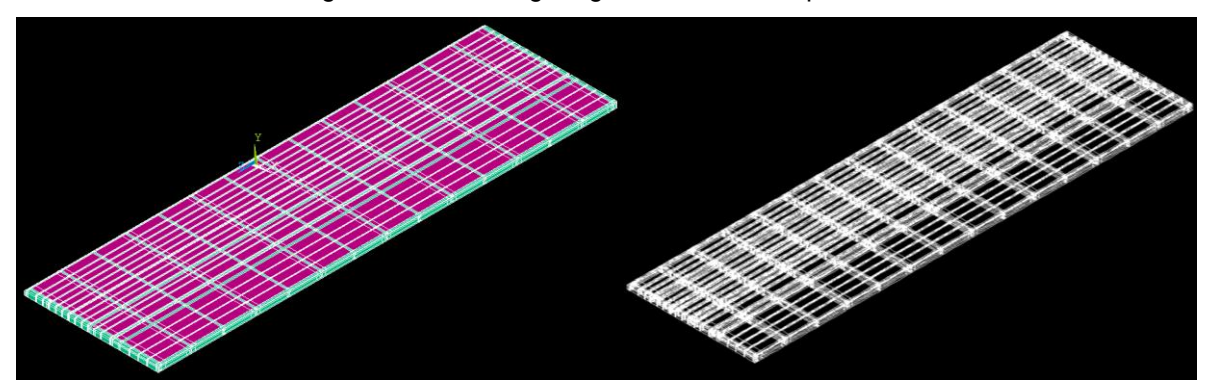

Figura 23 – Modelagem geométrica das superfícies**.**

Fonte: Autoria Pessoal

Após a importação da geometria de superfície, foram criadas as linhas que representariam os tubos e arcos como elementos de viga (Figura 24).

<span id="page-40-1"></span>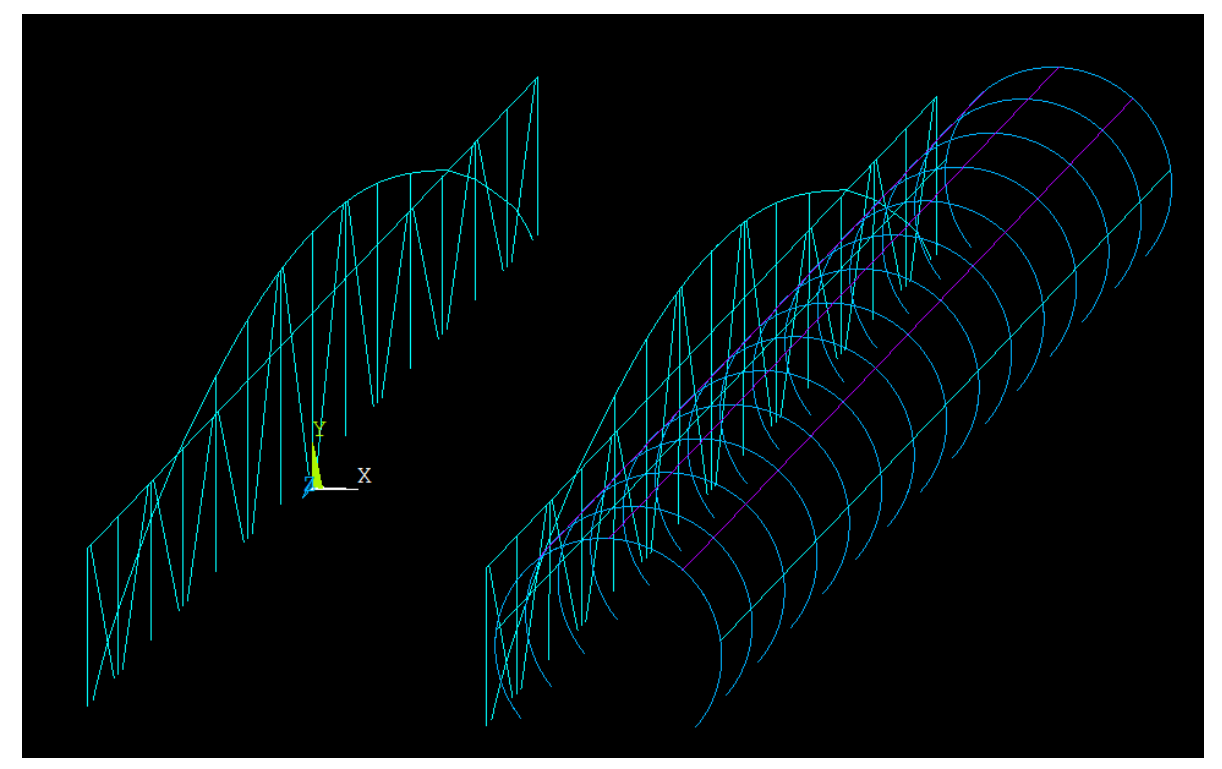

Figura 24 – Modelo para análise.

Fonte: Autoria Pessoal

O material utilizado foi o aço A36, que possui as seguintes propriedades:

- Massa especifica de 7850 kg/m<sup>3</sup>
- Modulo de elasticidade de 200 Gpa
- Tensão de escoamento de 235 Mpa
- Coeficiente de Poisson de 0,3

Essas características foram embutidas no software como dados de entrada.

A carga de projeto é a mesma utilizada no cálculo analítico. Considerando as dimensões da ponte temos 95 m² destinados ao translado de passageiros, totalizando 380 passageiros distribuídos ao longo da mesma, resultando em uma pressão de 3924 N/m², tal distribuição é representada na figura 3.5 abaixo. Na área destinada ao transporte de carga, existe uma área aproximada de 228 m², nessa foram consideradas cargas concentradas divididas por eixo relativas ao peso carregado máximo de 74 toneladas de um caminhão tritrem, segundo as resoluções 184 e 189 da CONTRAN, as forças por eixo foram divididas de acordo com a quantidade de pneus no mesmo, em cada pneu uma carga concentrada, sempre considerando o peso máximo por eixo, na figura 3.6 é demonstrado essa distribuição.

É importante ressaltar que as duas condições (cargas concentradas e distribuídas) foram utilizadas na mesma análise, a separação entre as figuras 25 e 26 são apenas para melhor visualização das condições de contorno.

<span id="page-41-0"></span>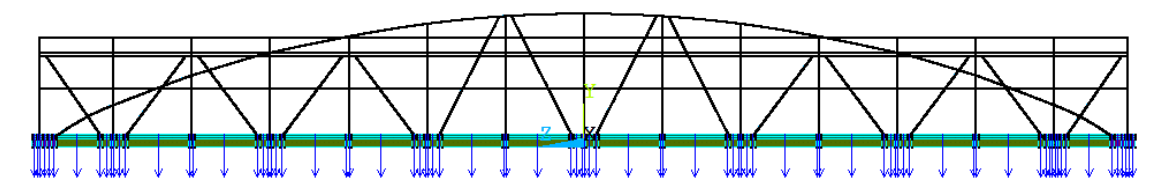

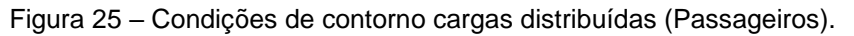

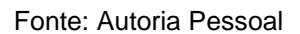

<span id="page-41-1"></span>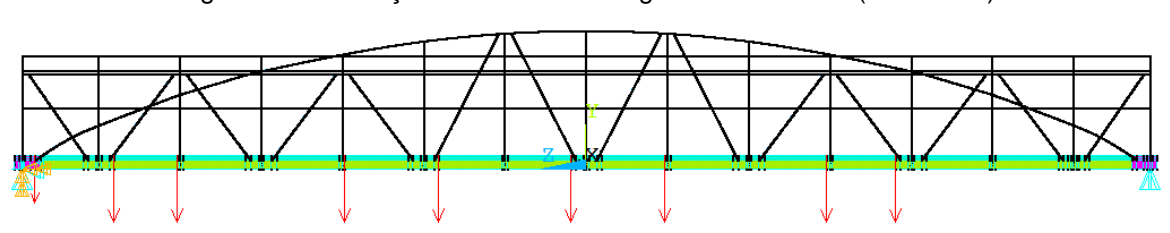

Figura 26 – Condições de contorno cargas concentradas (Caminhão).

Fonte: Autoria Pessoal

O sistema de coordenadas adotado foi X para o eixo transversal, Y para o vertical e Z para o longitudinal, conforme demonstrado na figura 27. Nos pontos onde se encontram os pinos foram restringidas as direções UX, UY, UZ, ROTY, ROTZ, (lado esquerdo da figura 26) dessa forma deixando livre apenas a rotação em x para que seja possível acompanhar a variação do rio ou maré, ao passo que nos apoios simples apenas a direção UY (lado direito da figura 26) foi restringida, além disso foi adotada também o valor da aceleração da gravidando como sendo de 9,81  $m/s<sup>2</sup>$ .

<span id="page-42-0"></span>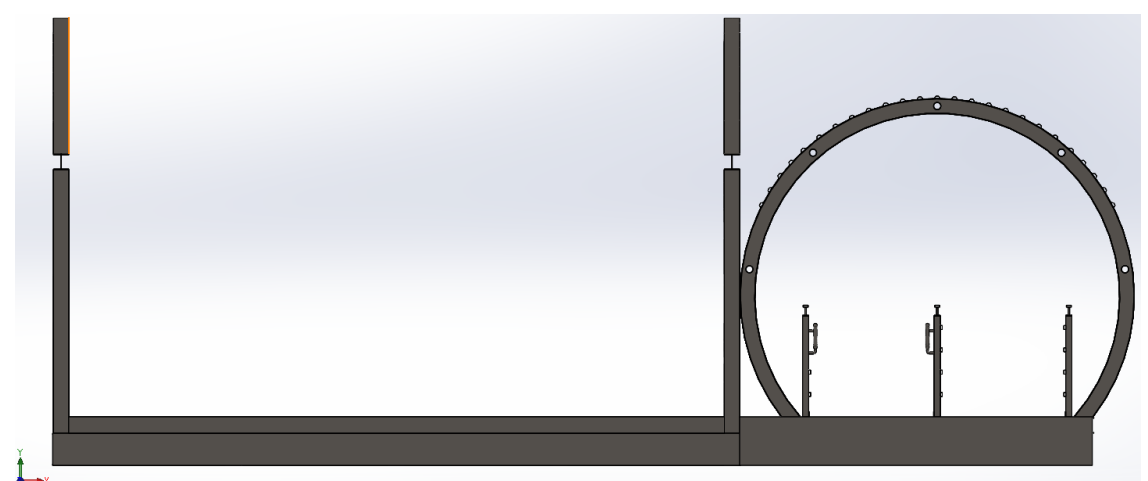

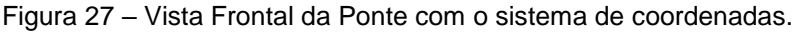

Fonte: Autoria Pessoal

A tensão de escoamento do aço estrutural A36 gira em torno de 250 Mpa e, portanto, essa foi a tensão máxima permissível adotada como parâmetro para a tensão de Von Mises obtida pelo software.

Após a finalização da modelagem foi realizada uma convergência de malha, dessa forma validando a análise e utilizando o tamanho de malha mais adequada, visando obter resultados confiáveis, com o menor esforço computacional possível, dessa forma foi escolhida o tipo de malha triangular pois foi a que melhor se adequou ao modelo proposto. O tamanho de malha variou de 100 mm até 30 e em cada espaçamento foi realizada uma análise para que fosse retirado a quantidade total de elementos e a tensão máxima de Von Mises, gerando um gráfico relacionando essas duas variáveis para gerar a convergência (Figura 28), os tamanhos de elementos analisados foram 100,70,60,50,40,35,30, sendo que na tabela 4 pode-se observar as tensões e quantidades de elementos para cada uma das análises feitas.

Com esses resultados, foi decidido utilizar o espaçamento entre elementos de 35 mm, visando obter resultados confiáveis com menor esforço computacional, pois apesar do aumento de aproximadamente 476 mil elementos, a tensão de Von Mises obtida aumentou em apenas 0,359 Mpa, que é considerada uma variação desprezível quando comparada ao valor total obtido, de aproximadamente 205 Mpa.

Vale ressaltar que os dados fornecidos nesse trabalho para a convergência de malha, foram os dados encontrados na estrutura final já otimizada, entretanto, a analise com a estrutura inicial foi feita novamente após a realização da convergência de malha, utilizando as características da malha tida como ideal para essa análise.

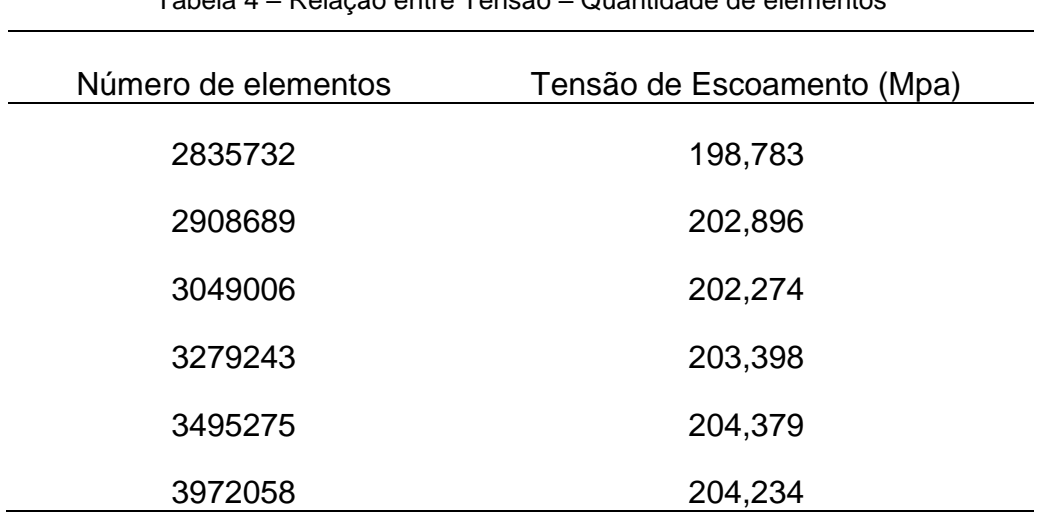

Tabela 4 – Relação entre Tensão – Quantidade de elementos

Fonte: Autoria Pessoal

<span id="page-43-0"></span>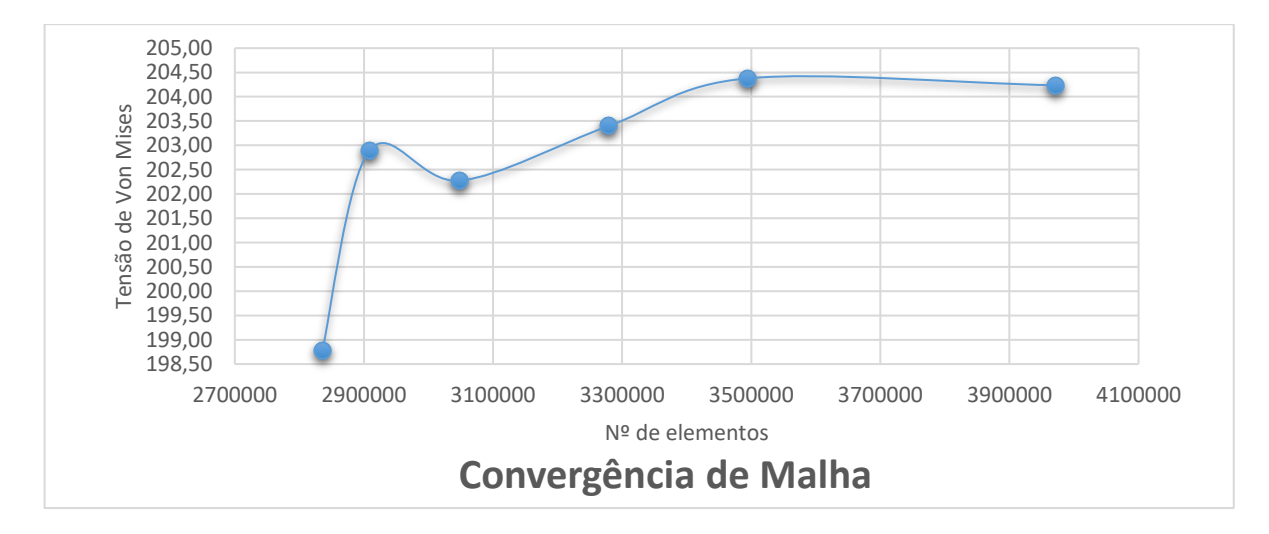

Figura 28 – Gráfico da convergência de malha.

Fonte: Autoria Pessoal

Na figura 29 e 30 é representada a malha que foi utilizada em todas as análises finais para o presente trabalho, a imagem ilustra o lado esquerdo da ponte na parte destinada ao transbordo de cargas, respectivamente na parte superior e inferior. Como citado anteriormente, é uma malha triangular com o espaçamento entre elementos de 35 mm.

<span id="page-44-0"></span>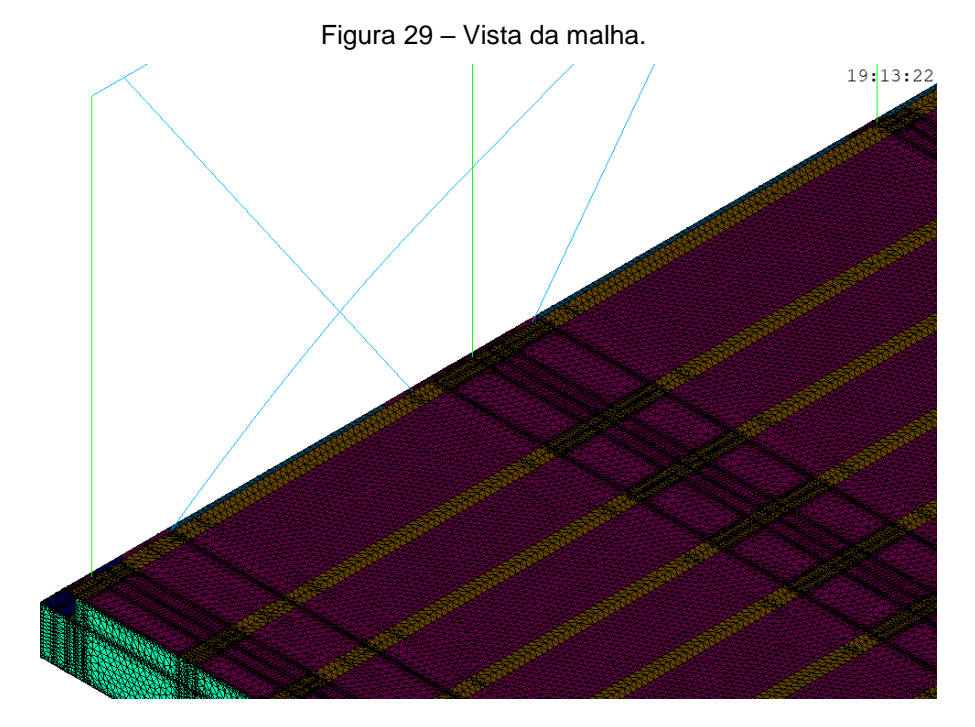

Fonte: Autoria Pessoal

<span id="page-44-1"></span>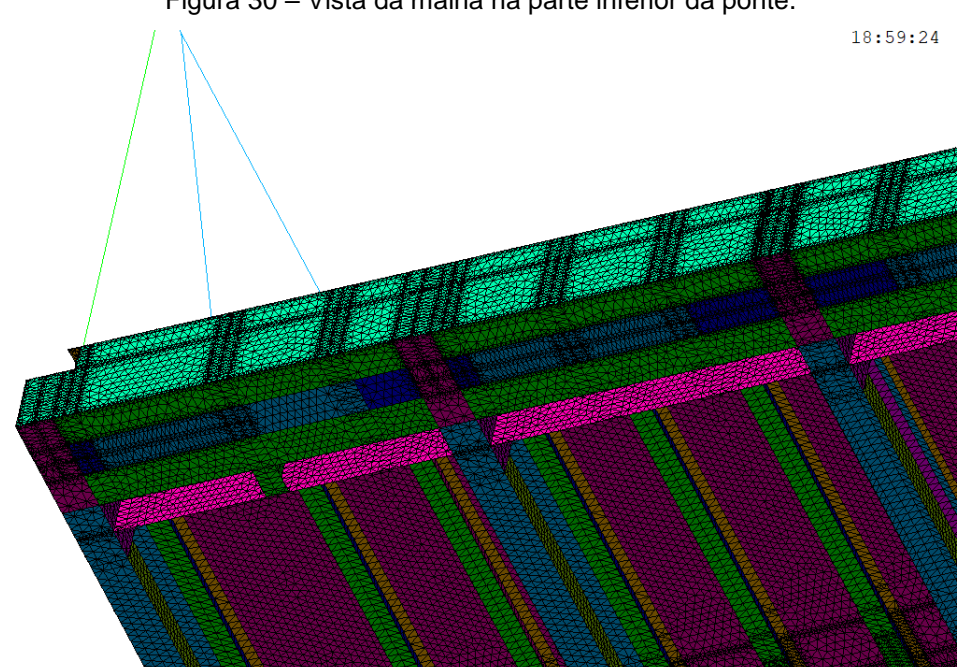

Figura 30 – Vista da malha na parte inferior da ponte.

Fonte: Autoria Pessoal

Definida a malha e finalizada a fase de pré-processamento e solução foi possível obter a primeira análise estática (Figura 31). É importante ressaltar que a convergência de malha foi realizada em um modelo estrutural já otimizado, portanto as tensões apresentadas no gráfico não são as tensões relativas a análise da estrutura inicial, mas sim os resultados da análise final, optou-se por isso pois como é possível observar na Figura 31 em pequenos pontos existiam tensões extremamente altas, dificultando a análise de tensões de uma forma geral, pois estas destoavam muito das outras regiões da estrutura. Dessa forma, conforme essas tensões foram sendo reduzidas por otimizações estruturas, a malha foi sendo refinada.

As estruturas de sustentação dos arcos foi onde se observou maior tensão, tanto na área de carga quanto na de passageiros, gerando uma tensão máxima de 1540,48 Mpa, comparada a tensão de escoamento do aço A36 que é de 250 Mpa é uma tensão extremamente alta que com certeza ocasionaria em uma falha estrutural pontual.

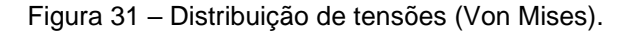

<span id="page-45-0"></span>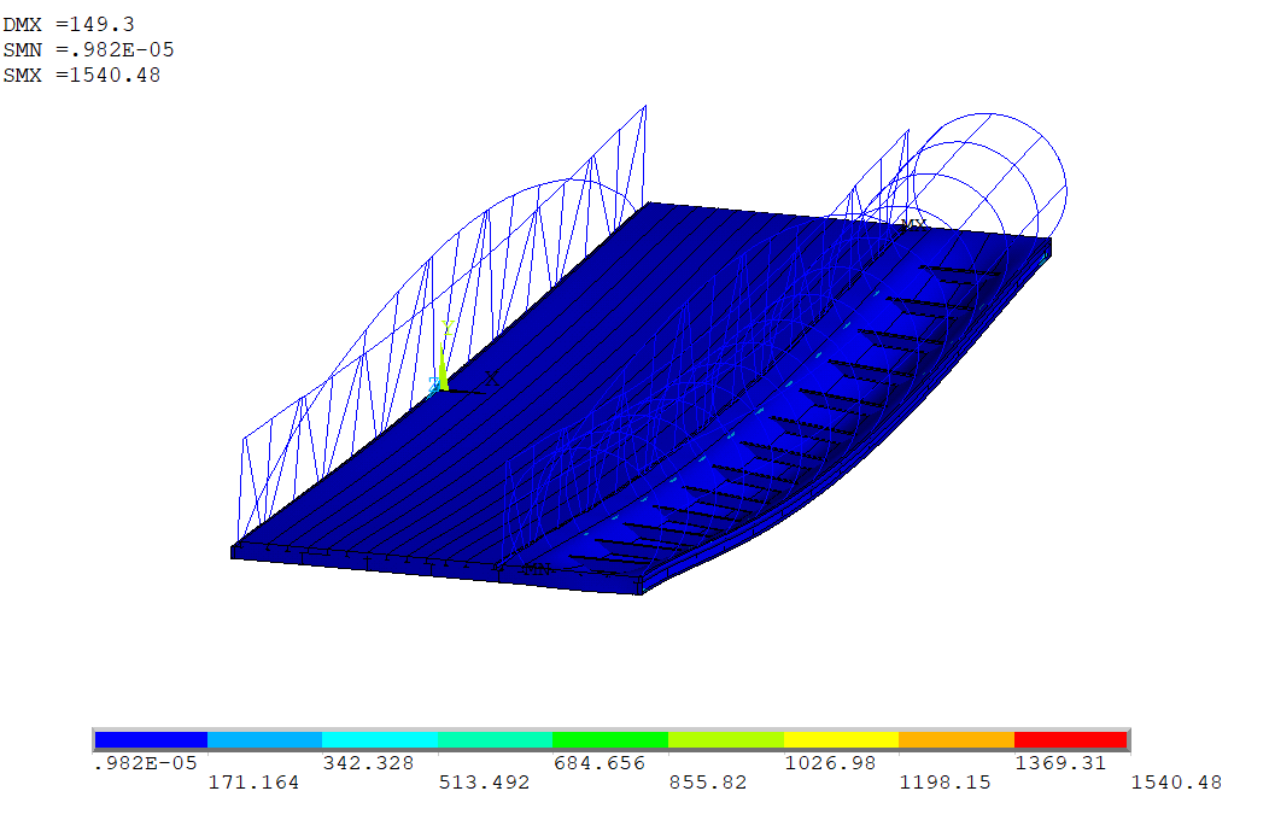

Fonte: Autoria Pessoal

Como os perfis estruturais transversais da área destinada ao transbordo de passageiros não encostam diretamente no piso, a representação do programa extrapolou a deformação do piso atravessando os perfis transversais, entretanto, será tomado o cuidado para que na análise final a deformação máxima, não exceda 140 mm, que é a distância entre o piso e o perfil transversal.

Em grande parte da ponte a tensão não ultrapassa o valor de 171,164 Mpa, entretanto a tensão máxima encontrada foi de 1540,48 Mpa, com esses resultados é possível afirmar que temos uma estrutura superdimensionada em algumas regiões e subdimensionada em locais pontuais, a figura 32 e 33 mostra a região de concentração da tensão máxima, demonstrando que a máxima tensão, está no encontro entre o arco da estrutura destinada ao transbordo de carga com o piso.

<span id="page-46-0"></span>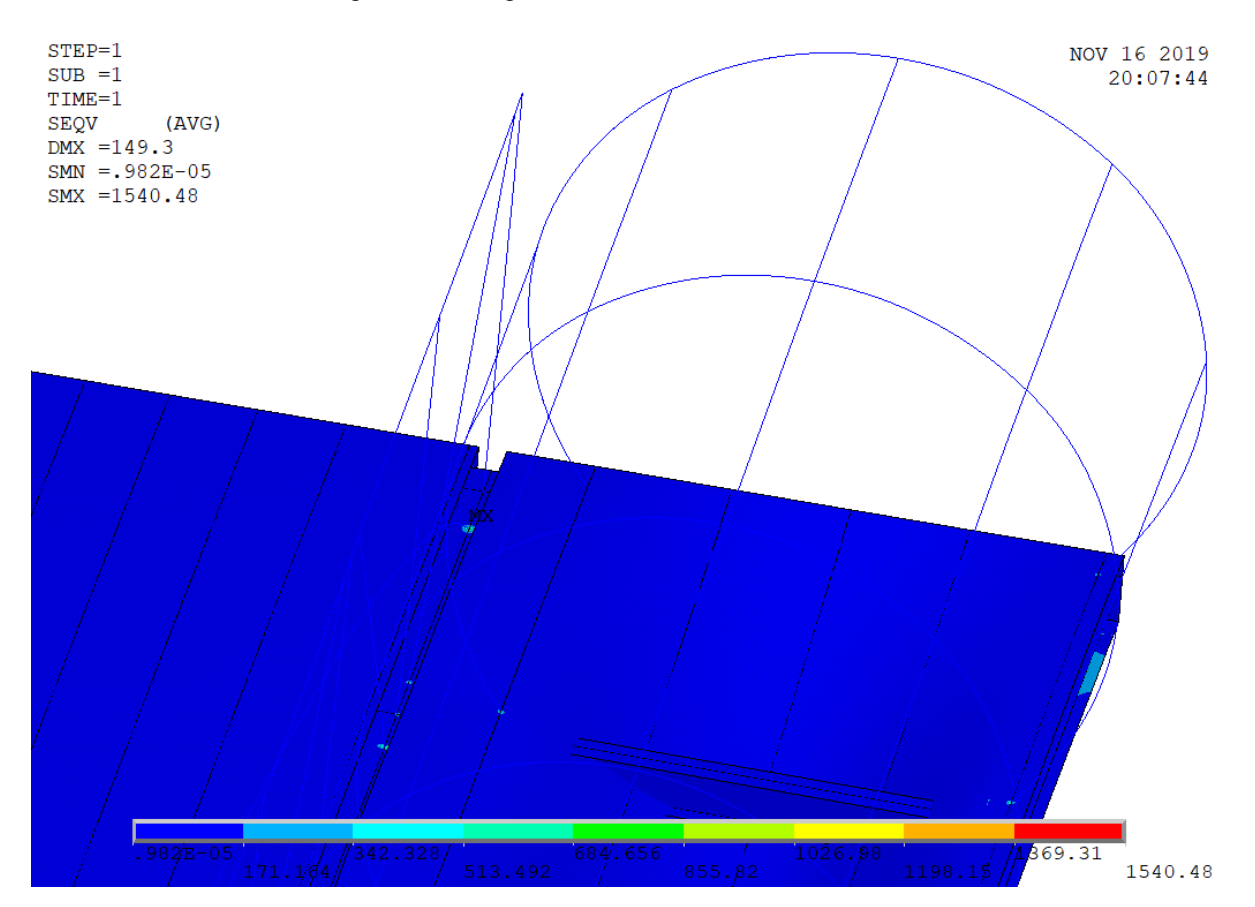

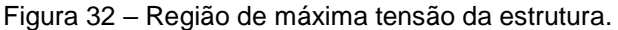

Fonte: Autoria Pessoal

<span id="page-47-0"></span>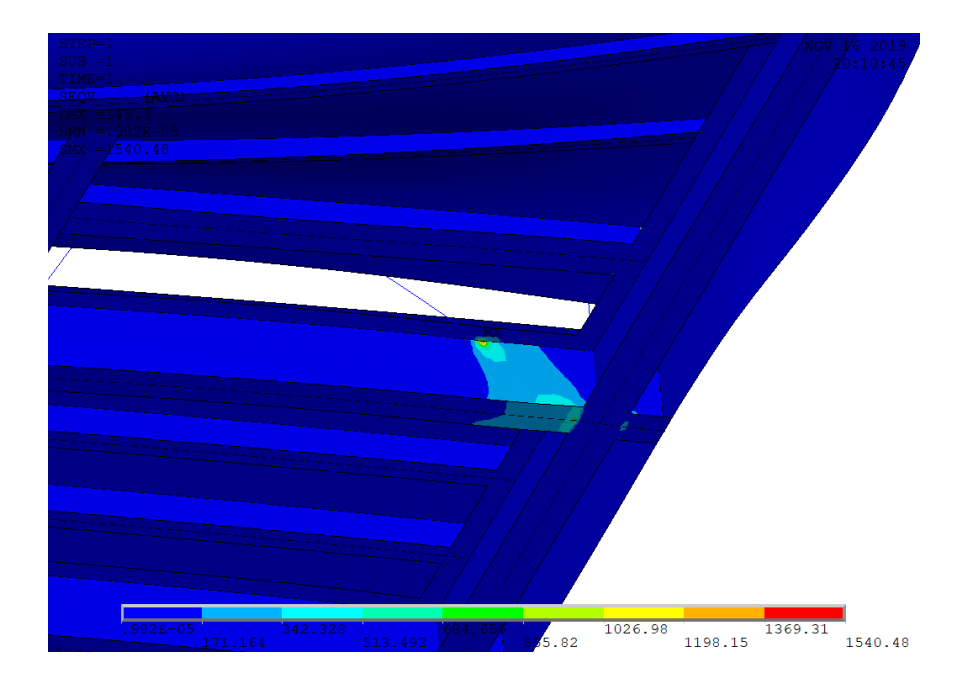

Figura 33 – Região de máxima tensão da estrutura.

Fonte: Autoria Pessoal

Devido ao menor número de graus de liberdade, os locais onde se encontram os apoios e os engastes apresentam altas tensões (Figura 34), além disso também foram identificadas concentrações de tensões nos locais próximos as bases dos arcos na área destinada ao transbordo de passageiros (Figura 35).

<span id="page-47-1"></span>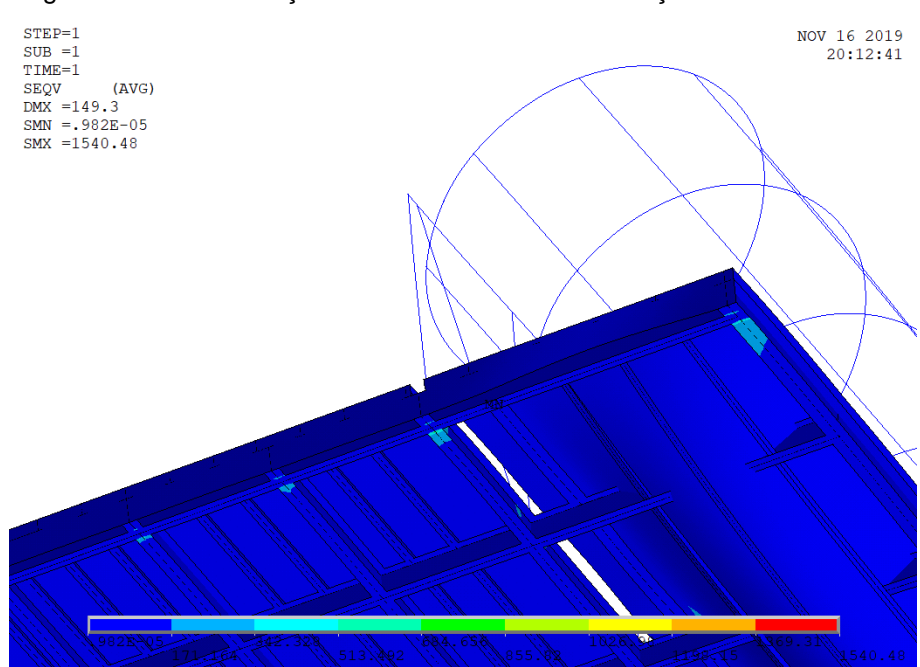

Figura 34 – Concentração de tensões devido as restrições de movimentos.

Fonte: Autoria Pessoal

<span id="page-48-0"></span>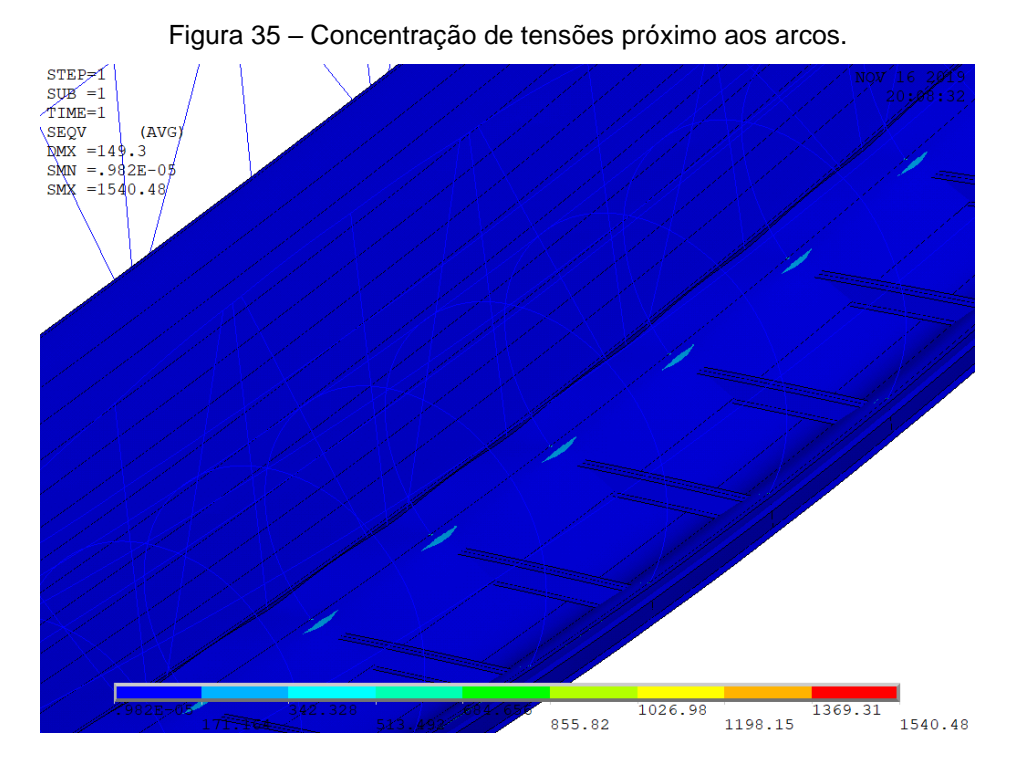

Fonte: Autoria Pessoal

Em todas as figuras que ilustram as tensões é possível observar o gráfico de tensões abaixo da ponte, esse gráfico ilustra a faixa de tensão para cada cor apresentada na análise, sendo que a vermelha é a faixa mais crítica de tensão, variando de 1369,31 Mpa até 1540,48 Mpa.

Através do método de elementos finitos foi possível identificar falhas pontuais, possibilitando identificar os gargalos estruturais.

A partir dos resultados obtidos foi iniciada a otimização estrutural, afim de garantir uma tensão máxima abaixo do parâmetro adotado e tentar obter uma redução de custo construtivo.

## <span id="page-48-1"></span>**6. Refinamento do projeto**

Para se obter um valor de tensão de Von Mises aceitável, foram realizadas algumas simulações com diferentes alterações estruturais, até obter um resultado satisfatório.

Como já foi observado, a região de maior tensão é a de encontro dos arcos com o piso, a primeira solução encontrada foi a redução das dimensões das estruturas dos arcos, pois apesar de serem fundamentais para manter uma boa resistência estrutural como um todo, uma estrutura muito robusta aumenta de forma excessiva o peso acima dos apoios, consequentemente gerando um aumento de tensões, dessa forma os perfis que eram perfil I-W150x22,5 foram substituídos por Perfil I-W150x13 (Figura 36).

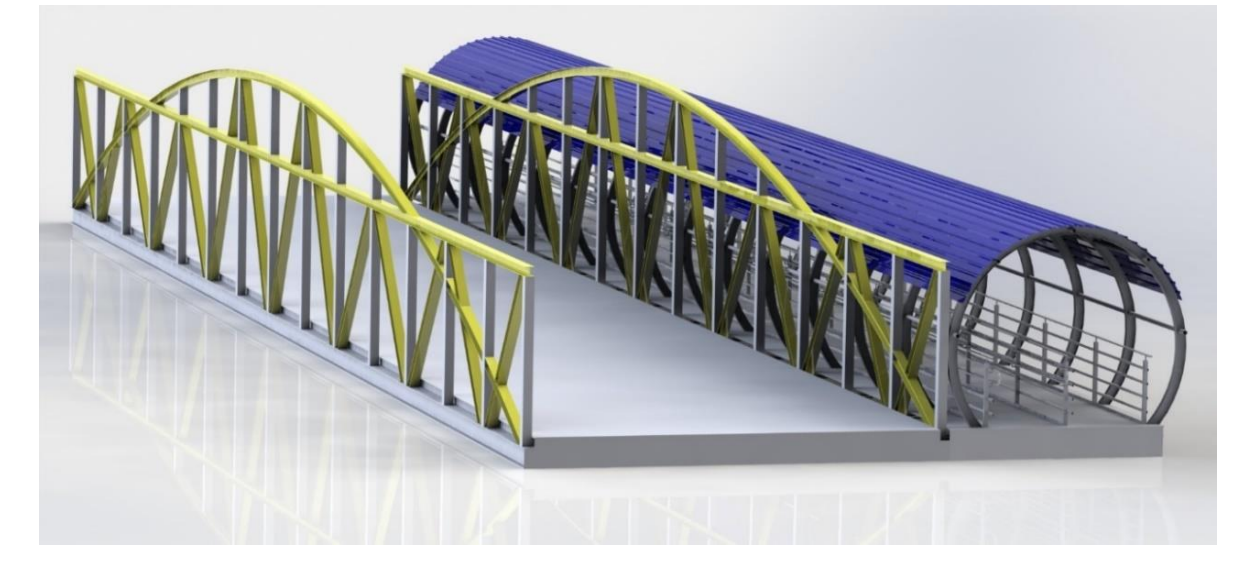

<span id="page-49-0"></span>Figura 36 – Em amarelo estão os Perfis I-W150x22,5 que foram substituídos por Perfis I-W-150x13.

Fonte: Autoria Pessoal.

Além disso, os perfis verticais que eram tubos quadrados 150mm x 150mm x 4,25mm (Figura 37), foram substituídos por tubos quadrados 100mm x 100mm x 4,25mm e foram acrescentadas chapas de 100mm x 100mm x 76,2mm abaixo dos apoios dos arcos.

<span id="page-49-1"></span>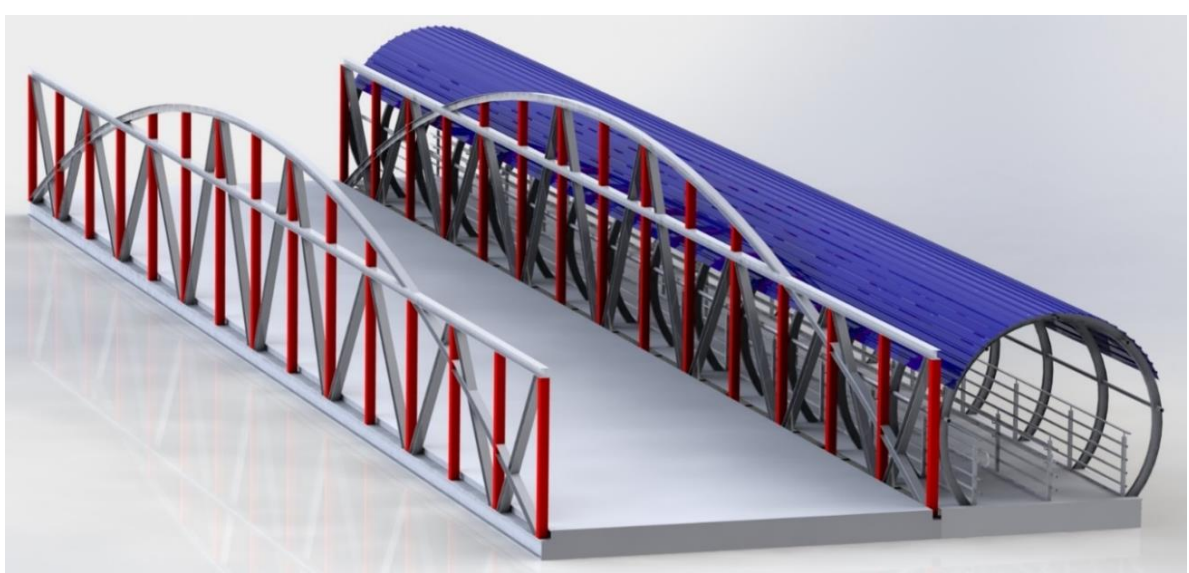

Figura 37 – Em vermelho estão os Tubos que foram alterados.

Fonte: Autoria Pessoal.

Com essas alterações o peso da estrutura sofreu uma redução considerável de aproximadamente 3 toneladas, entretanto apenas essas alterações não foram suficientes para obter a tensão máxima aceitável, portanto foram necessários alguns reforços estruturais.

Os reforços estruturais foram concentrados nas proximidades do início e do final da ponte, em um intervalor de 0,75 metros. Primeiramente foram adicionados reforços transversais, duas barras chatas espaçadas em 150 mm entre si com as dimensões de 290 x 25,4 mm na área para transbordo de carga e 3 barras chatas espaçadas em 150 mm de 290 x 12,7 mm na área para passageiros. O segundo reforço transversal foi reforçar a alma do primeiro perfil I-W310x52 com uma chapa de 4,76 mm, essas alterações estão representadas na figura 4.8, as estruturas com a cor vermelha possuem 12,7 mm de espessura e as estruturas com 25,4 mm estão representadas pela cor verde, já o reforço estrutural no primeiro perfil I-W310x52 está na cor amarela, vale ressaltar que a chapa frontal da ponte foi retirada apenas para melhorar a visualização das estruturas de reforço nas figuras 38 e 39.

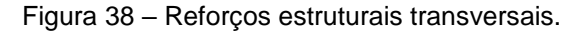

<span id="page-50-0"></span>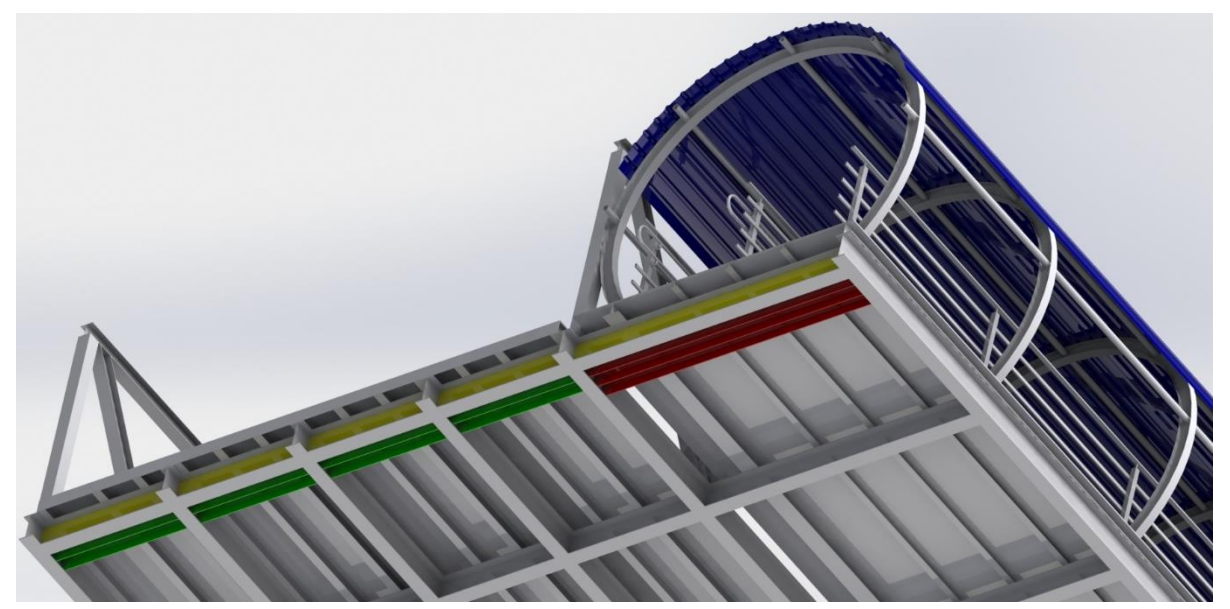

Fonte: Autoria Pessoal.

Além dos reforços transversais também foram utilizados reforços longitudinais, esses reforços se limitaram a distância entre o início da ponte (ou final) até o segundo perfil transversal I-W320x52, que possui uma extensão de aproximadamente 2,50 m. Na área de passageiros foram acrescentadas 05 barras

chatas, sendo que uma delas se prolonga mais que as demais e todas próximas há região dos apoios, na região de carga foram acrescentadas 12 barras chatas nos apoios, sendo que duas dessas foram destinadas aos dois novos apoios q foram criados para amenizar as tensões nos apoios já existentes, além disso, todas os perfis I-W320x52 foram alterados durante a extensão de 750 mm para perfis I com 25.4 mm de alma e flange inferior e flange superior de 12,7 mm. Na figura 39 é possível observar todos esses reforços, os destacados em vermelho são aqueles que possuem 25,4 mm de espessura, os verdes 9,5 mm, os amarelos 8 mm, e as nova bases de apoio em azul.

<span id="page-51-0"></span>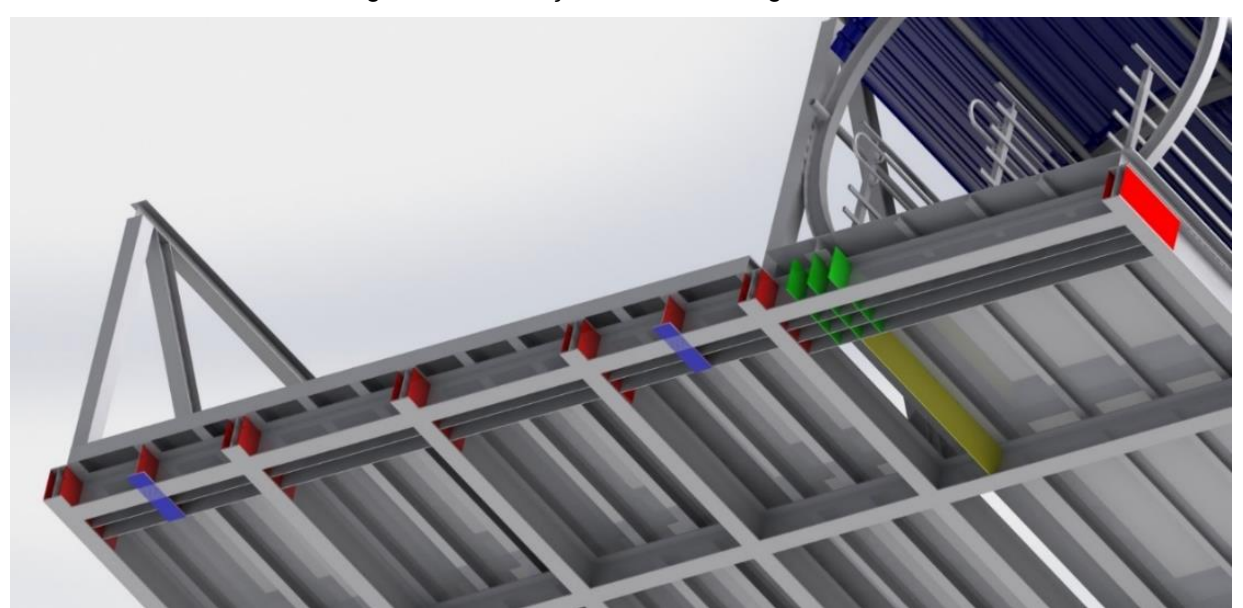

Figura 39 – Reforços estruturais longitudinais.

Fonte: Autoria Pessoal.

Os últimos reforços estruturais foram chapas de 12,7 mm no fundo que serviram para fazer a ligação entre os perfis de apoio, dessa forma dissipando as tensões que estavam concentradas nas suas extremidades (Figura 40).

Figura 40 – Reforços de chapas no fundo.

<span id="page-52-0"></span>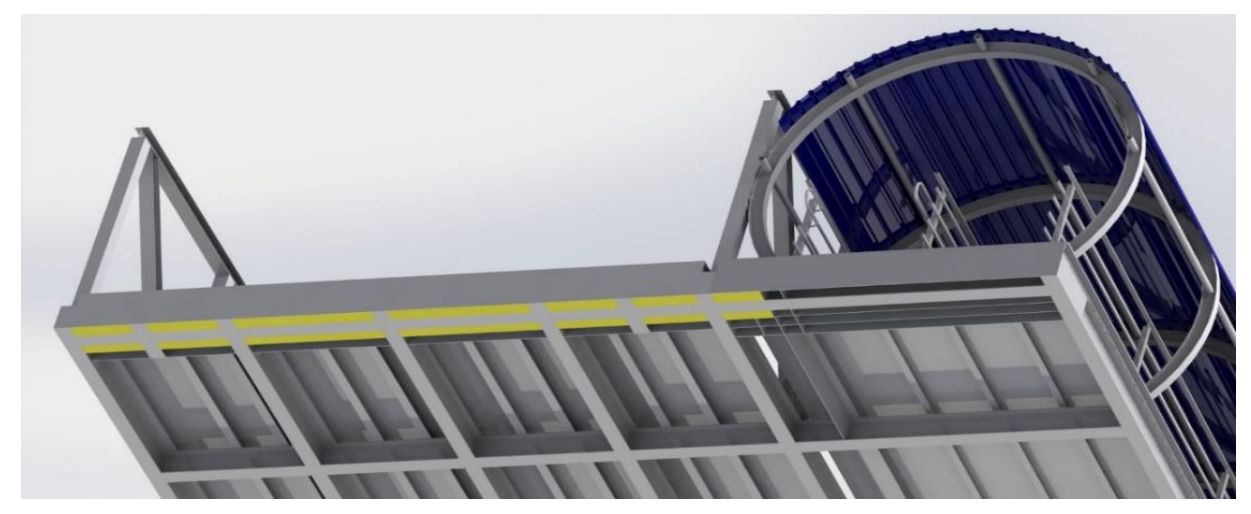

Fonte: Autoria Pessoal.

Após os reforços estruturais, foi calculado o valor acrescentado no peso total da estrutura, cerca de 4,6 toneladas, os pesos dos reforços adicionados estão descriminados na tabela 5.

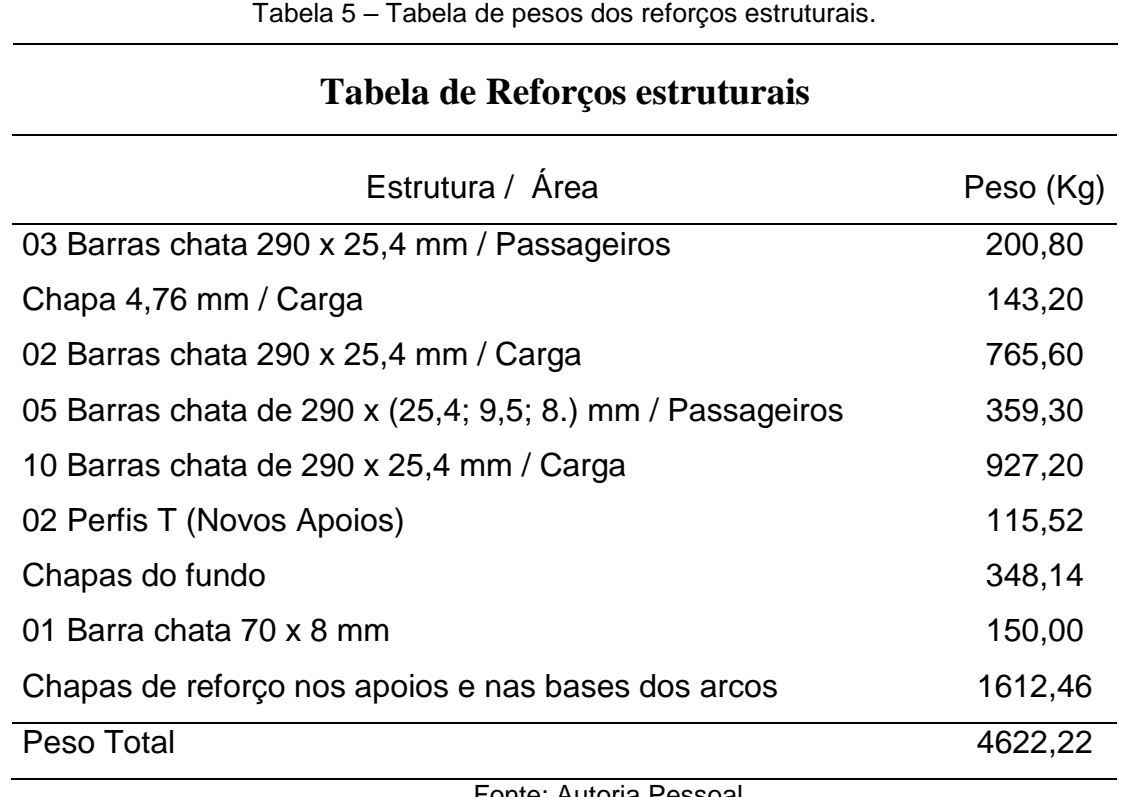

Fonte: Autoria Pessoal.

Como anteriormente a estrutura total havia sofrido uma redução de aproximadamente 3 toneladas, o peso afinal acrescido a ponte foi de aproximadamente 1,62 toneladas.

## <span id="page-53-2"></span>**7. Análise do projeto refinado**

Finalizadas as alterações na geometria estrutural da ponte, foi realizada uma nova análise, onde obteve-se uma tensão de Von Mises máxima de 204,379 Mpa (Figura 41), uma redução de aproximadamente 1336 Mpa, sendo uma tensão abaixo da tensão de escoamento do aço estrutural A36 que é de 250 Mpa. A região de encontro dos arcos com o piso continua sendo uma região concentradora de tensões, entretanto agora os valores obtidos estão dentro dos parâmetros desejados.

<span id="page-53-0"></span>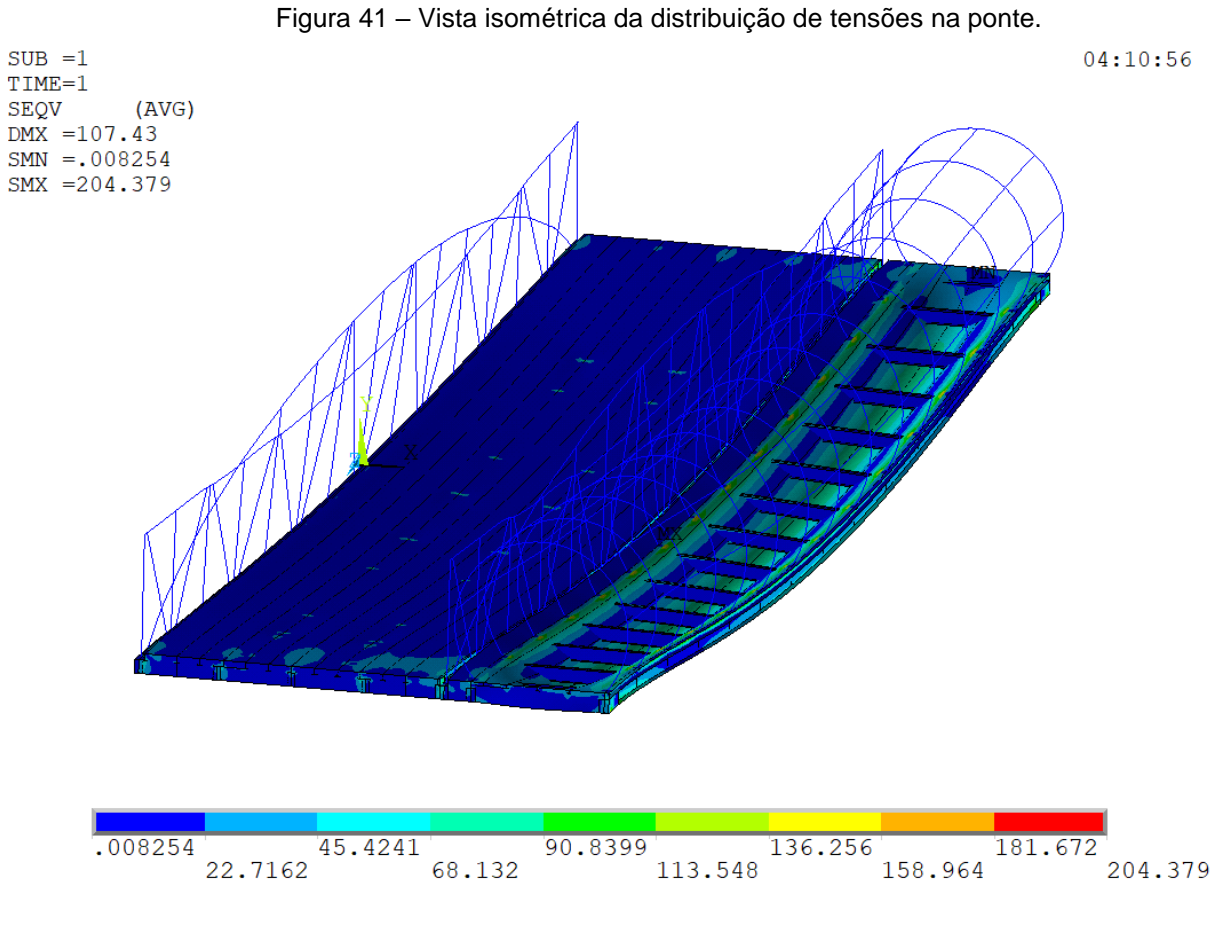

Fonte: Autoria Pessoal.

<span id="page-53-1"></span>A figura 42 ilustra as tensões exercidas nas extremidades da chapa utilizada como base para os arcos.

<span id="page-54-0"></span>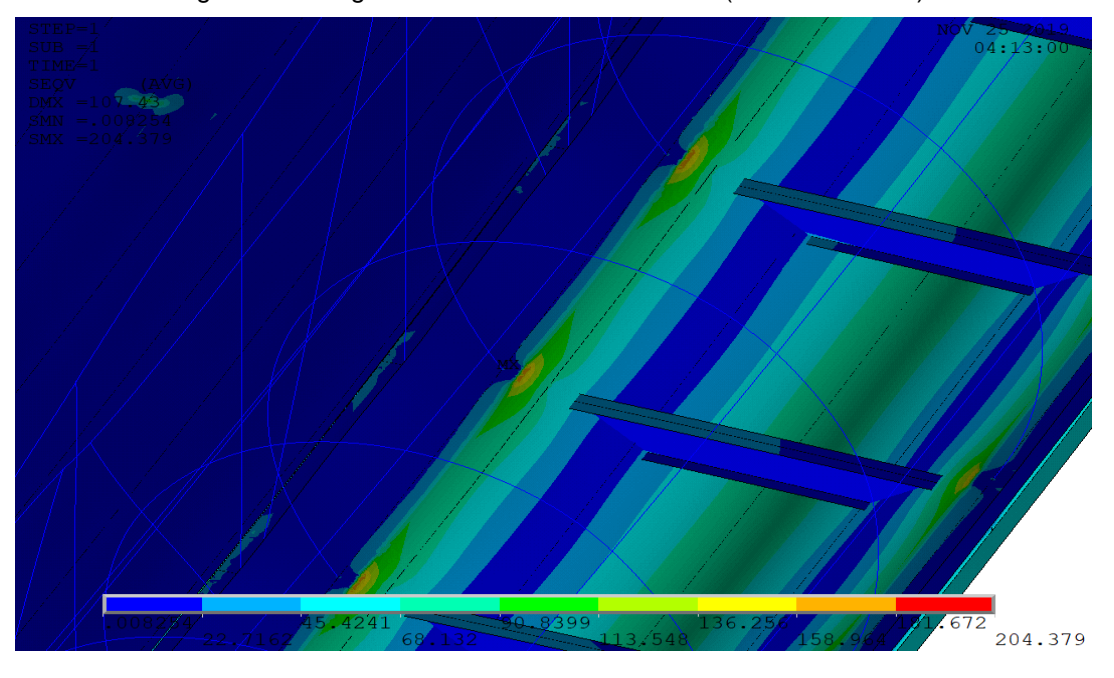

Figura 42 – Região concentradora de tensões (Base dos arcos).

Fonte: Autoria Pessoal.

Como a área destinada ao transbordo de passageiros é completamente preenchida pela carga distribuída, foi possível identificar que a estrutura possui uma distribuição de tensões similar ao longo de sua extensão (Figura 43).

<span id="page-54-1"></span>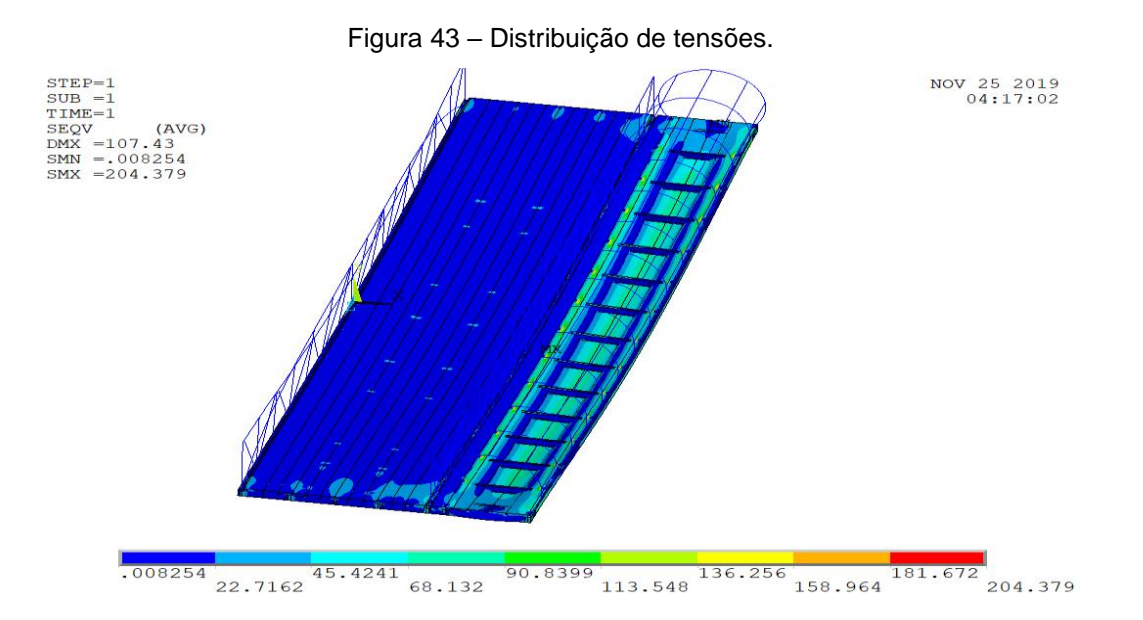

#### Fonte: Autoria Pessoal.

Já na área destinada ao transbordo de carga, essa distribuição de tensões é um pouco diferente, nela ocorrem concentrações de tensões em pequenas regiões, isso ocorre devido ao fato de terem sido consideradas cargas concentradas, simulando os pneus do caminhão (Figura 44).

<span id="page-55-0"></span>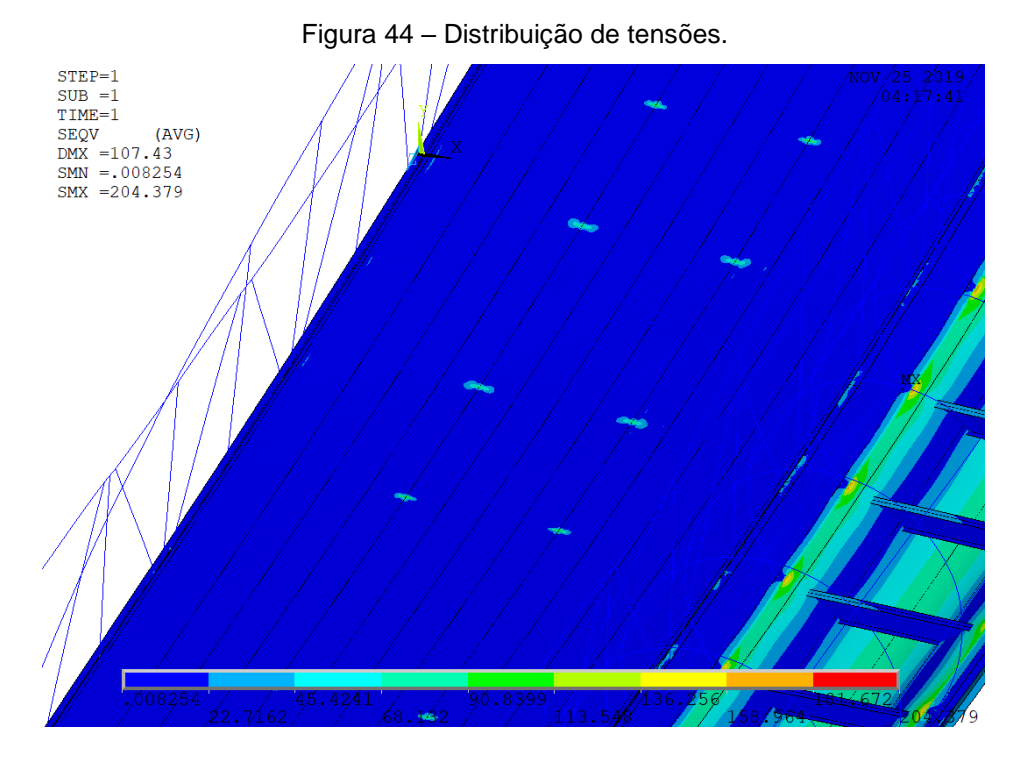

Fonte: Autoria Pessoal.

Outra região concentradora de tensões é a área dos apoios (Figura 45), nos dois novos apoios criados as tensões são baixas quando comparadas aos apoios antigos, isso ocorreu devido ao fato de que a estrutura desse apoio não se prolonga ao longo de toda a ponte, diferente dos perfis que compõem os apoios inicias.

<span id="page-55-1"></span>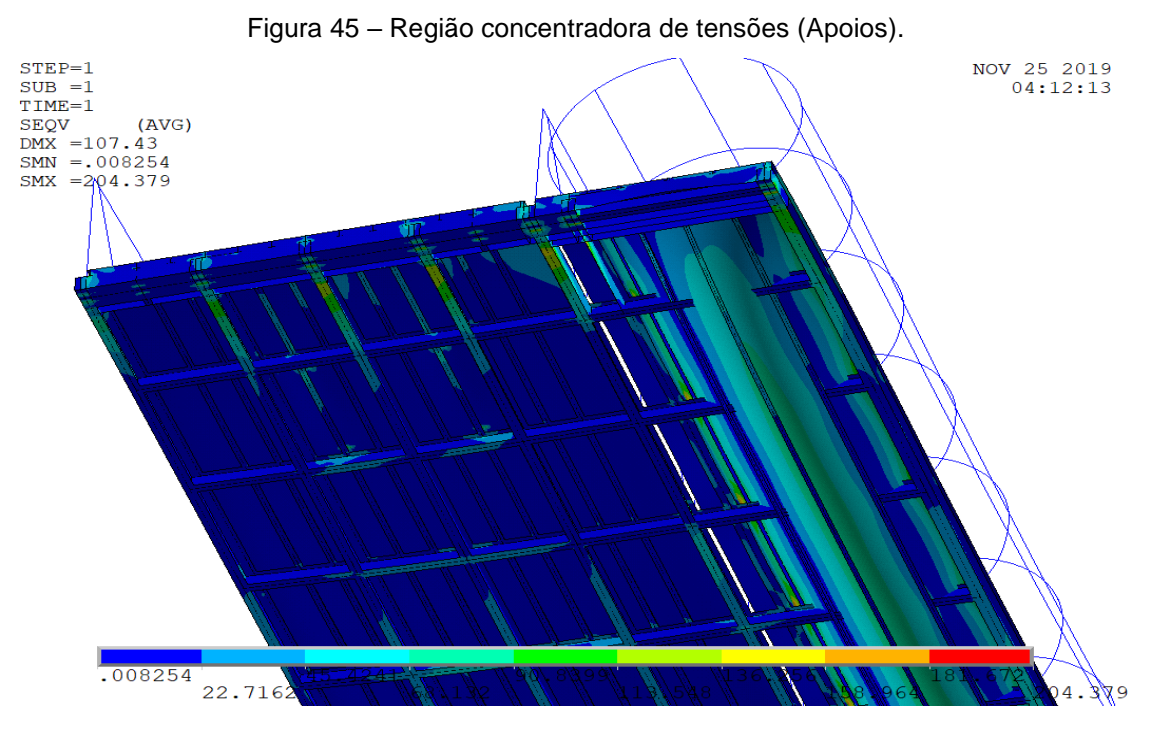

Fonte: Autoria Pessoal.

Após assegurar a resistência estrutural através da análise das tensões, outro parâmetro que pode ser adotado é a deflexão máxima, tendo em vista que o conforto e sensação de segurança dos usuários também deve ser levado em consideração, além disso a deformação máxima não deve exceder o valor de 140 mm, que é a distância entre o perfil transversal e o piso, a deformação máxima encontrada na ponte foi de 107,43 mm (Figura 46), para uma estrutura que possui 35 metros de comprimento é uma deformação imperceptível pelos passageiros, com isso evitando possíveis sensações de desconforto e segurança.

<span id="page-56-0"></span>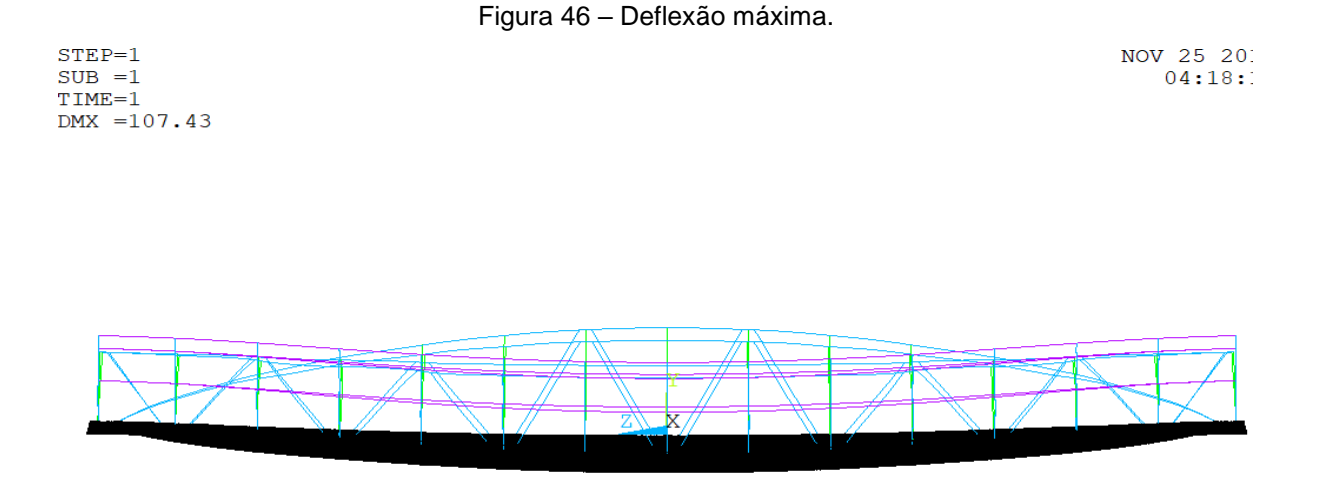

Fonte: Autoria Pessoal.

## <span id="page-57-0"></span>**8. Análise Modal**

Nessa etapa se inicia a analise dinâmica da estrutura, com o objetivo de obter as 10 primeiras frequências naturais da estrutura, em um regime de vibração livre e não amortecido, nela são desprezadas qualquer tipo de carregamento externo aplicado na ponte. Esse tipo de estudo serve para analisar as reações da estrutura nas frequências obtidas, dessa forma fazendo o necessário para evitar um possível colapso da estrutura, como o ocorrido na ponte de Tacoma Narrows em 1940, quando fortes rajadas de vento atingiram a ponte e fizeram com que a ponte entrasse em ressonância, após cerca de uma hora a estrutura entrou em colapso total.

Na tabela 6 apresentam-se os 10 primeiros modos de vibração, que foram obtidas após realizar uma análise modal através do ANSYS, através dela foram obtidas as frequências naturais em cada modo, todas as características de préprocessamento foram mantidas iguais as utilizadas na análise estática, entretanto cargas como o peso do caminhão e o peso dos passageiros, são desconsiderados nessa análise.

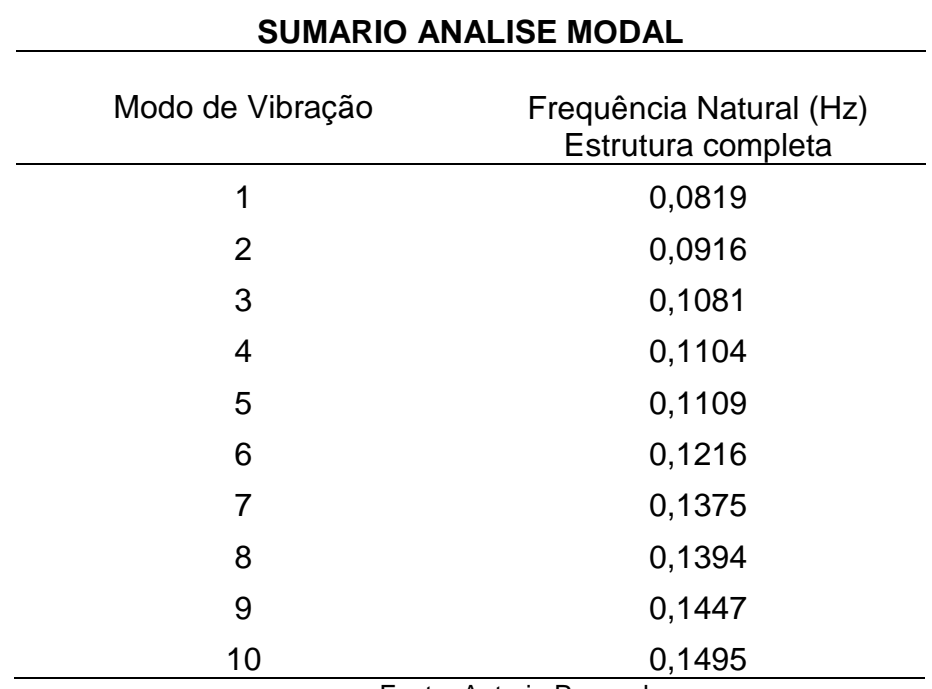

Tabela 6 – Modos de vibração e frequências naturais da estrutura.

Fonte: Autoria Pessoal.

Abaixo estão as figuras que demonstram as deformações em cada modo de vibração, vale ressaltar que essas deformações tem uma representação extrapolada nas figuras para melhor visualização das mesmas.

<span id="page-58-0"></span>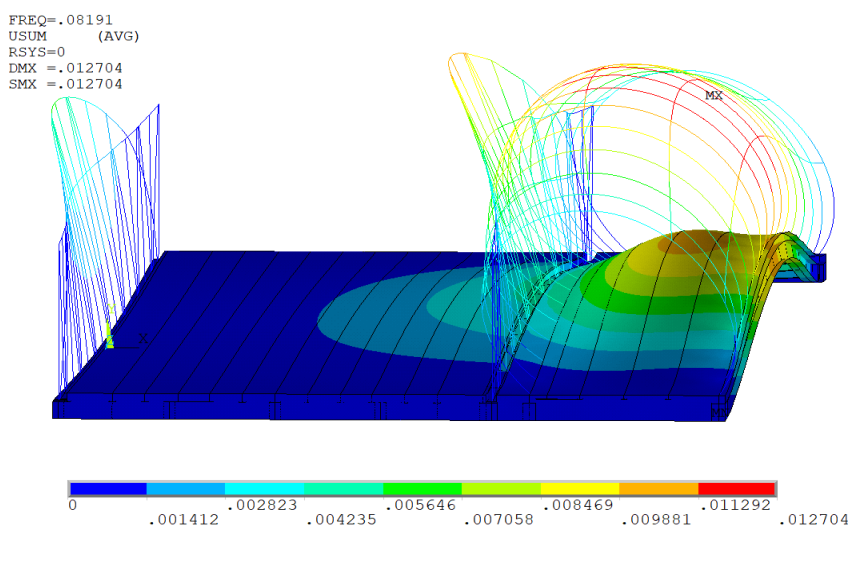

Figura 47 – Primeiro modo de vibração.

Fonte: Autoria Pessoal.

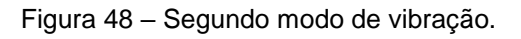

<span id="page-58-1"></span>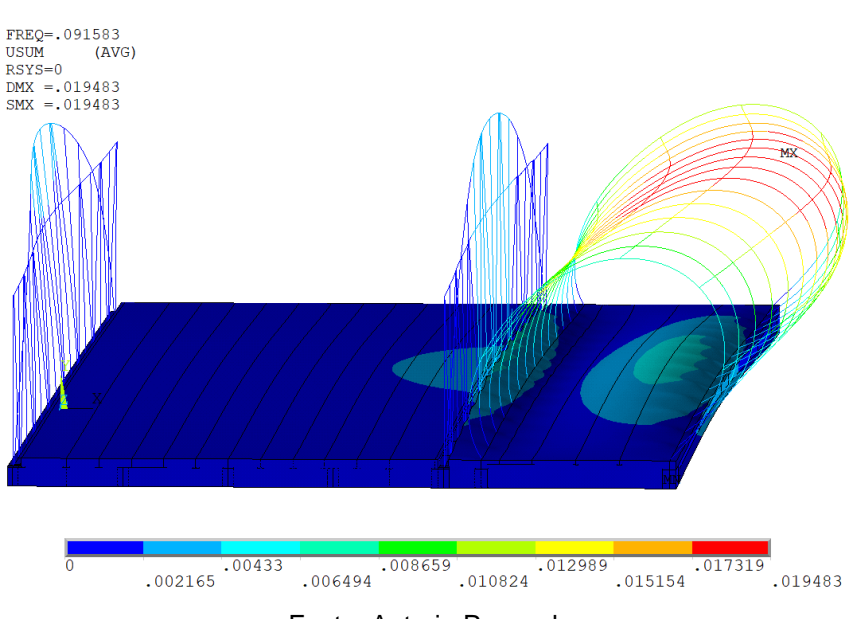

Fonte: Autoria Pessoal.

<span id="page-59-0"></span>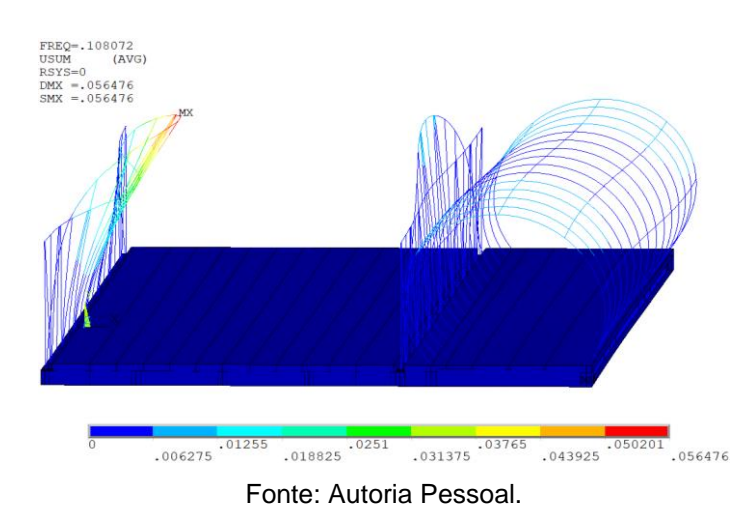

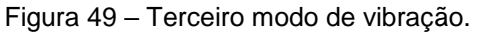

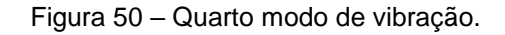

<span id="page-59-1"></span>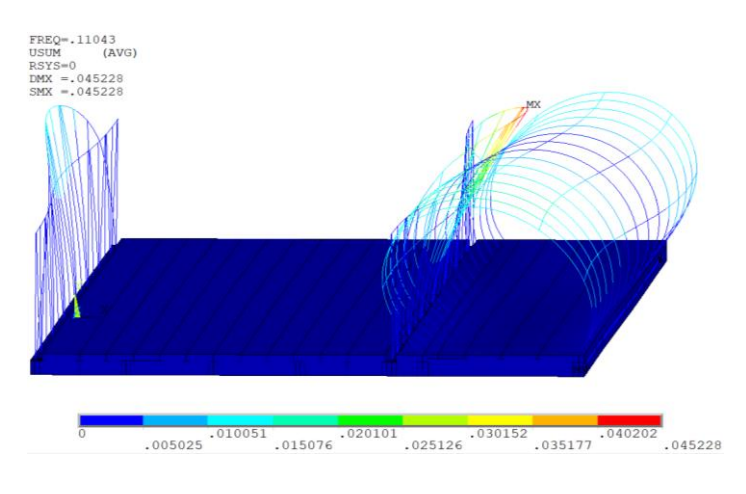

Fonte: Autoria Pessoal

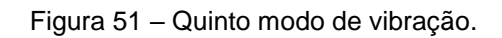

<span id="page-59-2"></span>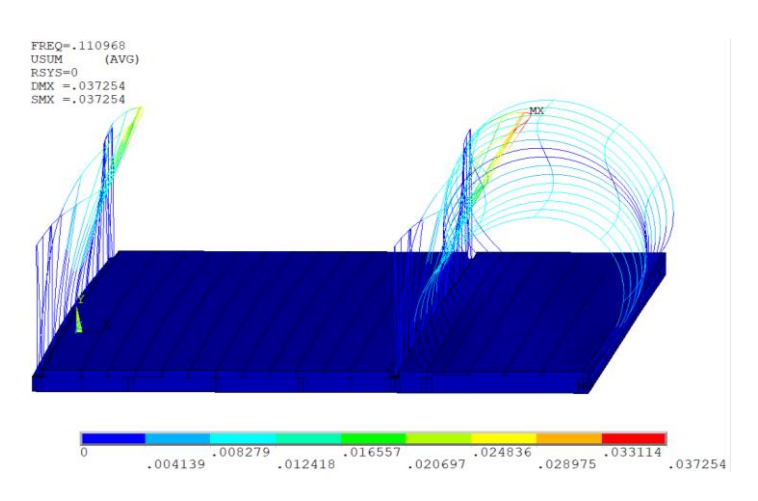

Fonte: Autoria Pessoal

<span id="page-60-0"></span>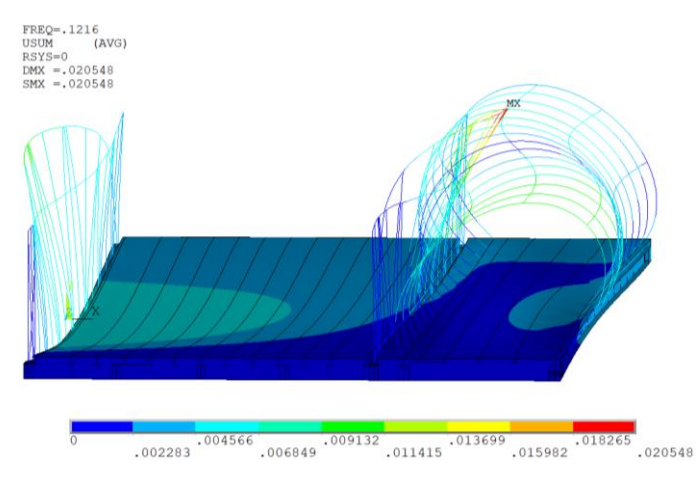

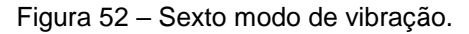

Fonte: Autoria Pessoal

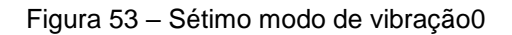

<span id="page-60-1"></span>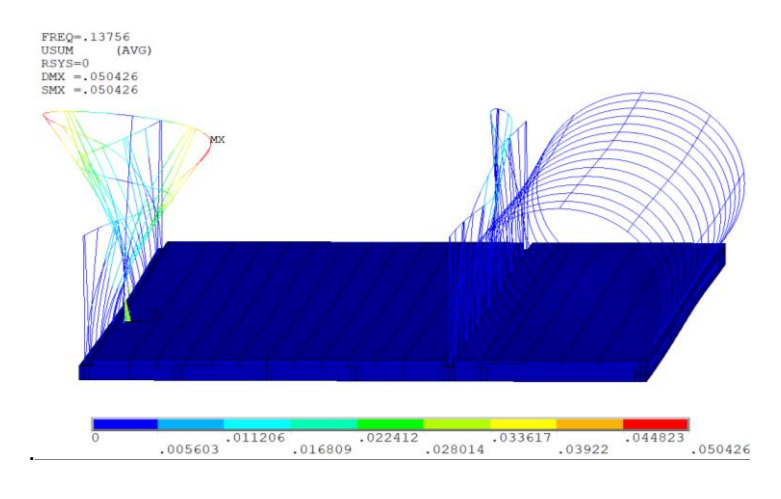

Fonte: Autoria Pessoal

<span id="page-60-2"></span>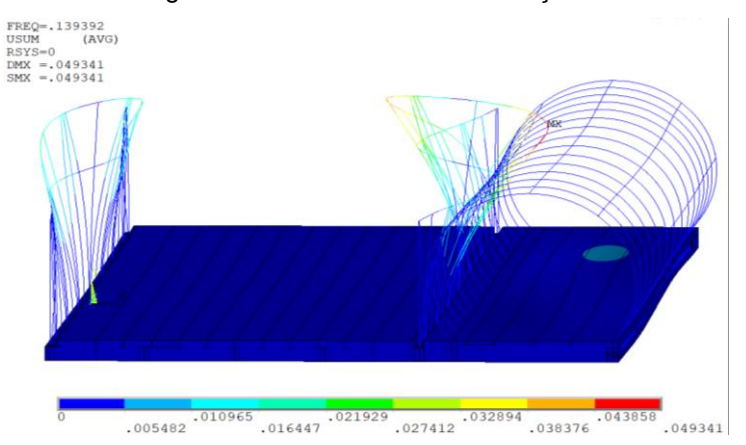

## Figura 54 – Oitavo modo de vibração.

Fonte: Autoria Pessoal

<span id="page-61-0"></span>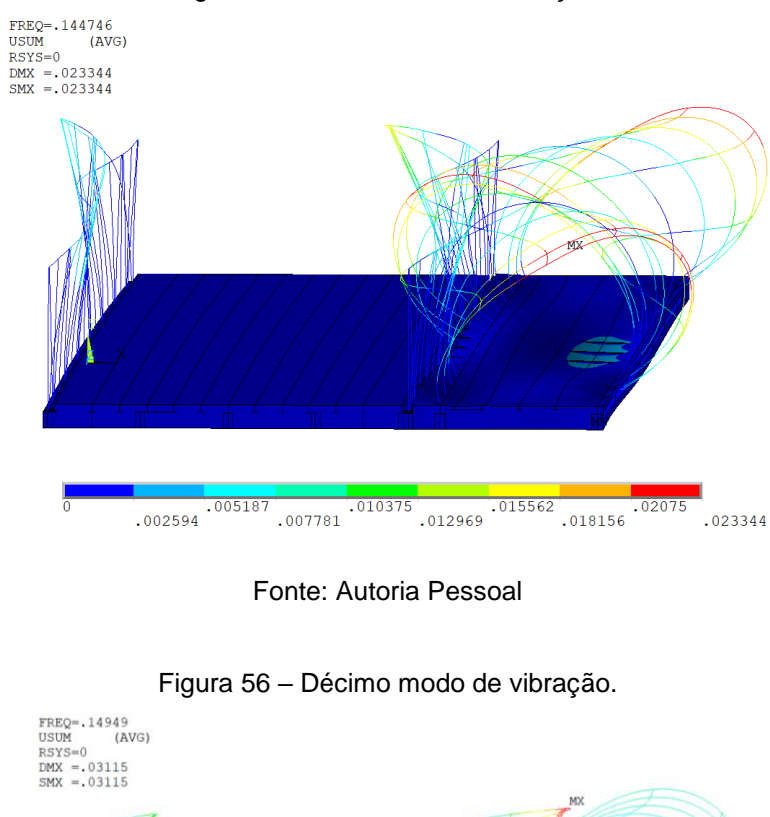

Figura 55 – Nono modo de vibração.

<span id="page-61-1"></span>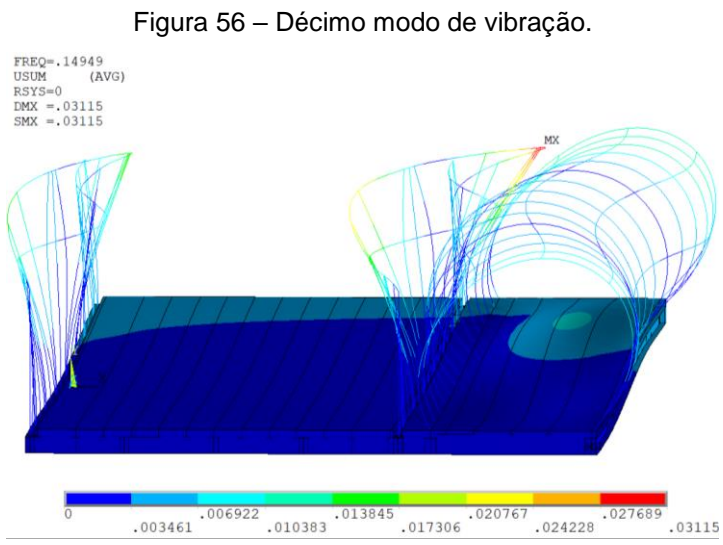

Fonte: Autoria Pessoal

Como esses valores são extremamente baixos e possuem uma deformação insignificante, foi realizada mais uma analisa modal, entretanto considerando apenas os tubos e arcos, que são as partes menos rígidas da ponte e que apresentaram maior deformação na análise anterior, os modos 3, 4, 7 e 8 são os que possuem maior deformação e essas deformações se encontram nos arcos. Nessa etapa toda a estrutura do piso foi retirada, e os pontos na base dos tubos e dos arcos foram engastados, restringindo os 6 graus de liberdade (Figura 57).

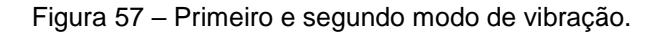

<span id="page-62-0"></span>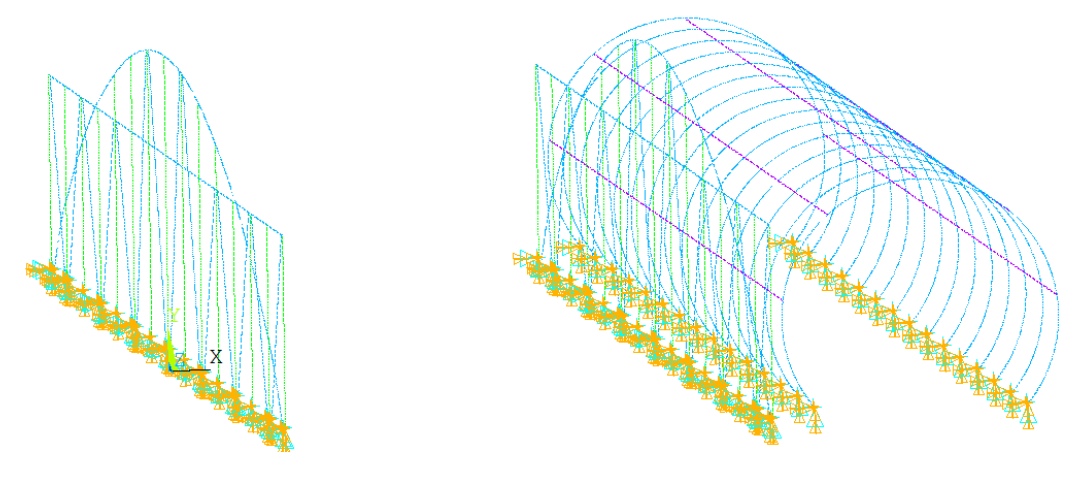

Fonte: Autoria Pessoal.

Na tabela 7 é possível verificar os resultados das novas frequências naturais e deformações encontradas, para os novos modos de vibração.

| <b>SUMARIO ANALISE MODAL</b> |                                  |
|------------------------------|----------------------------------|
| Modo de Vibração             | Frequência Natural (Hz)<br>Arcos |
| 1                            | 0,1179                           |
| $\overline{2}$               | 0,1383                           |
| 3                            | 0,1483                           |
| 4                            | 0,1488                           |
| 5                            | 0,1723                           |
| 6                            | 0,1751                           |
| 7                            | 0,1848                           |
| 8                            | 0,1849                           |
| 9                            | 0,2108                           |
| 10                           | 0,2137                           |

Tabela 7 – Modos de vibração e frequências naturais dos arcos e tubos.

Fonte: Autoria Pessoal.

Apesar do aumento no valor das frequências naturais e na máxima deformação encontrada, os valores continuam extremamente baixos, a seguir é ilustrado os 10 modos de vibração encontrados nessa nova análise.

<span id="page-63-0"></span>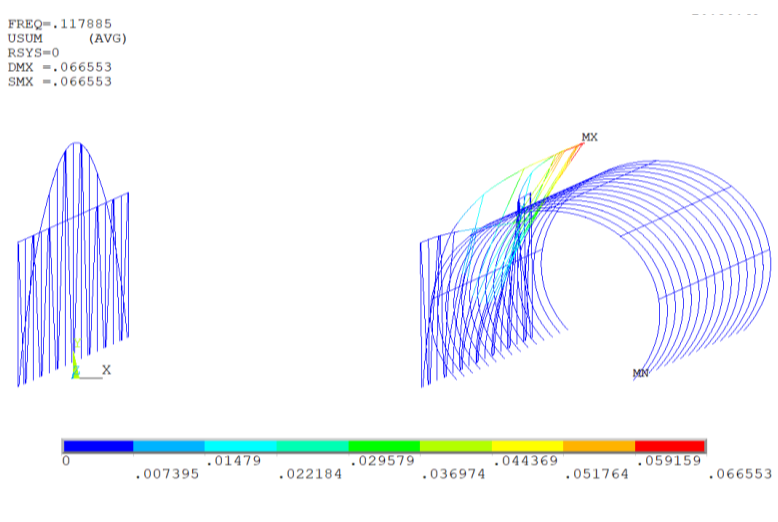

Figura 58 – Primeiro modo de vibração dos arcos.

Fonte: Autoria Pessoal.

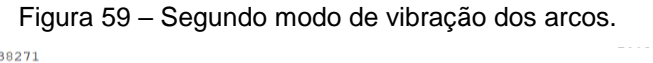

<span id="page-63-1"></span>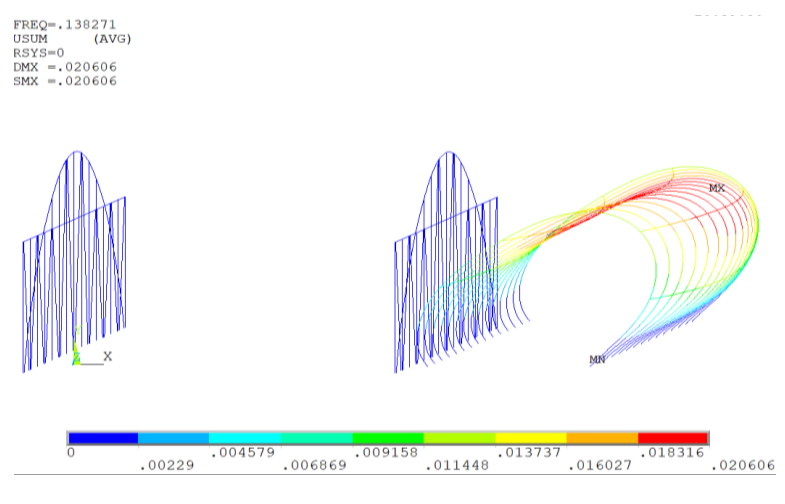

Fonte: Autoria Pessoal.

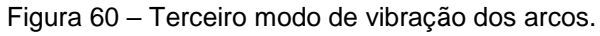

<span id="page-63-2"></span>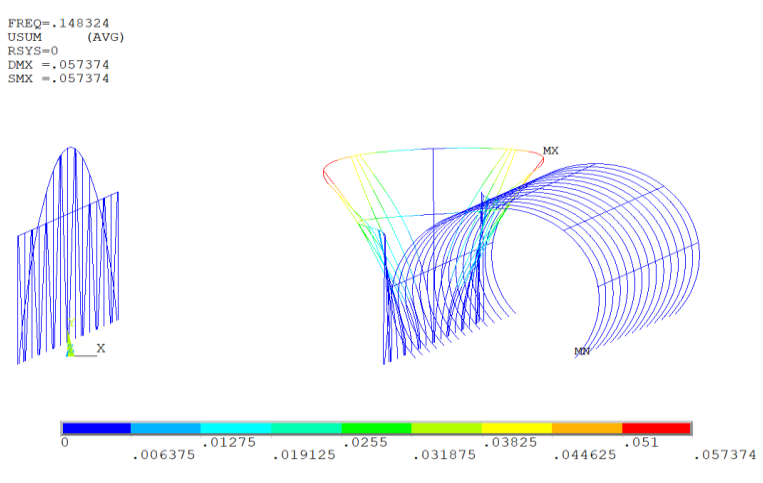

Fonte: Autoria Pessoal.

<span id="page-64-0"></span>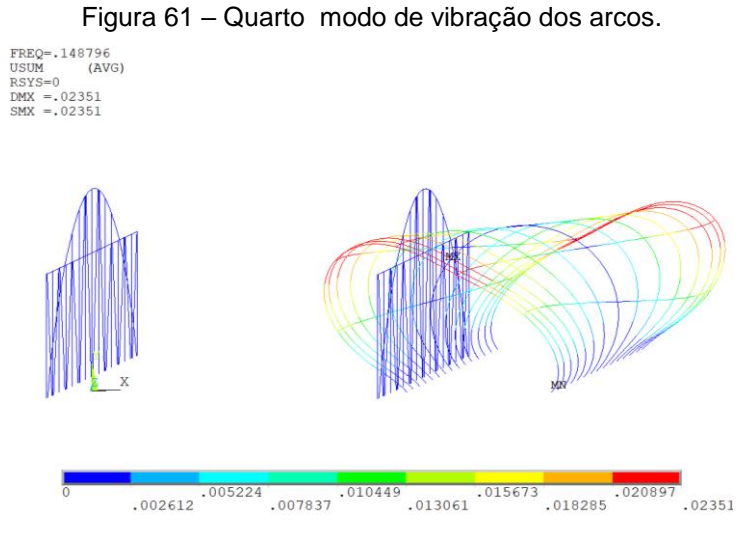

Fonte: Autoria Pessoal.

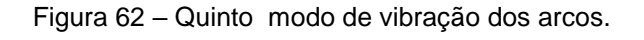

<span id="page-64-1"></span>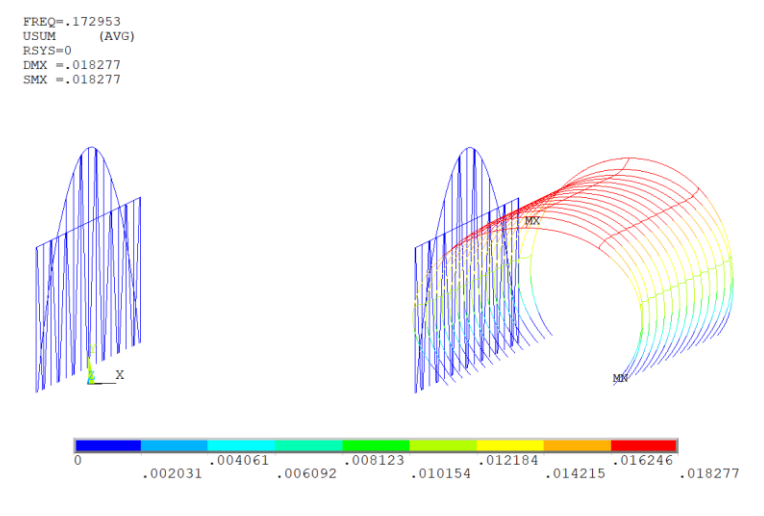

Fonte: Autoria Pessoal.

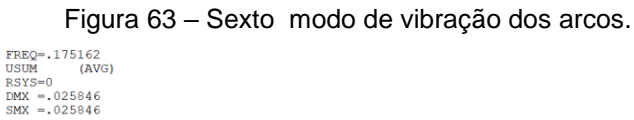

<span id="page-64-2"></span>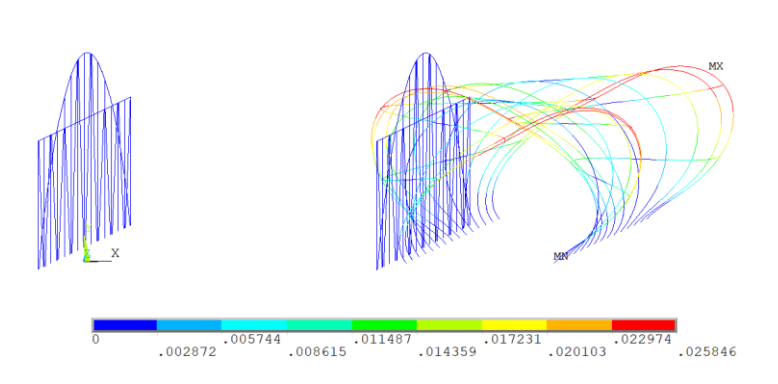

Fonte: Autoria Pessoal.

<span id="page-65-0"></span>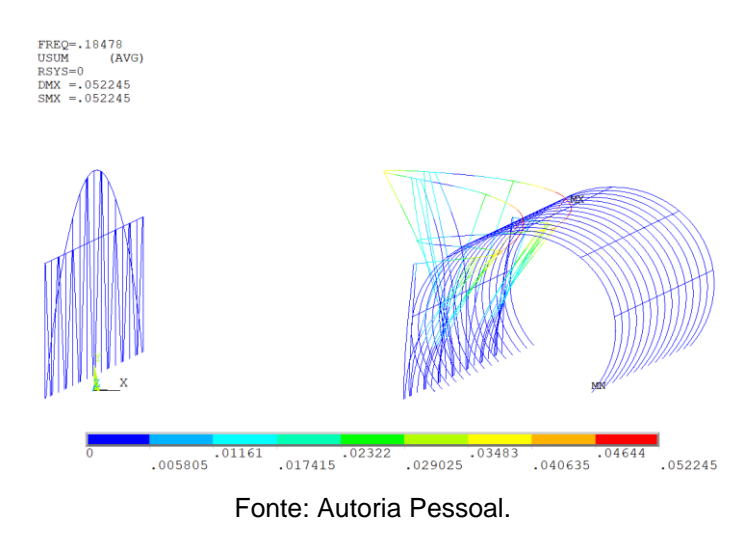

Figura 64 – Sétimo modo de vibração dos arcos.

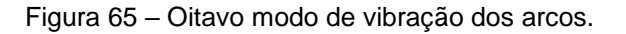

<span id="page-65-1"></span>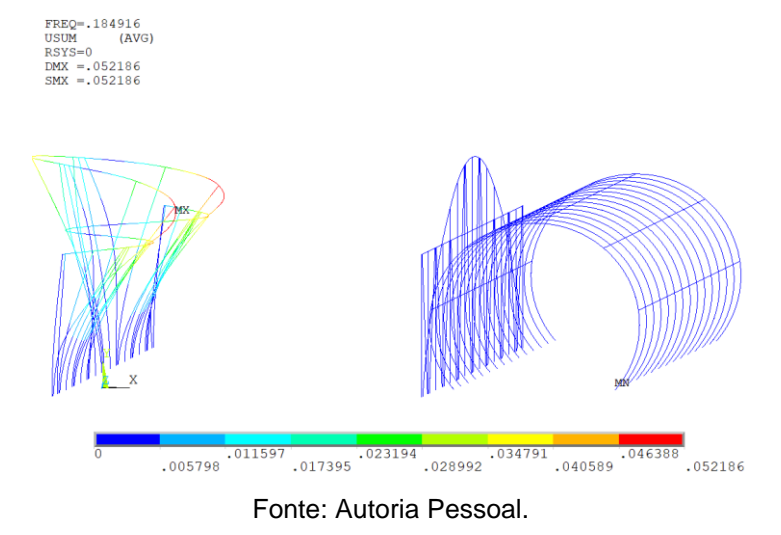

Figura 66 – Nono modo de vibração dos arcos.

<span id="page-65-2"></span>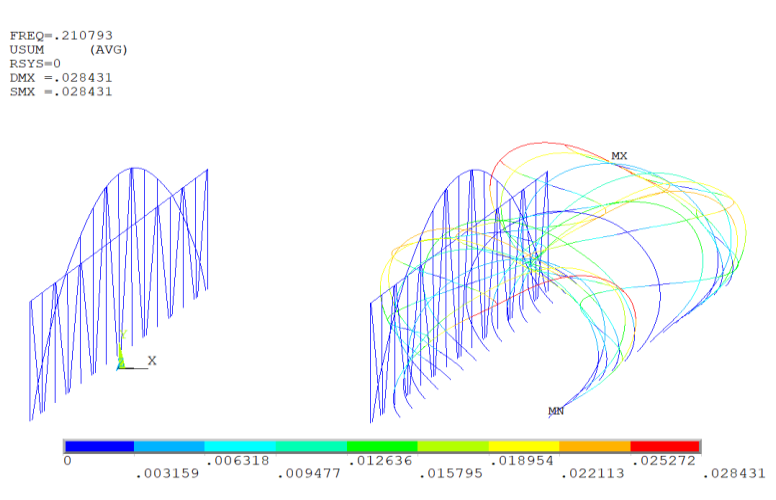

Fonte: Autoria Pessoal.

<span id="page-66-0"></span>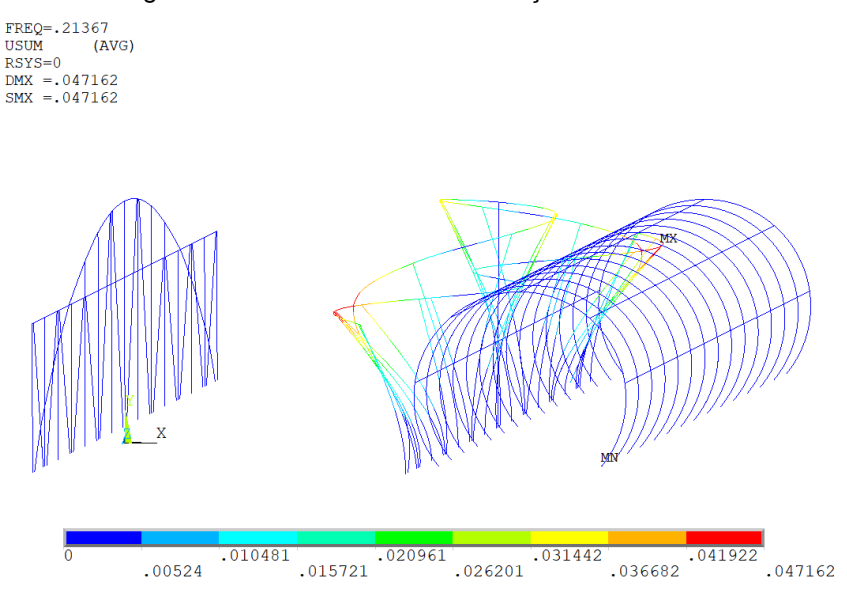

Figura 67 – Decimo modo de vibração dos arcos.

Fonte: Autoria Pessoal.

Comparando as duas analises com maior deformação, ocorreu uma variação de aproximadamente 0,0101 mm, um valor desprezível, para deformações também desprezíveis, quando comparadas as dimensões totais da estrutura.

## <span id="page-66-1"></span>**9. Conclusões e Sugestões para trabalhos futuros**

#### <span id="page-66-2"></span>9.1 Conclusão

Apresentou-se nesse trabalho uma análise estática e modal de uma ponte metálica articulada que possui como objetivo realizar o transbordo de cargas e passageiros, utilizada em terminais hidroviários e portos na região amazônica. Tal análise foi realizada através do Método de elementos finitos (MEF), utilizando o programa Ansys.

O MEF mostrou-se eficaz na forma de identificar e solucionar problemas que passaram despercebidos no cálculo analítico, principalmente concentrações de tensões localizadas, impossíveis de serem detectadas através dos métodos analíticos convencionais. Dessa forma fornecendo resultados satisfatórios tanto gerais (na estrutura como um todo), quanto locais como os apoios e engastes. Além disso através da análise modal temos um parâmetro que possibilita analisar o

comportamento da estrutura de forma mais próxima do real, pois sabemos que a estrutura como um todo, não se comporta de forma estática, geralmente elas são utilizadas assim como forma de simplificar os cálculos estruturais.

Como pode-se observar no tópico refinamento de projeto (Tópico 5), a primeira solução encontrada para redução das tensões, foi a substituição dos perfis dos arcos e tubos, por perfis mais leves, possibilitando uma redução do peso total e concomitantemente aliviando as tensões exercitas na estrutura, isso demonstra que uma otimização estrutural não consiste apenas em reforços estruturais, e o MEF mostrou-se eficaz ao ponto em que é possível realizar uma otimização reduzindo o peso da mesma. Infelizmente, um dos objetivos do trabalho que era a redução de custos, não foi alcançado, pois além da troca desses perfis foram necessários reforços estruturais que ocasionaram em um aumento de peso na estrutura final, como já dito antes cerca de 1,62 toneladas de massa acrescida. Mas, é possível afirmar que a estrutura final é uma estrutura otimizada estruturalmente, pois em locais de superdimensionamento as estruturas foram reduzidas e em locais submensionados reforços foram utilizados, o aumento de peso foi consequência de uma estrutura inicial não adequada ao projeto, afinal foi necessário realizar uma redução de tensão máxima de aproximadamente 1336 Mpa, um valor de redução extremamente ato.

#### <span id="page-67-0"></span>9.2 Sugestões de trabalhos futuros

No presente trabalho os acopladores foram utilizados apenas como condições de contorno, não sendo realizada nenhum tipo de análise mais especifica, para averiguar se os mesmos são adequados para a ponte, tendo em vista que a região dos acopladores é concentradora de tensões, é interessante verificar o seu comportamento estrutural. Além disso é possível realizar uma análise considerando as variações angulares da ponte conforme a variação da maré ou variação fluviométrica dependendo da região estudada, comparando os resultados com os encontrados na ponte sem variação angular validando ou não desconsiderar variações angulares em futuras analises como uma hipótese simplificadora.

# <span id="page-68-0"></span>**10. Referências bibliográficas**

ASSAN, A. E. **Método dos elementos finitos:** primeiros passos. 2. ed. São Paulo: UNICAMP, 2003.

COOK, R.D. *Finite element Modeling for stress analysis*. New York: John Wiley e Sons, Inc., 1995.

COOK, R.D.; MALKUS, D.S.; PLESHA, M.E. *Concepts and applications of finite element analysis*. 3. Ed. John Wiley e Sons, Inc.., 1989.

COMPANHIA DE PORTOS E HIDROVIAS Terminal hidroviário no município de Barcarena. 2012. Disponível em: [http://www.cph.pa.gov.br/content/terminal-de](http://www.cph.pa.gov.br/content/terminal-de-barcarena)[barcarena.](http://www.cph.pa.gov.br/content/terminal-de-barcarena) Acesso em 21 de dezembro de 2016.

DIAS, T.N.; SOEIRO, N.S.; VITELLI, R.S. Análise estrutural de rampa metálica articulada utilizando método de elementos finitos. In: 26º CONGRESSO NACIONAL DE TRANSPORTE AQUAVIÁRIO, CONSTRUÇÃO NAVAL E OFFSHORE, 2016 Rio de Janeiro.

HIBBELER, R.C. Mecânica Estática. 11. ed. Rio de Janeiro: Livros Tecnicos e Cientificos,

2009

SOEIRO, N. S. *Introdução ao Método de Elementos Finitos e ao uso do Software Ansys*, Universidade Federal Do Pará, Belém-PA, 2000.

OLIVEIRA, Elck. Pará em Obras. Disponível

em:[<http://paraemobras.pa.gov.br/feeds/sao-sebastiao-da-boa-vista-conta-com](http://paraemobras.pa.gov.br/feeds/sao-sebastiao-da-boa-vista-conta-com-novo-terminal-hidroviario)[novo-terminal-hidroviario>](http://paraemobras.pa.gov.br/feeds/sao-sebastiao-da-boa-vista-conta-com-novo-terminal-hidroviario). Acesso em: 14 de dezembro 2016.

PARÁ EM OBRAS Terminal hidroviário do porto de Belém. 2014. Disponível em: http://paraemobras.pa.gov.br/terminal-hidroviario-de-belem. Acesso em 05 de Janeiro de 2017.

TIMOSHENKO, S. P.; GERE, J.M. *Mecânica Dos Sólidos. Livros técnicos e científicos* Ed. S.A. Rio de Janeiro 1983.

PARÁ EM OBRAS Terminal hidroviário do porto de Belém. 2014. Disponível em: http://paraemobras.pa.gov.br/terminal-hidroviario-de-belem. Acesso em 05 de Janeiro de 2017.

NOTICIAS AGRÍCOLAS Brasil desperdiça potencial hidroviário. 2009. Disponível em: [https://www.noticiasagricolas.com.br/noticias/agronegocio/38482-brasil-](https://www.noticiasagricolas.com.br/noticias/agronegocio/38482-brasil-desperdica-potencial-hidroviario--20-vezes-mais-barato-que-o-transporte-por-rodovias.html#.XbH4fOhKiUk) [desperdica-potencial-hidroviario--20-vezes-mais-barato-que-o-transporte-por-](https://www.noticiasagricolas.com.br/noticias/agronegocio/38482-brasil-desperdica-potencial-hidroviario--20-vezes-mais-barato-que-o-transporte-por-rodovias.html#.XbH4fOhKiUk)

[rodovias.html#.XbH4fOhKiUk.](https://www.noticiasagricolas.com.br/noticias/agronegocio/38482-brasil-desperdica-potencial-hidroviario--20-vezes-mais-barato-que-o-transporte-por-rodovias.html#.XbH4fOhKiUk) Acesso em 24 de Outubro de 2019.

CARRO DE GARAGEM Peso e capacidade de carga de caminhões. 2019.

Disponível em: [https://www.carrodegaragem.com/peso-e-capacidade-de-carga-de](https://www.carrodegaragem.com/peso-e-capacidade-de-carga-de-caminhoes-tabela-dnit-e-antt/)[caminhoes-tabela-dnit-e-antt/.](https://www.carrodegaragem.com/peso-e-capacidade-de-carga-de-caminhoes-tabela-dnit-e-antt/) Acesso em 06 de Agosto de 2019.

Disponível em: [https://mundoeducacao.bol.uol.com.br/fisica/ponte-tacoma-](https://mundoeducacao.bol.uol.com.br/fisica/ponte-tacoma-narrows.htm)

[narrows.htm.](https://mundoeducacao.bol.uol.com.br/fisica/ponte-tacoma-narrows.htm) Acesso em 02 de Dezembro de 2019

SINGIRESU, S. RAO.; *The Finite Element Method in Engineering. Elsevier* Science & Technology Books.

GUVEN, Erdogan Madenci Ibrahim; *The Finite Element Method and Applications in Engineering Using ANSYS. Springer*.